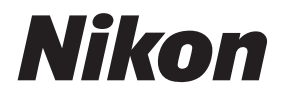

# **Guia da Nikon de fotografia digital com a**

**Pt**

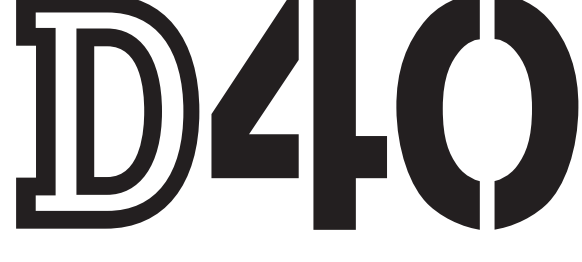

# **CÂMARA DIGITAL**

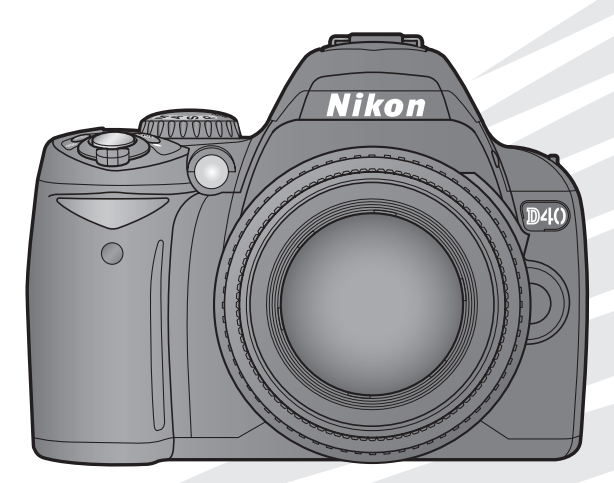

# **Onde encontrar as informações de que necessita**

Procure as informações de que necessita em:

*Índice* **Consulte as páginas v–vi**

**Procure os itens pelo nome de função ou de menu.**

*Índice de perguntas e respostas* **Consulte as páginas vii–ix**

**Sabe o que pretende fazer, mas não sabe qual o nome da função? Identifique a função no índice de perguntas e respostas.**

*Índice remissivo* **Consulte as páginas 123–125**

**Procure por palavra-chave.**

**a** Mensagens de erro **Novembra de Consulte as páginas 111–112** 

**Se for visualizado um aviso no visor ou no monitor, pode encontrar a solução aqui.**

**Resolução de problemas Consulte as páginas 108–110**

**A câmara apresenta um comportamento inesperado? Pode encontrar a solução aqui.**

#### **Ajuda**

Utilize a funcionalidade de ajuda incorporada na câmara para obter ajuda sobre os itens de menu e outros tópicos. Consulte a página 3 para obter mais informações.

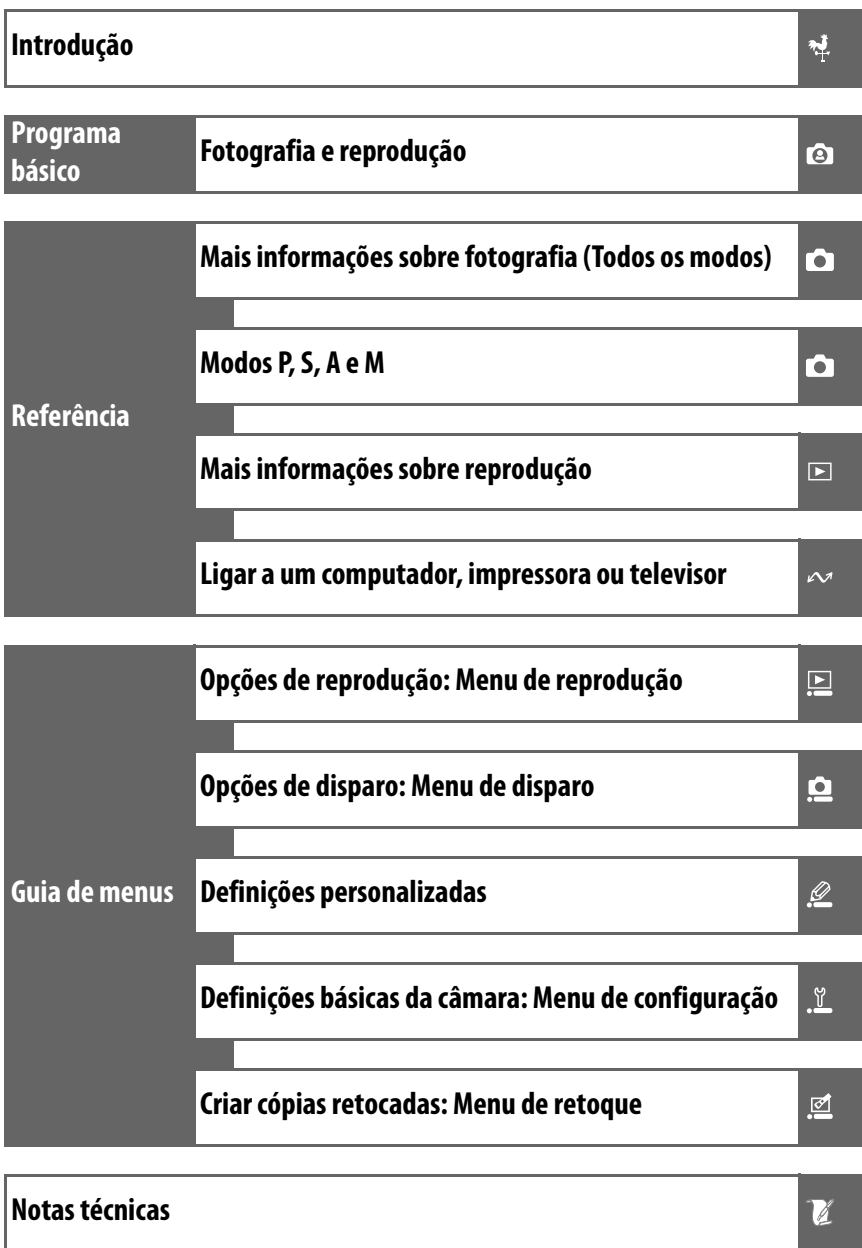

# **Para sua segurança**

Para evitar danos no produto Nikon ou lesões em si ou em terceiros, leia as seguintes precauções de segurança na sua totalidade antes de utilizar este equipamento. Guarde estas instruções de segurança num local acessível a todos os utilizadores do produto.

As consequências da não observação das precauções apresentadas nesta secção são indicadas pelo símbolo seguinte:

Este ícone assinala os avisos. Para evitar possíveis lesões, leia todos os avisos antes de utilizar este produto Nikon.

# **AVISOS**

#### **Manter o sol fora do enquadramento**

Mantenha o sol fora do enquadramento quando estiver a fotografar motivos em contraluz. Se a luz solar convergir para a câmara quando o sol estiver dentro ou no limite do enquadramento, pode causar um incêndio.

#### **Não olhar directamente para o sol através do visor**

A visualização do sol ou outra fonte de luz forte através do visor pode causar incapacidade visual permanente.

#### **Utilizar o controlo dióptrico do visor**

Ao operar o controlo dióptrico do visor quando estiver a olhar através do visor, deve ter cuidado para não acertar no olho com o dedo acidentalmente.

### **Desligar imediatamente em caso de avaria**

Na eventualidade de reparar em fumo ou num odor estranho proveniente do equipamento ou do adaptador CA (disponível em separado), desligue o adaptador CA e retire imediatamente a bateria, com cuidado para evitar queimaduras. A continuação da utilização poderá provocar lesões. Após retirar a bateria, leve o equipamento a um centro de assistência autorizado da Nikon para ser inspeccionado.

#### **Não desmontar o equipamento**

O contacto com as peças internas do produto poderá provocar lesões. Em caso de avaria, o produto deve ser reparado exclusivamente por um técnico qualificado. Se o produto se partir após uma queda ou outro acidente, retire a bateria e/ou adaptador CA e, em seguida, leve o produto a um centro de assistência autorizado da Nikon para a respectiva inspecção.

#### **Não utilizar na presença de gás inflamável**

Não utilize o equipamento electrónico na presença de gás inflamável, uma vez que pode provocar uma explosão ou incêndio.

# **Guardar o equipamento fora do alcance das crianças**

A não observação desta precaução poderá provocar lesões.

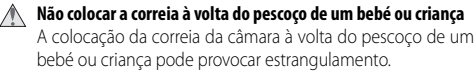

**Tomar as precauções adequadas ao manusear baterias**

As baterias podem verter fluidos ou explodir, caso sejam manuseadas de forma incorrecta. Respeite as seguintes precauções ao manusear baterias para utilização com este produto:

- Utilize unicamente baterias aprovadas para utilização neste equipamento.
- Não provoque um curto-circuito nem desmonte a bateria.
- Certifique-se de que o produto está desligado antes de substituir a bateria. Se estiver a utilizar um adaptador CA, certifique-se de que está desligado da corrente.
- Não tente colocar a bateria em posição invertida nem ao contrário.
- Não exponha a bateria a chamas nem a calor excessivo.
- Não submirja nem coloque em contacto com a água.
- Coloque novamente a tampa do terminal quando transportar a bateria. Não transporte nem armazene a bateria junto a objectos metálicos, tais como colares ou ganchos para o cabelo.
- As baterias têm tendência para fugas quando completamente descarregadas. Para evitar danificar o produto, certifique-se de que retira a bateria quando a carga estiver completamente esgotada.
- Quando não estiver a utilizar a bateria, coloque a tampa do terminal e guarde a bateria num local fresco e seco.
- A bateria poderá aquecer logo após a utilização ou quando o produto é alimentado por bateria durante um longo período de tempo. Antes de retirar a bateria, desligue a câmara para que a bateria arrefeça.
- Interrompa imediatamente a utilização, caso observe quaisquer alterações na bateria, tais como descoloração ou deformação.

#### **Tomar as precauções adequadas ao manusear o carregador rápido**

- Mantenha em local seco. A não observação desta precaução poderá provocar incêndio ou choque eléctrico.
- A poeira sobre ou nas imediações das peças metálicas da ficha deve ser removida com um pano seco. A continuação da utilização poderá provocar um incêndio.
- Não manuseie o cabo de alimentação nem permaneça junto ao carregador durante tempestades. A não observação desta precaução poderá provocar choque eléctrico.
- Não danifique, modifique, puxe nem dobre com força o cabo de alimentação. Não o coloque sob objectos pesados nem o exponha a calor ou chamas. Caso o isolamento se danifique e os fios fiquem expostos, leve o cabo de alimentação a um representante de assistência autorizado da Nikon para a respectiva inspecção. A não observação desta precaução poderá provocar incêndio ou choque eléctrico.
- Não manuseie a ficha nem o carregador com as mãos molhadas. A não observação desta precaução poderá provocar choque eléctrico.

#### **Utilizar os cabos apropriados**

Quando ligar os cabos às tomadas de entrada e saída, utilize apenas os cabos fornecidos ou vendidos pela Nikon com o propósito de manter a conformidade com os regulamentos do produto.

## **CD-ROMs**

Os CD-ROMs do software ou dos manuais não devem ser reproduzidos em equipamento de CD áudio. A reprodução de CD-ROM num leitor de CD áudio poderá provocar a perda de audição ou danos no equipamento.

### **Ter cuidado ao utilizar o flash**

Não active o flash com a respectiva janela a tocar numa pessoa ou objecto. A não observação desta precaução poderá provocar queimaduras ou um incêndio.

A utilização do flash perto dos olhos do motivo fotografado pode causar incapacidade visual temporária. Deve-se ter um cuidado especial ao fotografar bebés, para que o flash não esteja a menos de um metro do motivo.

#### **Evitar o contacto com o cristal líquido**

Se o monitor se partir, deve ter-se cuidado para evitar lesões provocadas por vidros partidos e para evitar que o cristal líquido do monitor entre em contacto com a pele ou se introduza nos olhos ou na boca.

# **Advertências**

- pode ser reproduzida, transmitida, transcrita, armazenada num sistema de recuperação ou traduzida para qualquer idioma de qualquer forma ou por qualquer meio, sem autorização prévia por escrito da Nikon.
- A Nikon reserva-se o direito de alterar as especificações de hardware e software descritas nestes manuais em qualquer momento, sem aviso prévio.
- Nenhuma parte destes manuais incluídos no produto A Nikon não se responsabiliza por quaisquer danos resultantes da utilização deste produto.
	- Ainda que se tenha feito todo o possível para assegurar que a informação recolhida nestes manuais seja precisa e completa, seria conveniente informar o representante da Nikon na sua área (endereço fornecido separadamente) sobre qualquer erro ou omissão.

#### **Símbolo de recolha separada nos países europeus**

Este símbolo indica que este produto deve ser recolhido separadamente.

O que se segue aplica-se apenas aos utilizadores nos países da Europa:

- Este produto foi concebido para ser recolhido separadamente num ponto de recolha apropriado. Não o elimine como se fosse resíduo doméstico.
- Para obter mais informações, contacte o revendedor ou as autoridades locais responsáveis pela gestão de resíduos.

#### **Advertência sobre a proibição de realizar cópias ou reproduções**

Tenha em atenção que o simples facto de possuir material que tenha sido copiado ou reproduzido digitalmente através de um scanner, câmara digital ou outro dispositivo pode ser punível por lei.

#### **• Artigos cuja cópia ou reprodução é proibida por lei**

Não copie nem reproduza papel-moeda, moedas, títulos de crédito, obrigações do Tesouro ou títulos de Administrações Locais, inclusive se tais cópias ou reproduções estiverem marcadas como "Amostra".

É proibida a cópia ou reprodução de papel-moeda, moedas ou títulos de crédito que estejam em circulação num país estrangeiro.

Salvo obtenção da autorização prévia do governo, é proibida a cópia ou reprodução de selos de correio ou de bilhetes-postais não utilizados emitidos pelo governo.

É proibida a cópia ou reprodução de selos emitidos pelo **• Conformidade com as declarações dos direitos de autor** governo, bem como de documentos certificados estipulados por lei.

#### **• Precauções sobre determinado tipo de cópias e de reproduções**

O governo estipulou determinadas limitações sobre a cópia ou reprodução de títulos de crédito emitidos por empresas privadas (acções, letras de câmbio, cheques, cheques prenda, etc.), títulos de transporte ou bilhetes, excepto no caso de ter de fornecer um número mínimo de cópias necessárias para utilização profissional de uma empresa. Da mesma forma, não copie nem reproduza passaportes emitidos pelo governo, licenças emitidas por organismos públicos e grupos privados, bilhetes de identidade, nem qualquer tipo de bilhetes em geral, tais como passes e vales de refeição.

A cópia ou a reprodução de obras criativas com direito reservado, tais como livros, música, quadros, gravações em madeira, impressões, mapas, desenhos, filmes e fotografias, está regulada pelas leis nacionais e internacionais de protecção dos direitos de autor. Não utilize este produto para efectuar cópias ilegais nem para infringir as leis de protecção dos direitos de autor.

#### **Inutilizar dispositivos de armazenamento de dados**

Tenha em atenção que a eliminação de imagens ou a formatação de cartões de memória ou outros dispositivos de armazenamento de dados não apaga completamente os dados da imagem original. Os ficheiros eliminados podem por vezes ser recuperados a partir de dispositivos de armazenamento inutilizados através de software disponível comercialmente, resultando potencialmente na utilização maliciosa dos dados de imagem pessoais. A garantia de privacidade deste tipo de dados é da responsabilidade do utilizador.

Antes de inutilizar um dispositivo de armazenamento de dados ou de transferir a propriedade para outra pessoa, apague todos os dados utilizando software comercial de eliminação ou formate o dispositivo e, em seguida, volte a preencher completamente com imagens que não contenham qualquer informação pessoal (por exemplo, fotografias do céu). Certifique-se também de que substitui todas as fotografias seleccionadas para o balanço de brancos predefinido e para **Formato visual. info**>**Fundo**. Deve ter cuidado para evitar lesões quando destruir fisicamente os dispositivos de armazenamento de dados.

#### **Informações sobre marcas comerciais**

Macintosh, Mac OS e QuickTime são marcas comerciais registadas da Apple. Inc. Microsoft, Windows e Windows Vista são marcas comerciais registadas ou marcas comerciais da Microsoft Corporation nos Estados Unidos e/ou noutros países. O logótipo SD é uma marca comercial da SD Card Association. O logótipo SDHC é uma marca comercial. Adobe, Acrobat e Adobe Reader são marcas comerciais registadas da Adobe Systems Inc. PictBridge é uma marca comercial. Todos os restantes nomes de marcas comerciais mencionados neste manual ou na restante documentação fornecida juntamente com o produto Nikon são marcas comerciais ou marcas comerciais registadas das respectivas empresas titulares.

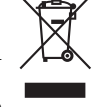

# Índice

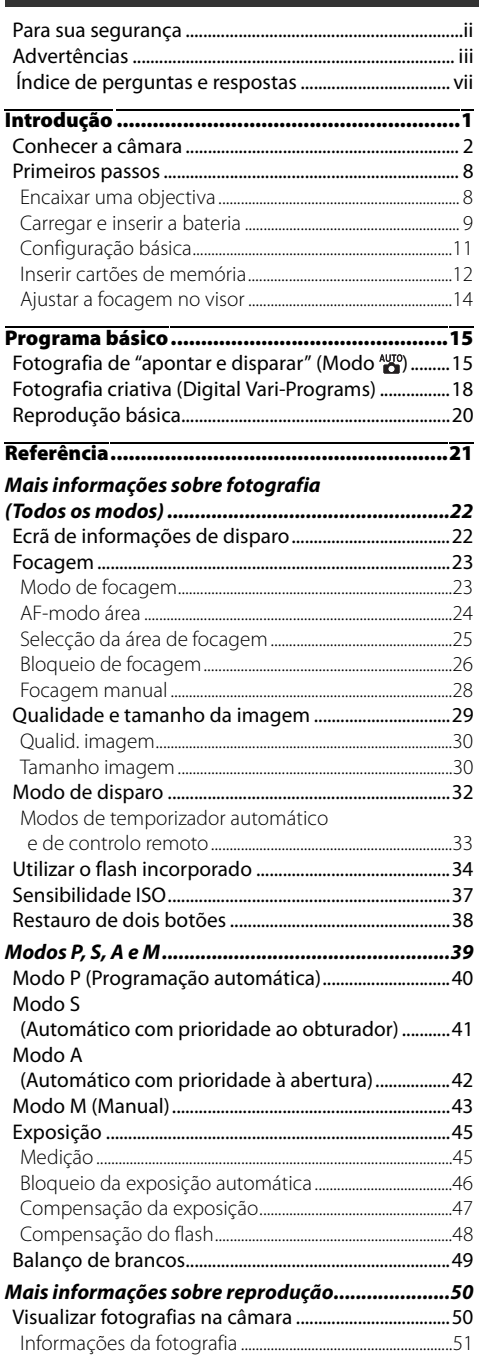

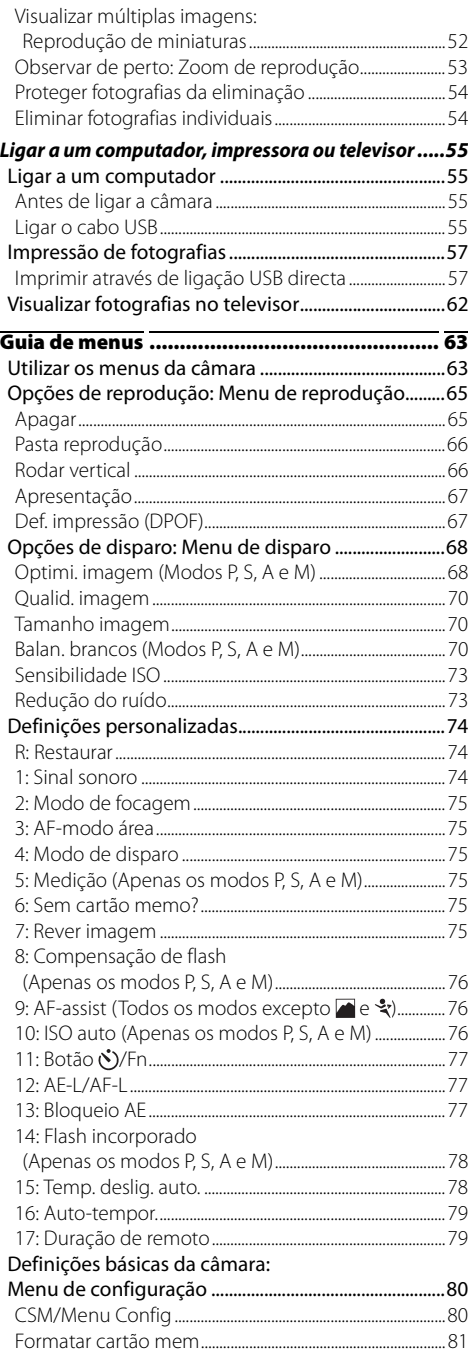

 $\mathbf{v}$ 

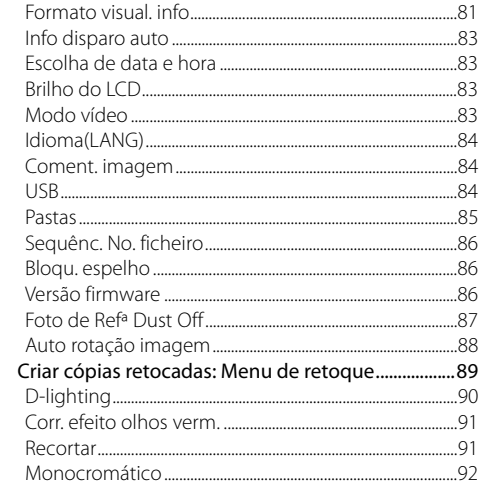

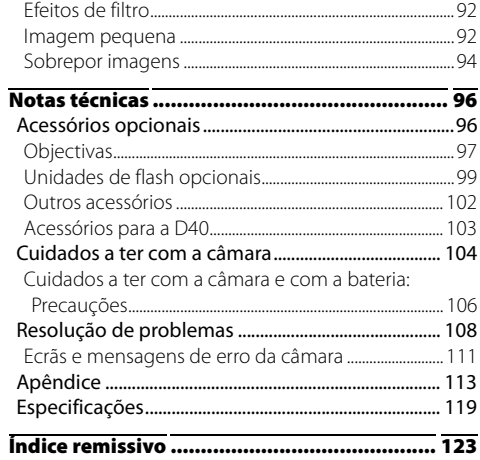

# **Índice de perguntas e respostas**

Procure as informações de que necessita neste índice de perguntas e respostas.

# Perguntas gerais

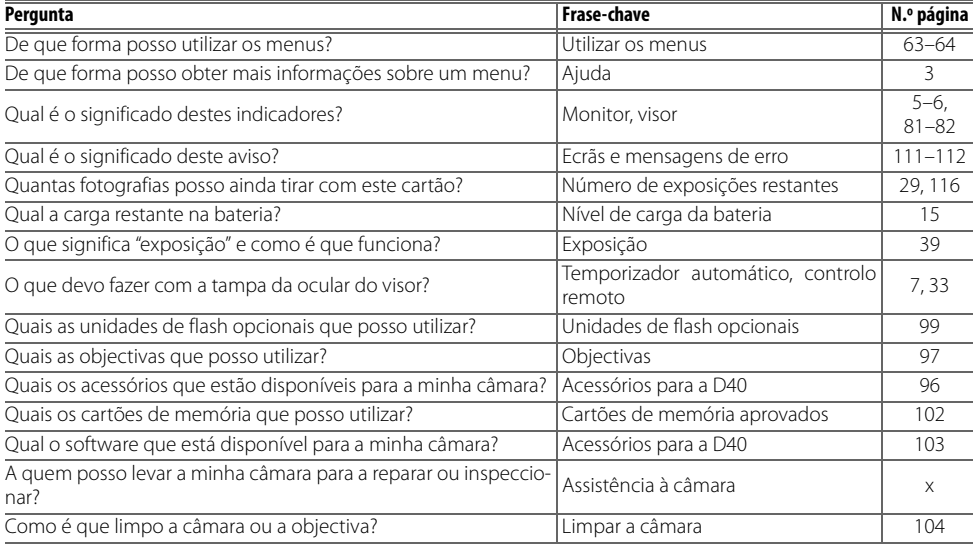

# Configuração da câmara

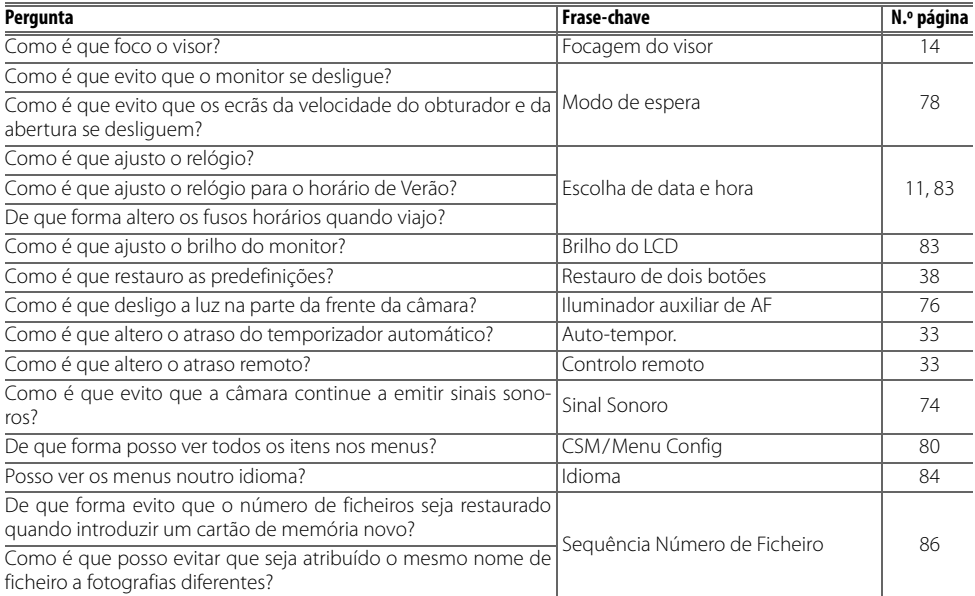

# Tirar fotografias

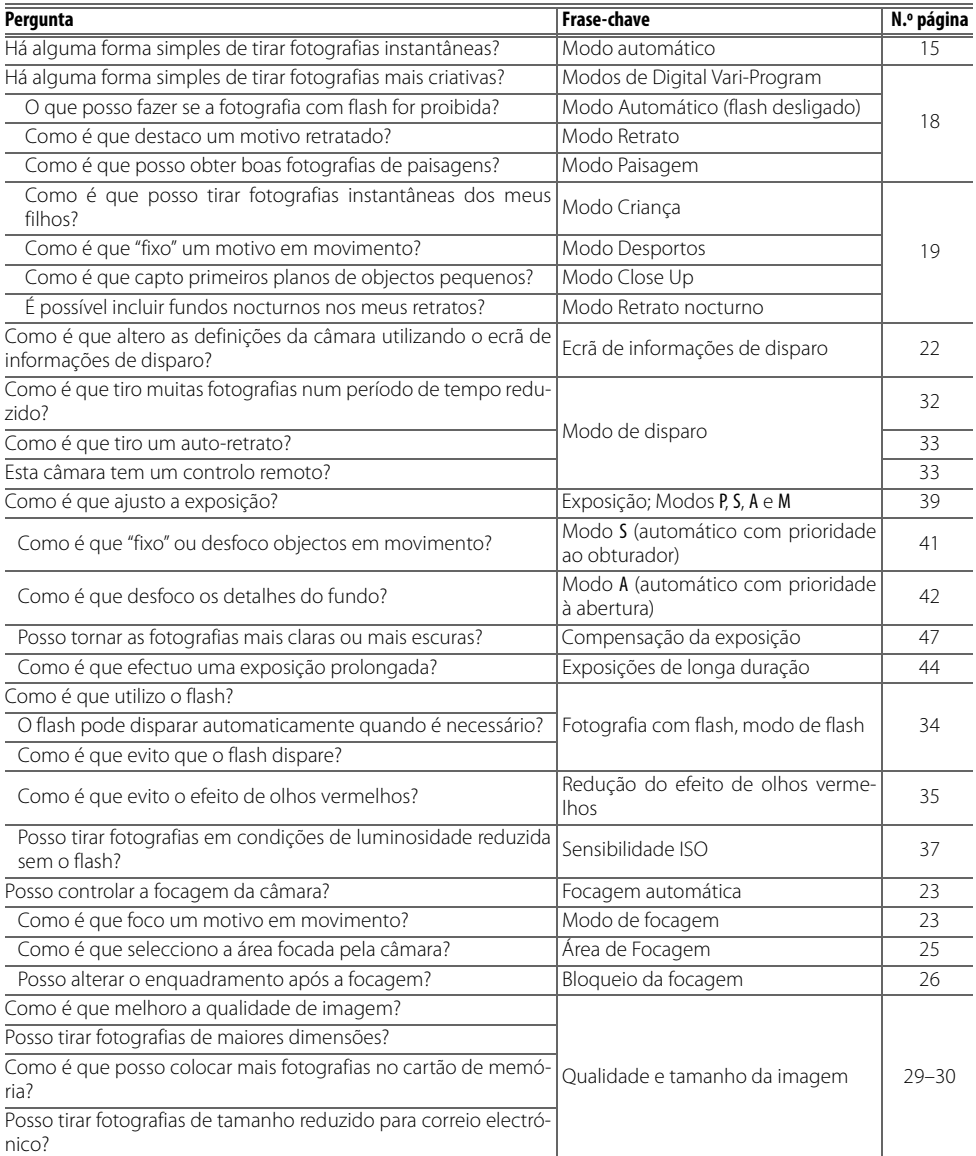

# Ver, imprimir e retocar fotografias

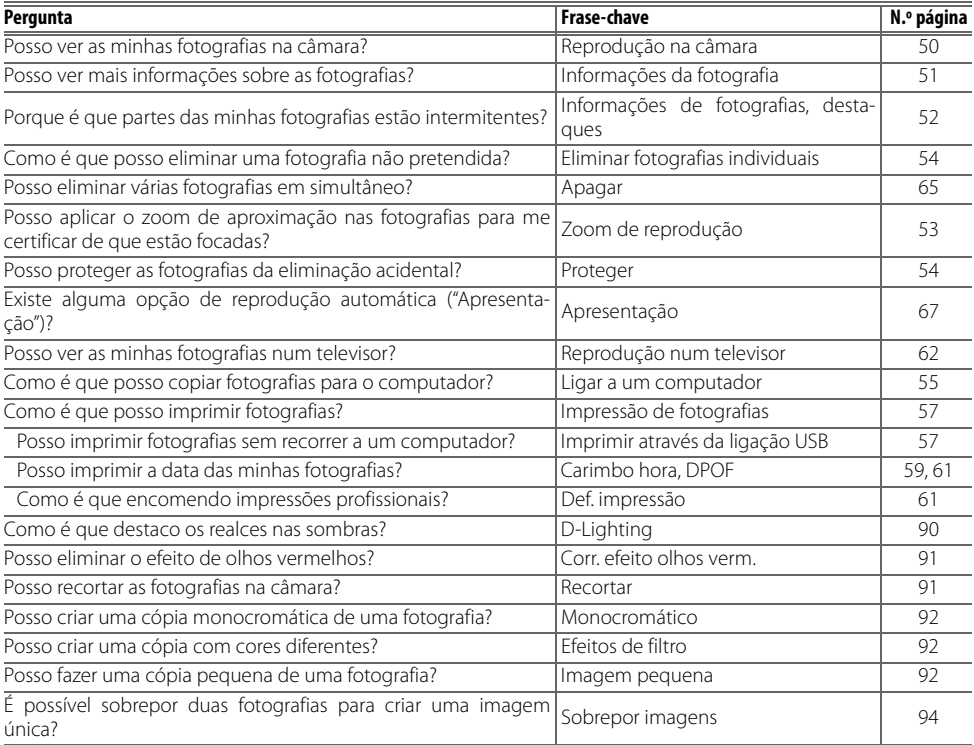

## **Formação contínua**

Como parte do compromisso da Nikon de "Formação contínua" que visa fornecer assistência técnica e conhecimentos sobre os produtos de uma forma continuada, estão disponíveis informações online actualizadas constantemente nos seguintes sites:

- Para utilizadores nos E.U.A.: http://www.nikonusa.com/
- Para utilizadores na Europa e África: http://www.europe-nikon.com/support
- Para utilizadores na Ásia, Oceânia e Médio Oriente: http://www.nikon-asia.com/

Visite estes sites para estar permanentemente actualizado com as mais recentes informações do produto, sugestões, respostas às perguntas mais frequentes (FAQ, Frequently-Asked Questions) e conselhos gerais sobre fotografia e processamento de imagens digitais. É possível obter informações adicionais junto do representante Nikon da sua área. Consulte o URL abaixo para obter informações de contacto: http://nikonimaging.com/

# **Introdução**

Obrigado por ter adquirido uma câmara digital reflex de objectiva simples (SLR, single-lens reflex) Nikon D40 com objectivas interpermutáveis. Este manual foi escrito para ajudá-lo a desfrutar da captação de fotografias com a câmara digital Nikon. Leia este manual atentamente antes da utilização e guarde-o num local acessível a todos os utilizadores do produto.

Para facilitar a localização das informações de que necessita, são utilizados os seguintes símbolos e convenções:

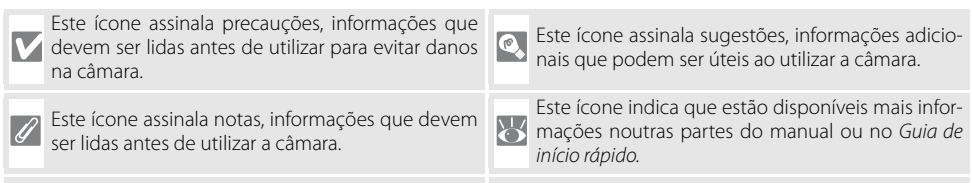

Este ícone assinala definições que podem ser ajustadas utilizando os menus da câmara.

Este ícone assinala definições que podem ser optimizadas a partir do menu ajuste personalizado.

## **Objectiva**

A focagem automática só é suportada com objectivas AF-S e AF-I. Neste manual, é utilizada uma objectiva Nikkor com zoom AF-S DX 18-55 mm f/3.5-5.6G ED II (84 122) para fins ilustrativos.

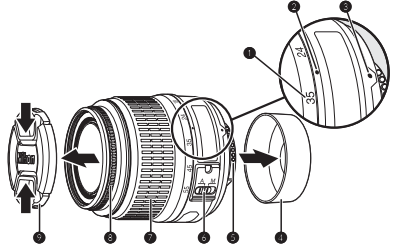

- 
- 
- 
- 1. Escala de distâncias focais 2. Índice de escalas de distâncias focais 3. Marcas de montagem: 8
	-
- 7. Anel de zoom 8. Anel de focagem: 28 9. Tampa da objectiva
- 
- 4. Tampa traseira: 8 8 5. Contactos CPU: 8 45 6. Comutador de modo A-M: 8 8, 28
	-

# **Conhecer a câmara**

현

Dedique alguns momentos a familiarizar-se com os controlos e indicadores da câmara. Pode ser útil marcar esta secção e consultá-la durante a leitura do manual.

# **Corpo da câmara**

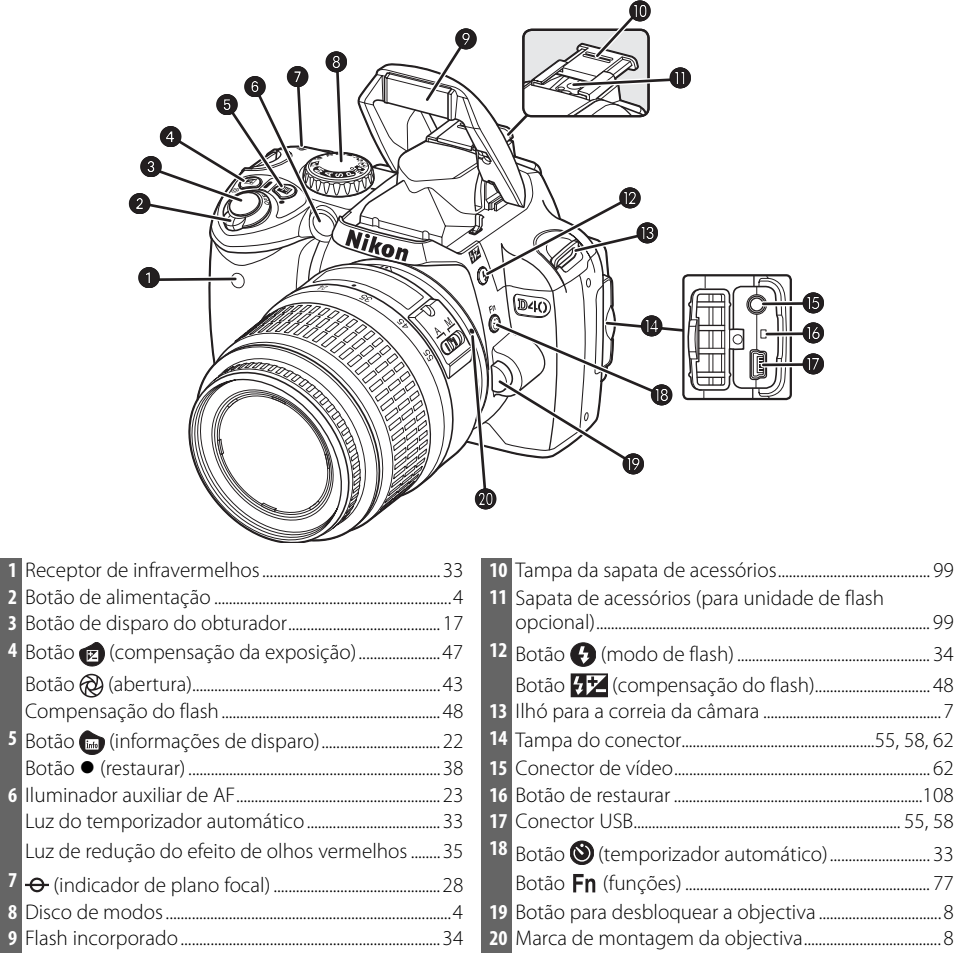

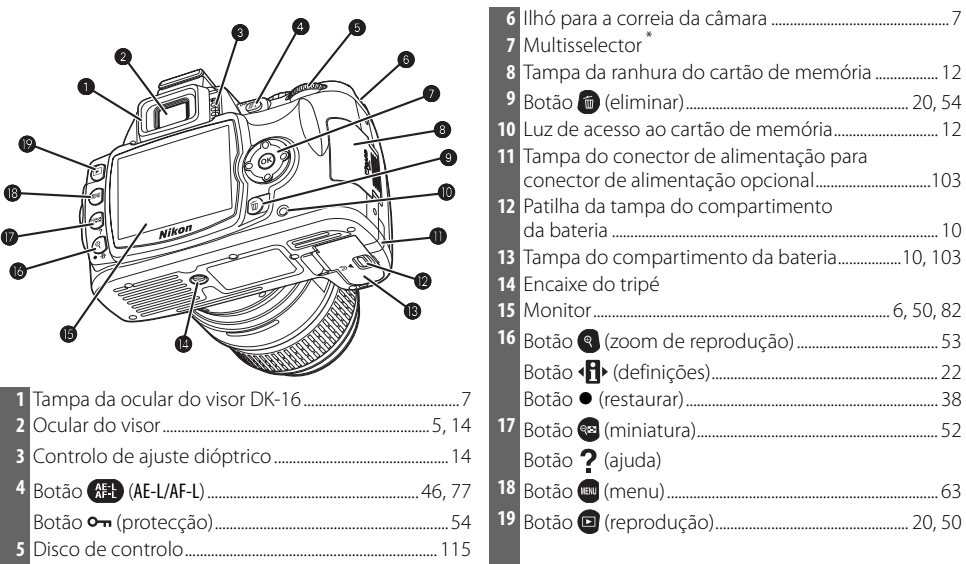

#### **\* Multisselector**

O multisselector é utilizado para navegar nos menus e para a reprodução.

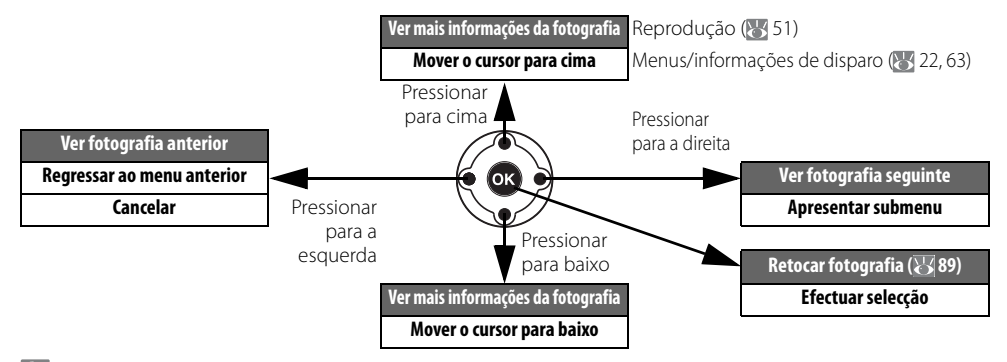

# **Ajuda**

Para obter ajuda sobre o modo ou item de menu actual, pressione o botão **en**. A ajuda é apresentada no monitor enquanto o botão es estiver a ser pressionado; para deslocar o cursor no ecrã, pressione o multisselector para cima ou para baixo. Um ícone  $\mathbb{R}$  a piscar no ecrã indica que a ajuda referente a um erro ou a outro problema pode ser visualizada no monitor pressionando o botão ...

**Dotimi** imagem Economic series<br>Escolha como serão processadas<br>as fotos de acordo com o tipo<br>de motivo e como serão usadas<br>as fotos

# **Disco de modos**

현

A D40 disponibiliza os seguintes doze modos de disparo:

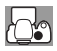

# Modos avançados ( Modos de exposição)

Seleccione estes modos para ter um controlo total sobre as definições da câmara.

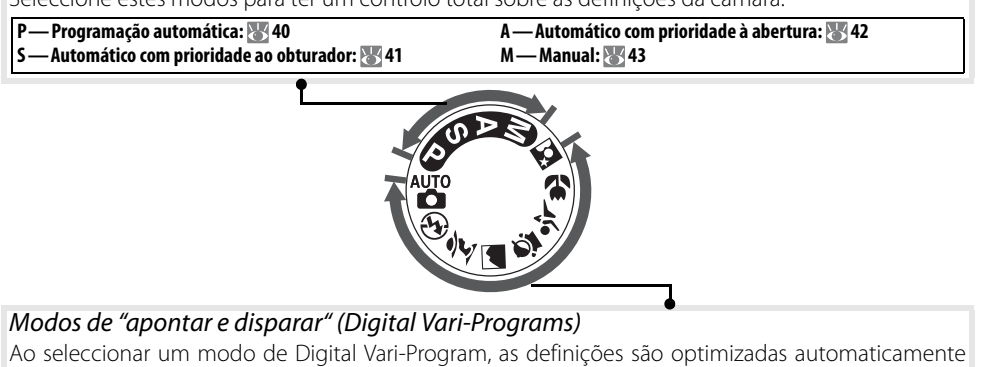

em função da cena seleccionada, fazendo com que a fotografia criativa seja tão simples quanto rodar o disco de modos.

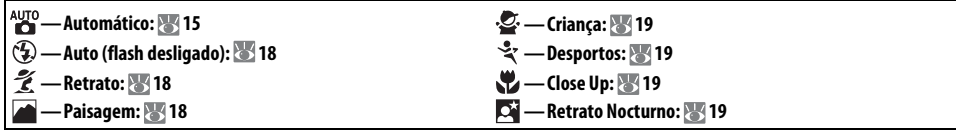

# **Botão de alimentação**

O botão de alimentação é utilizado para ligar e desligar a câmara.

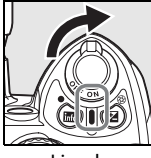

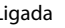

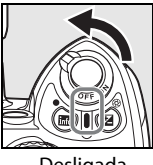

Ligada Desligada

# **O ecrã do visor**

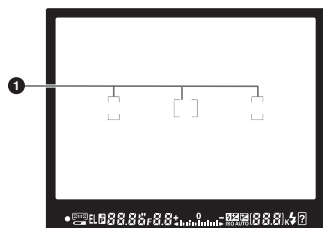

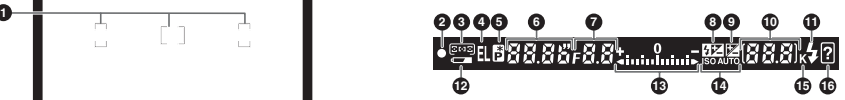

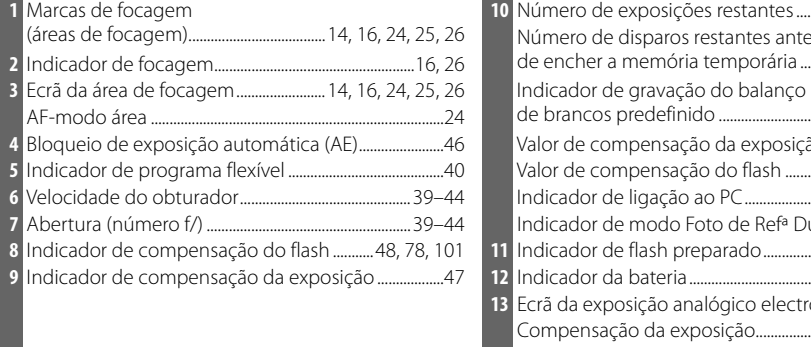

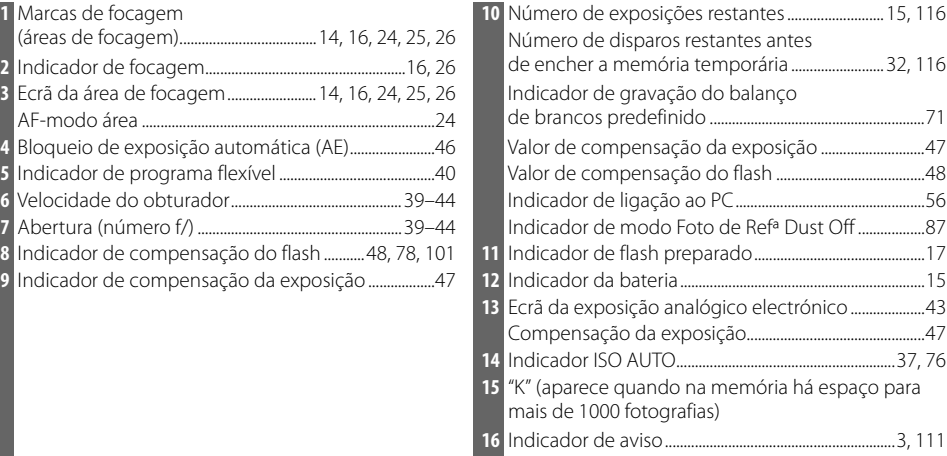

## **Visor**

O tempo de resposta e o brilho do visor podem variar consoante a temperatura. Este facto é normal e não indica uma avaria.

## **Cartões de memória de grande capacidade**

Quando resta memória suficiente no cartão de memória para gravar mil ou mais fotografias com as definições actuais, o número de exposições restantes será mostrado em milhares, arredondado para a centena mais próxima (por exemplo, se existir espaço para aproximadamente 1.160 exposições, o indicador do contador de exposições mostra 1.1K).

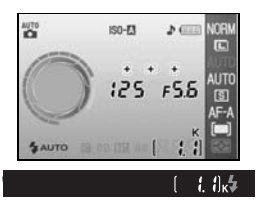

# **Ecrã de informações de disparo**

Para ver as definições da câmara, pressione o botão . As seguintes informações de disparo serão apresentadas no monitor. Consulte a página 22 para obter informações sobre como alterar as definições da câmara.

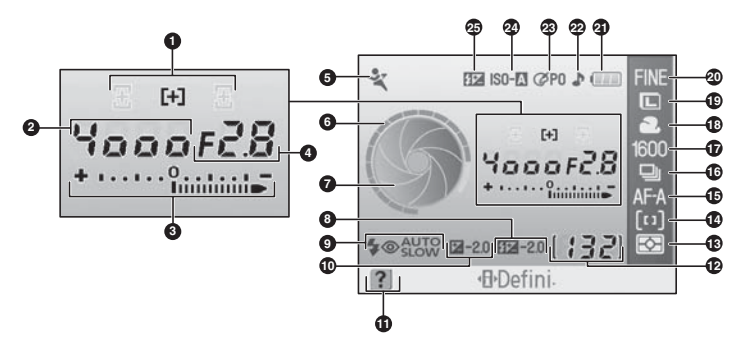

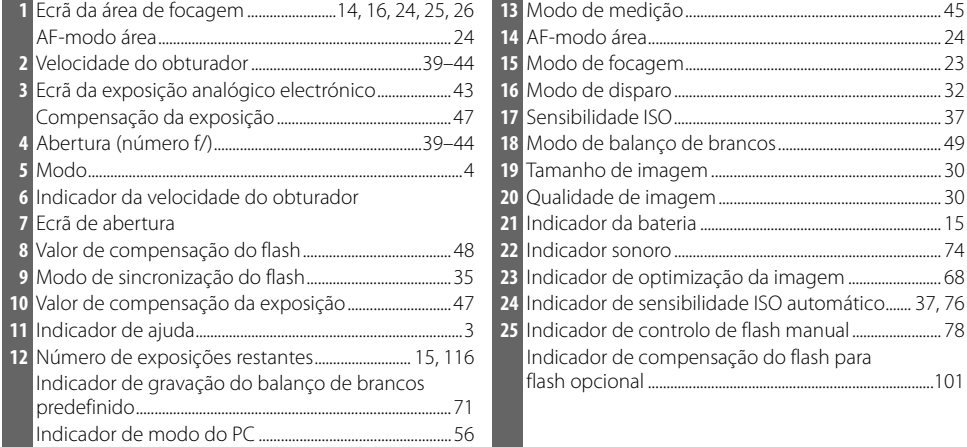

**Nota**: O ecrã acima é mostrado quando a opção **Gráfico** está seleccionada em **Formato visual. info**. Consulte a página 81 para ver outros formatos de visualização.

**Ecrãs de velocidade do obturador e de abertura**

Estes ecrãs apresentam uma indicação visual da velocidade do obturador e da abertura.

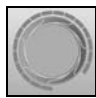

Velocidade rápida do obturador, abertura grande (número f/ pequeno)

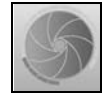

Velocidade lenta do obturador, abertura pequena (número f/ grande)

# **Acessórios fornecidos**

# Tampa da ocular do visor DK-5

Monte a tampa da ocular do visor DK-5 para fotografias tiradas no modo de temporizador automático ( 33) ou com o controlo remoto ( 33). Antes de colocar a DK-5 ou outros acessórios do visor ( $\approx$  102), retire a tampa da ocular do visor DK-16. Segure a câmara firmemente quando estiver a retirar a tampa.

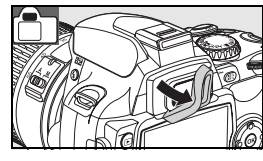

# Correia da câmara

Coloque a correia da câmara conforme mostrado abaixo.

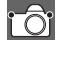

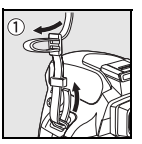

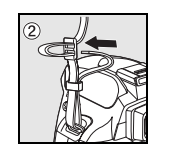

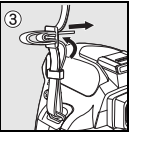

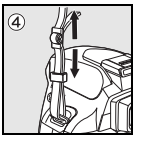

# Carregador rápido MH-23 (8122)

O MH-23 deve ser utilizado com a bateria EN-EL9 fornecida.

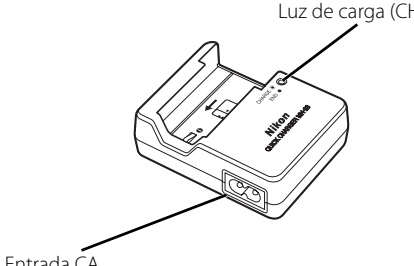

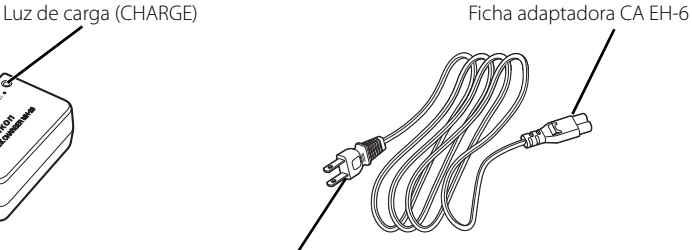

Entrada CA Ficha de parede (a forma varia consoante o país de aquisição)

# Bateria de iões de lítio recarregável EN-EL9 (\* 103, 121)

A EN-EL9 deve ser utilizada com a D40.

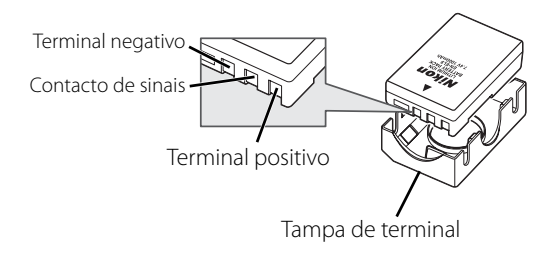

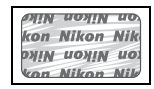

A utilização de baterias de iões de lítio recarregáveis de terceiros que não tragam o selo holográfico da Nikon mostrado acima pode interferir com o funcionamento normal da câmara ou resultar no sobreaquecimento, ignição, ruptura ou fuga de líquidos das baterias.

# **Primeiros passos**

# **Encaixar uma objectiva**

A focagem automática só é suportada com objectivas AF-S e AF-I. Deve-se ter cuidado para evitar que entre poeira na câmara ao trocar de objectivas.

Desligue a câmara e retire a tampa do corpo. Retire a tampa da objectiva traseira. 2 Mantendo a marca de montagem da objectiva alinhada com a marca de montagem do corpo da câmara, coloque a objectiva no encaixe de baioneta da câmara e rode a objectiva na direcção indicada até esta se fixar na sua posição. Se a objectiva estiver equipada com um interruptor de A-M ou M/A-M, seleccione A (focagem automática) ou M/A (focagem automática com prioridade manual).

## **Desencaixar objectivas**

Certifique-se de que a câmara está desligada ao retirar ou trocar de objectivas. Para retirar as objectivas, pressione sem soltar o botão de desbloqueio da objectiva enquanto roda a objectiva no sentido dos ponteiros do relógio. Após remover a objectiva, volte a colocar a tampa do corpo da câmara e a tampa traseira da objectiva.

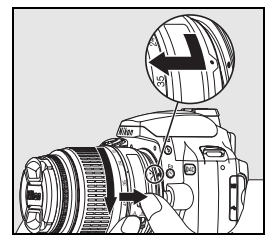

## **Anel de abertura**

Se a objectiva estiver equipada com um anel de abertura, bloqueie a abertura com a definição mínima (número f/ mais alto). Consulte o manual da objectiva para obter mais informações.

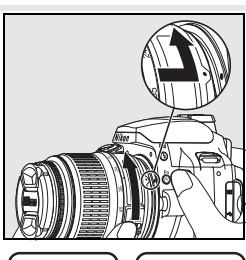

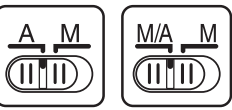

# **Carregar e inserir a bateria**

A bateria EN-EL9 fornecida não vem carregada de fábrica. Carregue a bateria utilizando o carregador de baterias MH-23 fornecido conforme descrito abaixo.

Carregue a bateria.

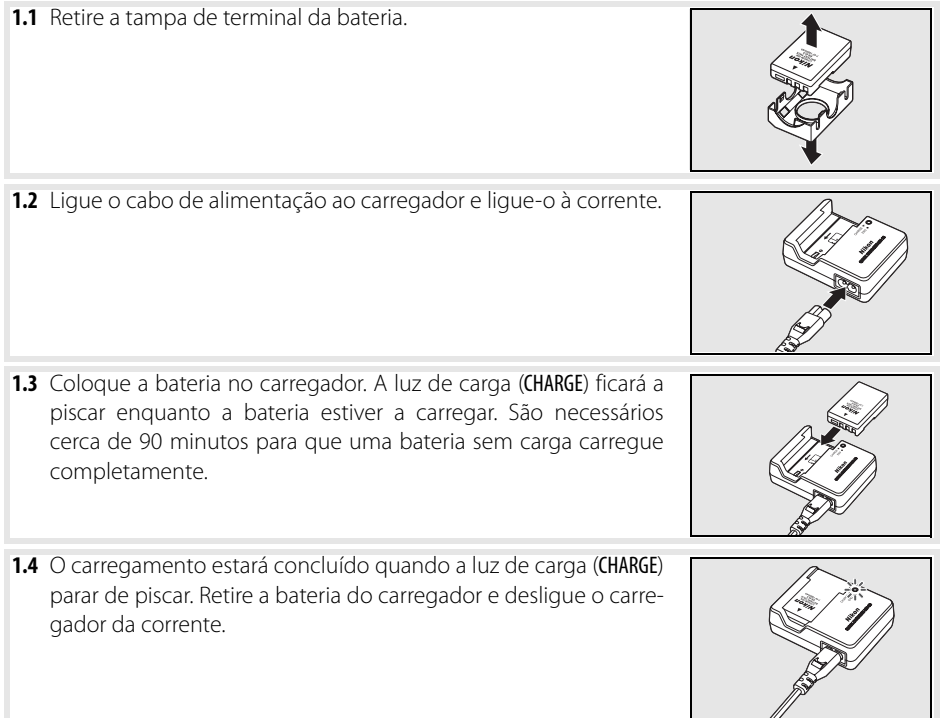

# **A bateria e o carregador**

Leia e siga os avisos e precauções nas páginas ii–iii e 106–107 deste manual, juntamente com quaisquer avisos e instruções fornecidas pelo fabricante da bateria.

Não utilize a bateria a temperaturas ambiente abaixo dos 0°C ou acima dos 40°C. Durante o carregamento, a temperatura deve estar entre 5 e 35°C. Para obter melhores resultados, carregue a bateria a temperaturas superiores a 20°C. A capacidade da bateria pode diminuir se esta for carregada ou utilizada a temperaturas inferiores.

# 2 Introduza a bateria.

**2.1** Após verificar se o botão de alimentação está na posição de desligado, abra a tampa do compartimento da bateria. **2.2** Insira uma bateria totalmente carregada conforme mostrado à direita. Feche a tampa do compartimento da bateria.

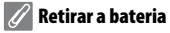

Desligue a câmara antes de retirar a bateria. Para evitar um curto-circuito na bateria, volte a colocar a tampa do terminal quando não estiver a utilizar a bateria.

# **Configuração básica**

Na primeira vez que a câmara é ligada, o diálogo de selecção do idioma mostrado no passo 1 será apresentado no monitor. Siga os passos abaixo para escolher um idioma e definir a hora e data. Não será possível tirar fotografias até o relógio da câmara estar definido.

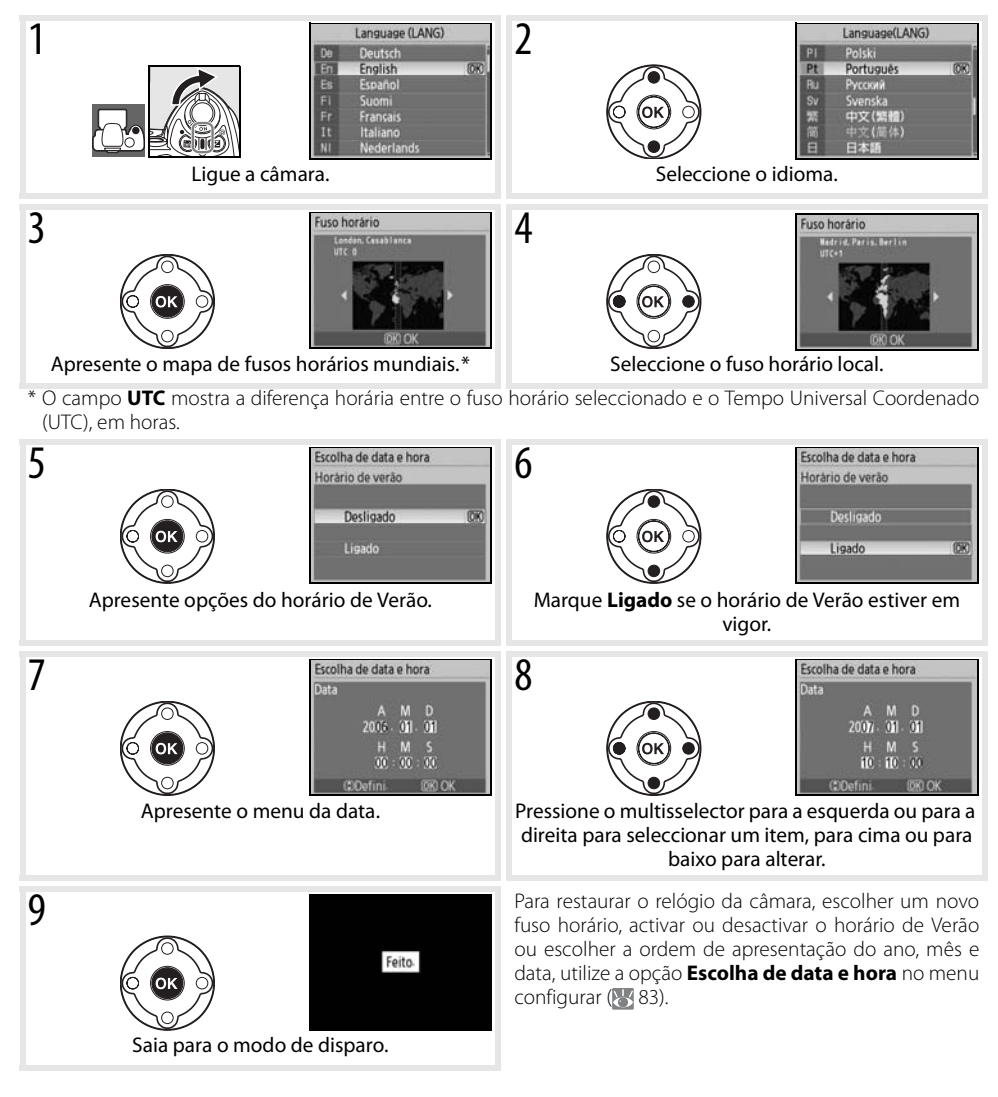

## **Utilizar os menus da câmara**

O menu de idioma só é apresentado automaticamente quando a câmara é ligada pela primeira vez. Consulte o Guia de menus ( 63) para obter informações sobre operações normais de menu.

# **Inserir cartões de memória**

A câmara armazena as fotografias nos cartões de memória Secure Digital (SD) (disponíveis em separado). Consulte "Cartões de memória aprovados" para obter informações sobre os cartões de memória aprovados (**11** 102).

- **1.1** Antes de inserir ou retirar os cartões de memória, desligue a câmara e abra a tampa da ranhura do cartão de memória.
- **1.2** Faça deslizar o cartão de memória conforme mostrado à direita até este encaixar na posição correcta. A luz de acesso ao cartão de memória acende durante cerca de um segundo. Feche a tampa da ranhura do cartão de memória.

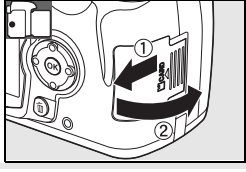

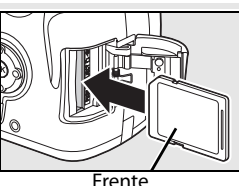

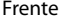

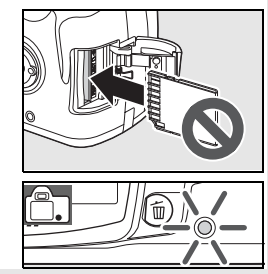

## **Retirar cartões de memória**

- **1.** Verifique se a luz de acesso está apagada.
- **2.** Desligue a câmara e abra a tampa da ranhura do cartão de memória.
- **3.** Pressione o cartão para o ejectar (<sup>O</sup>). Em seguida, o cartão pode ser retirado manualmente (2).

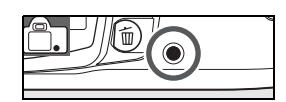

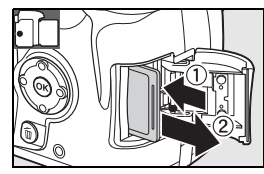

2 Formate os cartões de memória da câmara antes de serem utilizados pela primeira vez. A formatação dos cartões de memória elimina permanentemente todas as fotografias e outros dados que possam conter. Certifique-se de que todos os dados que pretende guardar foram copiados para outro dispositivo de armazenamento antes de formatar o cartão.

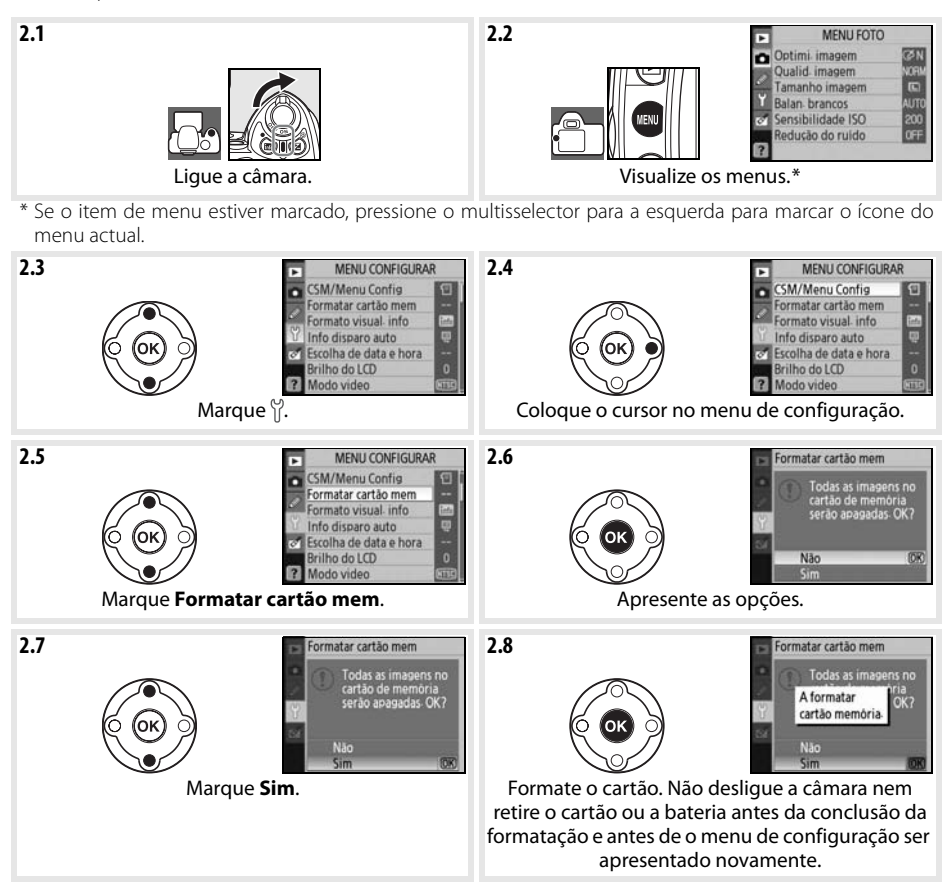

## **Formatar cartões de memória**

Utilize a opção **Formatar cartão mem** da câmara para formatar cartões de memória. O seu desempenho pode diminuir se forem formatados num computador.

## **Comutador de protecção contra gravação**

Os cartões SD estão equipados com um comutador de protecção contra gravação para evitar a perda acidental de dados. Quando este comutador estiver na posição de bloqueio, a câmara apresenta uma mensagem a avisar que as fotografias não poderão ser gravadas nem eliminadas e o cartão de memória não pode ser formatado.

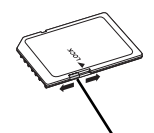

Comutador de protecção contra gravação

# **Ajustar a focagem no visor**

As fotografias são enquadradas no visor. Antes de tirar a fotografia, certifique-se de que o visor tem uma focagem clara. O visor pode ser focado retirando a tampa da objectiva e fazendo deslizar o controlo do ajuste dióptrico para cima e para baixo até as marcas de focagem estarem com uma focagem nítida. Ao operar o controlo de ajuste dióptrico quando olha através do visor, tenha cuidado para não acertar no olho com os dedos ou unhas.

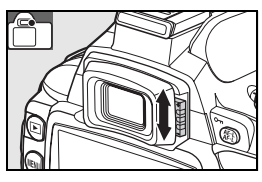

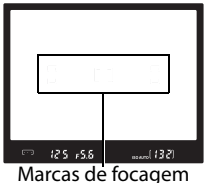

#### **Exposímetro automático**

Com as predefinições, o visor e o ecrã de informação de disparo desligam-se se não forem efectuadas operações durante cerca de oito segundos (Auto meter-deslig.), reduzindo a perda de carga da bateria. Pressione ligeiramente o botão de disparo do obturador para reactivar o ecrã do visor ( $\sim$ 17).

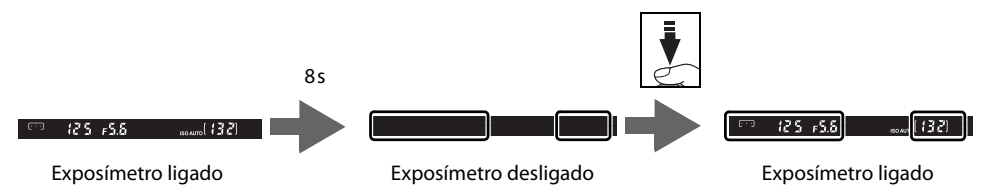

O período de tempo antes de os exposímetros se desligarem automaticamente pode ser ajustado com o menu ajuste personalizado 15 (**Temp. deslig. auto.**; 78).

# **Programa básico**

# **Fotografia de "apontar e disparar" (Modo )**

Esta secção descreve como tirar fotografias no modo automático), um modo automático de "apontar e disparar", no qual a maioria das definições são controladas pela câmara em função das condições fotográficas.

- 1 Ligue a câmara.
	- **1.1** Retire a tampa da objectiva e ligue a câmara. O monitor liga-se e o ecrã do visor acende-se.
	- **1.2** Se o monitor estiver desligado, pressione o botão **com** para apresentar as informações de disparo. Verifique o nível de carga da bateria conforme indicado abaixo.

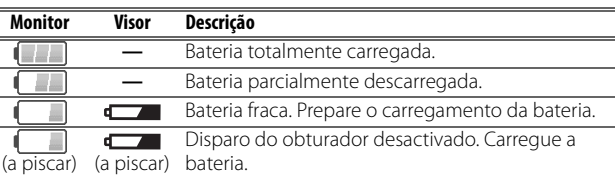

Se as informações de disparo não forem apresentadas quando pressionar o botão  $\blacksquare$ , a bateria está descarregada. Carregue a bateria.

**1.3** O número de fotografias que podem ser armazenadas no cartão de memória é apresentado no ecrã de informações de disparo e no visor. Verifique o número restante de exposições.

Se não existir memória suficiente para armazenar fotografias adicionais com as definições actuais, o ecrã fica intermitente conforme mostrado à direita. Não é possível tirar mais fotografias até o cartão de memória ter sido substituído ou serem apagadas fotografias  $(320, 65)$ .

2 Rode o disco de modos para vo (modo automático).

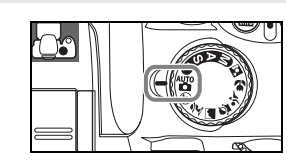

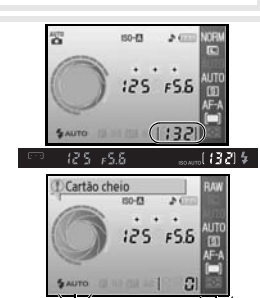

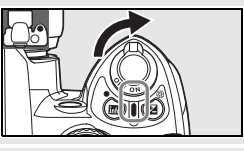

*Fotografia e reprodução*

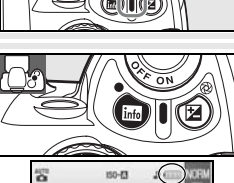

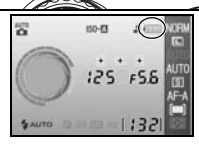

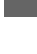

**P** 

**Segurar a câmara**

Enquadre a fotografia no visor.

**3.1** Segure a câmara conforme mostrado.

Segure o punho da câmara com a mão direita e sustenha o corpo da câmara ou objectiva com a esquerda. Mantenha os seus cotovelos junto ao tronco para suporte e coloque um pé meio passo à frente do outro para manter o seu corpo em equilíbrio.

- **3.2** Enquadre uma fotografia no visor com o motivo principal posicionado em qualquer das três áreas de focagem.
	- **Utilizar uma objectiva com zoom**

Utilize o anel de zoom para efectuar um zoom de aproximação ao motivo para este preencher uma área maior do enquadramento, ou um zoom de afastamento para aumentar a área visível na fotografia final (seleccione distâncias focais maiores para o zoom de aproximação, distâncias focais mais pequenas para o zoom de afastamento).

# **4** Foque e dispare.

**4.1** Pressione ligeiramente o botão de disparo do obturador. A câmara selecciona automaticamente a área de focagem que contém o motivo mais próximo da câmara e foca este motivo. Se o motivo for escuro, o iluminador auxiliar de AF pode acender-se para auxiliar na operação de focagem e o flash pode destacar-se. O monitor desliga-se.

Quando a operação de focagem estiver concluída, a área de focagem seleccionada é realçada, é emitido um sinal sonoro e o indicador de focagem (·) aparece no visor. O número de exposições que podem ser armazenadas na memória de armazenamento temporária ("r"; 32) é mostrado no ecrã do visor enquanto mantiver o botão de disparo do obturador ligeiramente pressionado.

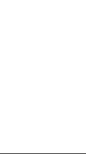

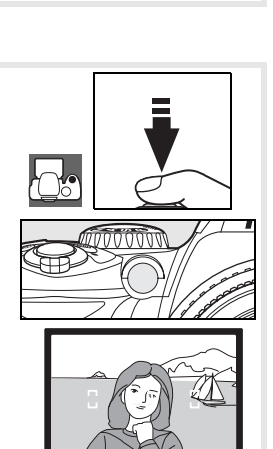

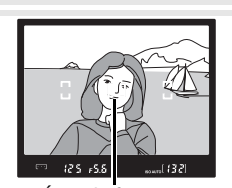

Área de focagem

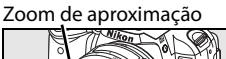

Zoom de afastamento

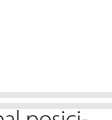

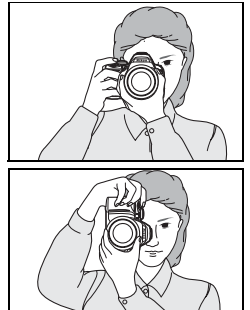

ra.

**4.2** Pressione suavemente o botão de disparo do obturador completamente para disparar o obturador e gravar a fotografia. A luz de acesso junto à tampa da ranhura para cartões de memória acende. Não ejecte o cartão de memória nem retire nem desligue a fonte de alimentação até a luz se apagar e a gravação estar concluída.

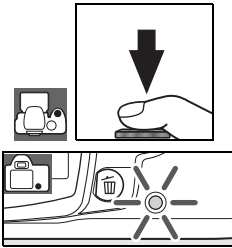

5 Desligue a câmara após tirar as fotografias pretendidas.

# **Botão de disparo do obturador**

A câmara tem um botão de disparo do obturador de duas fases. A câmara foca e o monitor desliga-se quando o botão de disparo do obturador é pressionado ligeiramente. Se o motivo for estacionário (ou se a focagem automática de servo único estiver seleccionada no modo P, S, A ou M;  $\mathbb{Z}$  23), será emitido um sinal sonoro e a focagem será bloqueada. Para tirar a fotografia, pressione completamente o botão de disparo do obturador.

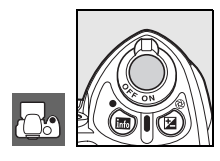

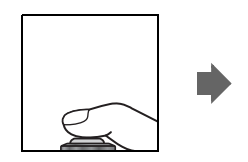

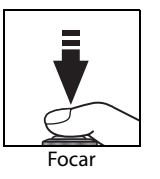

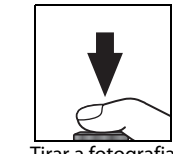

Tirar a fotografia

## **Flash incorporado**

Se for necessária iluminação adicional para obter a exposição correcta no modo Auto, o flash incorporado destaca-se automaticamente quando o botão de disparo do obturador estiver a ser pressionado ligeiramente (para impedir o disparo do flash em condições de pouca iluminação, seleccione o modo  $\bigoplus$  Auto (flash desligado)). A gama do flash varia consoante a abertura e sensibilidade ISO (83 117); retire o pára-sol da objectiva quando estiver a utilizar o flash. Se o flash for necessário, só será possível tirar fotografias quando o indicador de flash preparado  $\left(\frac{1}{2}\right)$  for apresentado. Se não for possível tirar uma fotografia e o indicador de flash preparado não for apresentado, retire o dedo, por breves instantes, do botão de disparo do obturador e tente novamente.

Para economizar bateria quando o flash não estiver a ser utilizado, coloque-o na posição de fechado pressionando-o ligeiramente para baixo até o fecho se fixar na posição correcta. Para obter mais informações sobre como utilizar o flash, consulte a página 34.

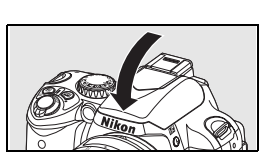

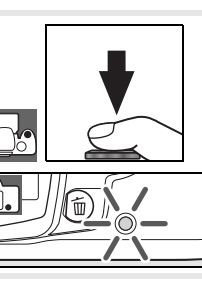

**i**o

# **Fotografia criativa (Digital Vari-Programs)**

Além do modo « $\overline{a}$ , a D40 disponibiliza um leque de sete modos de Digital Vari-Program. Ao seleccionar um programa, as definições são optimizadas automaticamente em função da cena seleccionada, fazendo com que a fotografia criativa seja tão simples como o rodar o disco de modos.

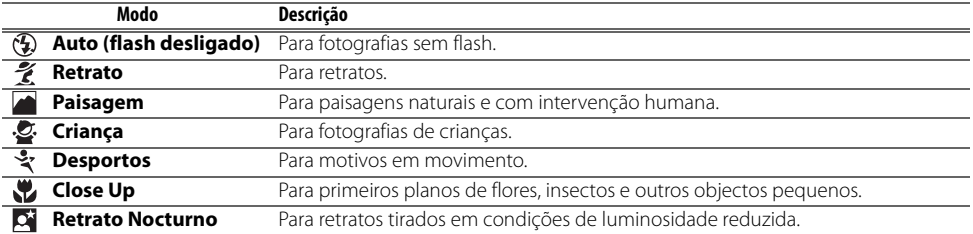

Para tirar fotografias nos modos de Digital Vari-Program:

Rode o disco de modos para seleccionar um modo de Digital Vari-Program.

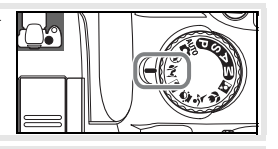

**2** Enquadre a fotografia no visor, foque e dispare.

Os modos de Digital Vari-Program são descritos em seguida.

# Auto (flash desligado)

O flash incorporado desliga-se. Utilize em locais onde a fotografia com flash for proibida, para fotografar crianças sem utilizar o flash ou para captar a iluminação natural em condições de luminosidade reduzida. A câmara selecciona a área de focagem que contém o motivo mais próximo e o iluminador auxiliar de AF acende-se para auxiliar a operação de focagem em condições de luminosidade reduzida.

# $%$ Retrato

Utilize para tirar retratos com tons de pele suaves e naturais. A câmara selecciona a área de focagem que contém o motivo mais próximo. Se o motivo estiver longe do fundo ou for utilizada uma teleobjectiva, os detalhes do fundo serão suavizados para dar ao enquadramento a sensação de profundidade.

# **Paisagem**

Utilize para fotografias de paisagens vívidas. A câmara selecciona a área de focagem que contém o motivo mais próximo. O flash incorporado e o iluminador auxiliar de AF desligam-se automaticamente.

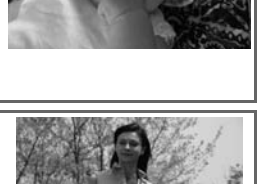

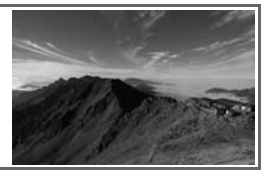

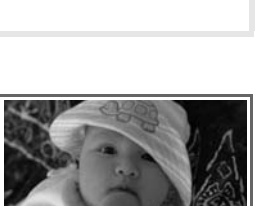

# Criança

Utilize para tirar fotografias instantâneas de crianças. Os detalhes do vestuário e de fundo são reproduzidos de forma vívida e os tons de pele ficam suaves e naturais. A câmara selecciona a área de focagem que contém o motivo mais próximo.

# र्*ट* Desportos

As velocidades de obturação elevadas fixam o movimento para proporcionar fotografias de desportos dinâmicas, nas quais o motivo principal se destaca claramente do fundo. A câmara foca continuamente enquanto o botão de disparo do obturador é pressionado ligeiramente, seguindo o motivo na área de focagem central. Se o motivo se mover para fora da

área de focagem central, a câmara irá continuar a focar com base nas informações das restantes áreas de focagem do mesmo grupo. A área de focagem inicial pode ser seleccionada com o multisselector. O flash incorporado e o iluminador auxiliar de AF desligam-se automaticamente.

# Close Up

Utilize para primeiros planos de flores, insectos e outros objectos pequenos. A câmara foca automaticamente o motivo na área de focagem central. As restantes áreas de focagem podem ser seleccionadas através do multisselector. Recomenda-se a utilização de um tripé para evitar o efeito de tremido.

# Retrato Nocturno

É utilizado para obter um equilíbrio natural entre o motivo principal e o fundo em retratos captados com pouca luz. A câmara selecciona a área de focagem que contém o motivo mais próximo. Recomenda-se a utilização de um tripé para evitar o efeito de tremido.

# **Flash incorporado**

Se for necessária iluminação adicional para obter a exposição correcta no modo  $\hat{Z}$ ,  $\hat{Z}$ ,  $\hat{U}$  ou  $\hat{C}$ , o flash incorporado destaca-se automaticamente quando o botão de disparo do obturador estiver a ser pressionado ligeiramente. Consulte "Utilizar o flash incorporado" para obter informações sobre como escolher um modo de flash ( 34).

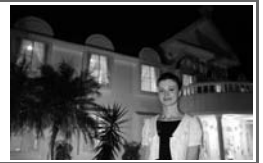

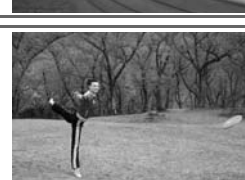

**P** 

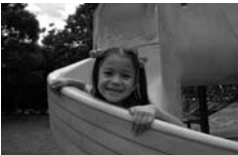

# **Reprodução básica**

**o** 

As fotografias são apresentadas automaticamente após o disparo. O nível de carga da bateria e o número de exposições restantes também são apresentados.

Se não forem apresentadas quaisquer fotografias no monitor, poderá ver a fotografia mais recente pressionando o botão  $\blacksquare$  ( $\blacksquare$  50).

Para ver mais fotografias, rode o disco de controlo ou pressione o multisselector para a esquerda ou para a direita.

Prima o multisselector para cima ou para baixo para ver realces ou informações de disparo adicionais sobre a fotografia actual ( $\geq 51$ ).

Para terminar a reprodução e regressar ao modo de disparo, pressione ligeiramente o botão de disparo do obturador.

# Eliminar fotografias não pretendidas

Para eliminar a fotografia actualmente apresentada no monitor, pressione o botão . Será apresentado um diálogo de confirmação. Pressione o botão **n**ovamente para eliminar a imagem e regressar à reprodução. Para sair sem eliminar a fotografia, pressione o botão  $\blacksquare$ .

**20 Programa básico: Reprodução básica**

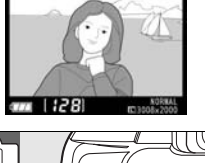

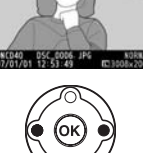

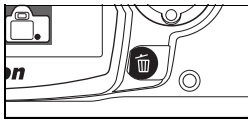

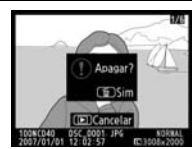

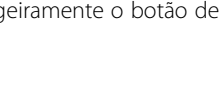

# **Referência**

Esta secção aprofunda o Programa básico de modo a abranger mais opções avançadas de disparo e reprodução.

# Mais informações sobre fotografia (Todos os modos): 822

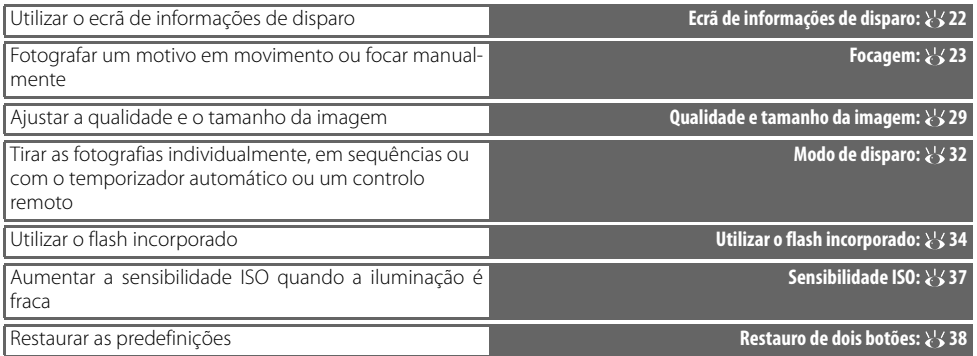

# Modos P, S, A e M:  $\frac{11}{60}$  39

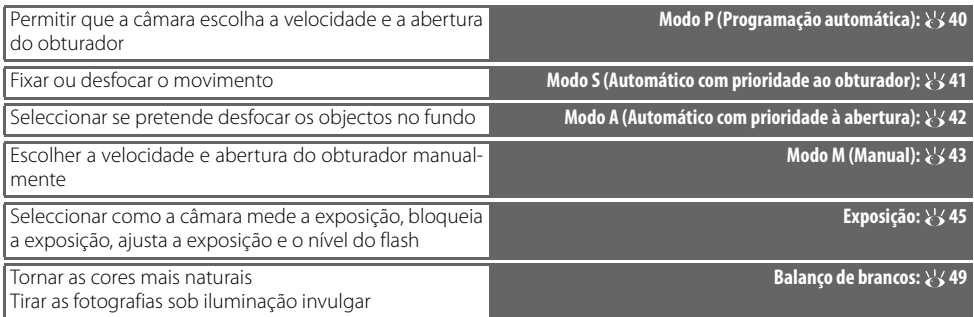

Consulte o Guia de menus para obter informações sobre outras operações que podem ser executadas nos modos P, S, A e M, incluindo a personalização da nitidez, contraste, saturação de cores e matiz ("Optimizar a imagem"; 68, 69).

# Mais informações sobre reprodução: 50

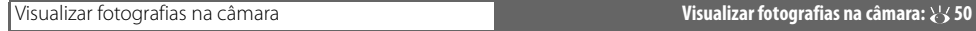

Consulte o Guia de menus para obter informações sobre outras opções de reprodução (86-67).

# Ligar a um computador, impressora ou televisor:  $55$

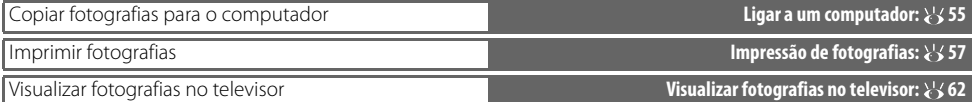

# *Mais informações sobre fotografia (Todos os modos)*

# **Ecrã de informações de disparo**

Ao pressionar o botão são apresentadas as informações de disparo no monitor. As informações de disparo também são apresentadas pressionando  $\P$  no modo de disparo, pressionando  $\Box$  no modo P, S ou A, pressionando  $\bigcirc$ /Fn (a menos que o balanco de brancos esteja seleccionado no menu ajuste personalizado 11 no modo de Digital Vari-Program; **3**77) ou pressionando quando o flash é activado. As informações de disparo também são apresentadas após o botão de disparo do obturador ser libertado quando a opção **Ligado** estiver seleccionada em **Info disparo auto** (83) e imediatamente após a câmara ser ligada. Para ocultar as informações de disparo, pressione o botão novamente. O formato do ecrã varia em função da opção seleccionada em **Formato visual. info** no menu configurar (881).

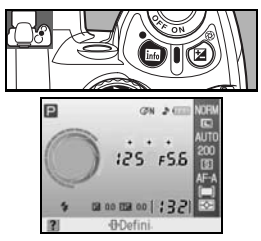

O botão  $\Phi$  pode ser utilizado para alterar as definições mostradas no ecrã de informação de disparo.

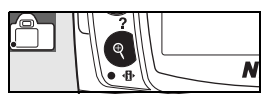

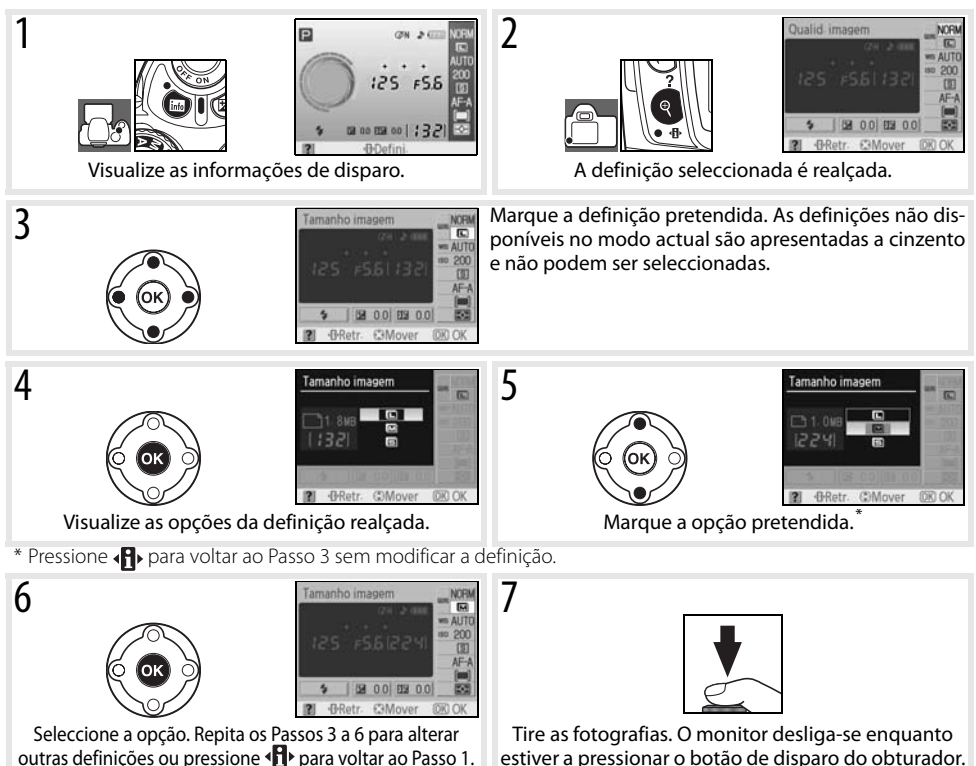

# **Focagem**

É possível ajustar a focagem automaticamente (consulte "Modo de focagem", abaixo) ou manualmente ( 28). O utilizador também pode seleccionar a área de focagem onde é possível efectuar a focagem automática ou manual ( 24, 25) ou utilizar o bloqueio de focagem para corrigir o enquadramento das fotografias após a focagem (8, 26).

# **Modo de focagem**

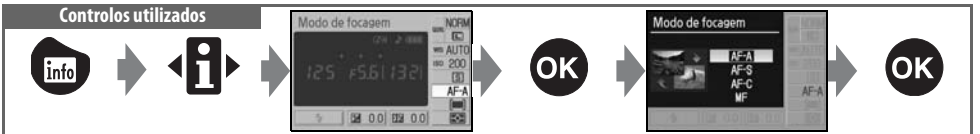

Seleccione como a câmara efectua a focagem. **AF-S** e **AF-C** apenas estão disponíveis nos modos P, S, A e M.

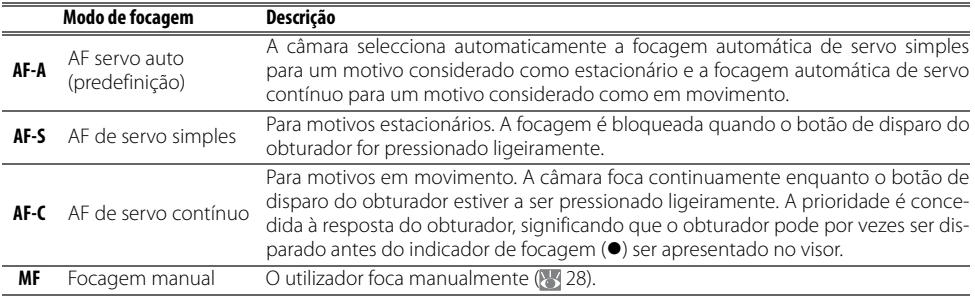

## **Iluminador auxiliar de AF**

Se o motivo tiver pouca iluminação, o iluminador auxiliar de AF acende automaticamente para auxiliar na operação de focagem automática quando o botão de disparo do obturador é pressionado ligeiramente. O iluminador auxiliar de AF não se acende no modo AF de servo contínuo nem no modo de focagem manual, nos modos ou  $\ddot{\mathbf{x}}$ , ou se a área de focagem central não estiver seleccionada ou se **Desligado** tiver sido seleccionado no Menu ajuste personalizado 9 (**AF-assist**). O iluminador tem um alcance de cerca de 0,5–3,0m; quando utilizar o iluminador, utilize uma objectiva com uma distância focal de 24–200mm e remova o pára-sol da objectiva.

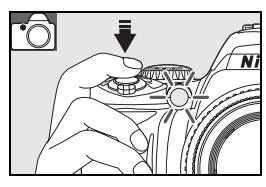

## **2 — Modo de focagem ( 75)**

O modo de focagem também pode ser seleccionado no menu ajuste personalizado.

# **AF-modo área**

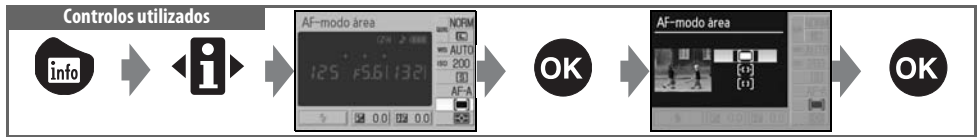

Defina como a área de focagem é seleccionada no modo de focagem automática. Esta definição não tem qualquer efeito no modo de focagem manual.

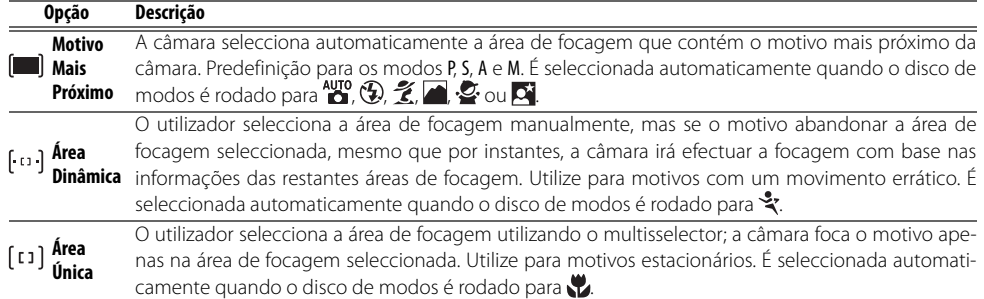

## **Ecrã do visor**

O modo de área de AF é mostrado no visor da seguinte forma:

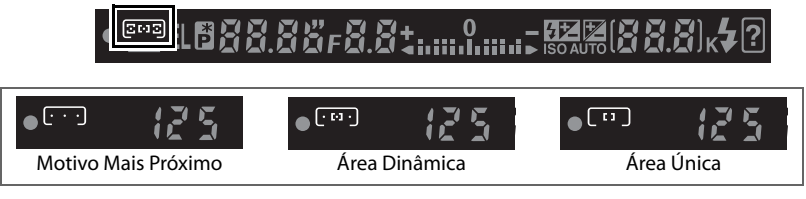

# **8** 3 — AF-modo área (875)

O modo de área de AF também pode ser seleccionado a partir do menu ajuste personalizado.

# **24 Referência: Mais informações sobre fotografia (Todos os modos)/Focagem**
## **Selecção da área de focagem Controlos utilizados** Multisselector

A D40 oferece uma opção entre três áreas de focagem. Com as predefinições, a câmara selecciona automaticamente a área de focagem ou foca o motivo na área de focagem central, mas a área de focagem também pode ser seleccionada manualmente, permitindo fazer o enquadramento das fotografias com o motivo principal em qualquer dos lados do plano.

- Com as predefinições, a área de focagem é seleccionada automaticamente nos modos  $\mathbb{H}^0$ ,  $\mathbb{Q}$ ,  $\mathbb{Z}$ ,  $\mathbb{Z}$ ,  $\mathbb{Q}$ ,  $\mathbb{N}$ , P, S, A e M. Para activar a selecção de focagem manual nestes modos, seleccione **Área única** ou **Área dinâmica** para o modo de área de AF no ecrã de informação de disparo  $\left(\sqrt{3}\right)$  24).
- **2** Pressione o multisselector para a esquerda ou para a direita para marcar a área de focagem no visor ou no ecrã de informação de disparo. A área de focagem seleccionada é marcada novamente quando o botão de disparo do obturador for pressionado ligeiramente.
- $F55$

AF-modo área

T

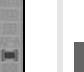

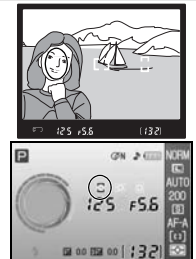

Ю

O bloqueio de focagem pode ser utilizado para alterar a composição depois de ter efectuado a focagem, permitindo focar um motivo situado fora da área de focagem da composição final. Também pode ser utilizado quando o sistema de focagem automática não consegue efectuar a focagem ( 27). Recomenda-se a utilização da AF de área única ou dinâmica quando utilizar o bloqueio de focagem (8 24).

- 1 O bloqueio de focagem pode ser utilizado com qualquer área de focagem. Posicione o motivo na área de focagem seleccionada ( 25) e pressione ligeiramente o botão de disparo do obturador para iniciar a focagem.
- Verifique se o indicador de focagem ( $\bullet$ ) aparece no visor. A focagem também é bloqueada automaticamente quando o indicador de focagem aparecer e permanece bloqueada enquanto o botão de disparo do obturador estiver a ser ligeiramente pressionado. A focagem também pode ser bloqueada ao pressionar o botão AE-L/AF-L enquanto o botão de disparo do obturador estiver a ser ligeiramente pressionado. A focagem permanecerá bloqueada enquanto o botão AE-L/AF-L for pressionado, mesmo que retire posteriormente o dedo do botão de disparo do obturador.
- 3 Corrija o enquadramento da fotografia e dispare.

O botão de disparo do obturador não pode ser utilizado para bloquear a focagem no modo  $\mathcal{F}(\mathbb{S}19)$ , modo de disparo contínuo ( $\frac{1}{3}$ 32) ou focagem automática de servo contínuo ( $\frac{1}{3}$ 23), nem quando a focagem automática de servo contínuo estiver seleccionada na AF de servo automático ( 23). Utilize o botão AE-L/AF-L para bloquear a focagem. Com outras definições, a focagem permanece bloqueada entre disparos se o botão de disparo do obturador for pressionado ligeiramente.

#### **12 — AE-L/AF-L ( 77)** Esta opção permite controlar o comportamento do botão AE-L/AF-L.

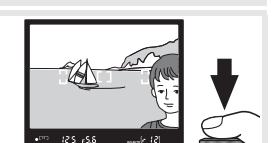

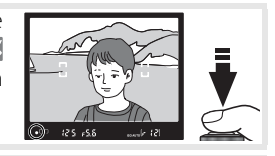

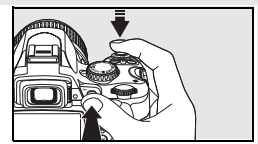

#### **Obter bons resultados com a focagem automática**

A focagem automática não tem um bom desempenho sob as condições listadas abaixo. O disparo do obturador pode ficar desactivado se a câmara não conseguir efectuar a focagem nestas condições ou o indicador de focagem ( $\bullet$ ) pode ser apresentado e a câmara pode emitir um sinal sonoro, permitindo que o obturador seja disparado mesmo que o motivo não esteja focado. Nestes casos, utilize a focagem manual ( $\blacksquare$  28) ou o bloqueio de focagem ( 26) para focar outro motivo à mesma distância e, em seguida, corrija o enquadramento da fotografia.

Existe pouco ou nenhum con-A área de focagem contém objectraste entre o motivo e o fundo tos que se encontram a distâncias diferentes da câmara (por exem-(por exemplo, o motivo tem a mesma cor do fundo). plo, o motivo encontra-se numa jaula). O motivo é dominado por padrões A área de focagem contém áreas mm geométricos regulares (por exemde nítida luminosidade contrasmmm plo, uma fila de janelas num arratante (por exemplo, metade do mm nha-céus). motivo está à sombra). mm O motivo aparece mais pequeno O motivo contém muitos pequedo que a área de focagem (por nos detalhes (por exemplo, um exemplo, a área de focagem concampo de flores ou outros motivos tém um motivo em primeiro que sejam pequenos ou tenham plano e edifícios distantes). pouca variação de luminosidade).

### **Focagem manual**

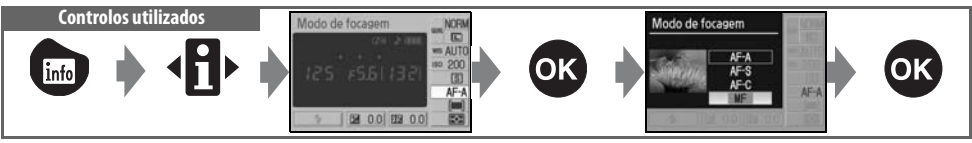

Utilize esta opção quando a câmara não consegue focar correctamente utilizando a focagem automática. Para focar manualmente, seleccione o modo de focagem manual e ajuste o anel de focagem da objectiva até que a imagem apresentada no campo claro mate do visor esteja focada. As fotografias podem ser tiradas em qualquer altura, mesmo quando a imagem não está focada.

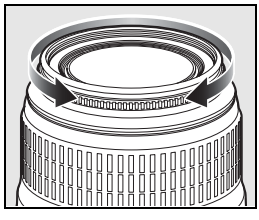

Ao utilizar uma objectiva que ofereça a selecção A-M, seleccione M quando foca manualmente. Com objectivas que suportem M/A (focagem automática com prioridade manual), a focagem pode ser ajustada manualmente com a objectiva definida como M ou M/A. Consulte a documentação fornecida com a objectiva para obter mais informações.

#### **Telémetro electrónico**

Se a objectiva tiver uma abertura máxima de f/5,6 ou mais rápida, o indicador de focagem do visor pode ser utilizado para confirmar se a parte do motivo na área de focagem seleccionada está focada ou não. Após posicionar o motivo na área de focagem activa, pressione ligeiramente o botão de disparo do obturador e rode o anel de focagem da objectiva até que o indicador de focagem (.) seja apresentado. Note que se o motivo não for adequado à focagem automática (8, 27), o indicador de focagem poderá ser apresentado quando o motivo estiver desfocado. Confirme se a imagem no visor está focada antes de disparar.

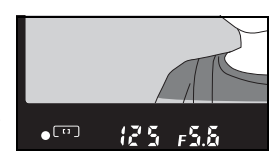

#### **Posição de plano focal**

Para determinar a distância entre o motivo e a câmara, meça a partir do indicador de plano focal no corpo da câmara. A distância entre o rebordo de montagem da objectiva e o plano focal é de 46,5mm.

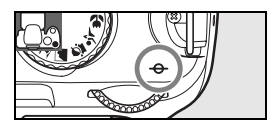

## **Qualidade e tamanho da imagem**

Em conjunto, a qualidade e o tamanho da imagem determinam o espaço que cada fotografia ocupa no cartão de memória. É possível imprimir imagens maiores e de melhor qualidade em tamanhos maiores, mas isso também requer mais memória, o que permite armazenar menos imagens no cartão de memória.

**Qualidade e tamanho da imagem** Tamanho de ficheiro grande

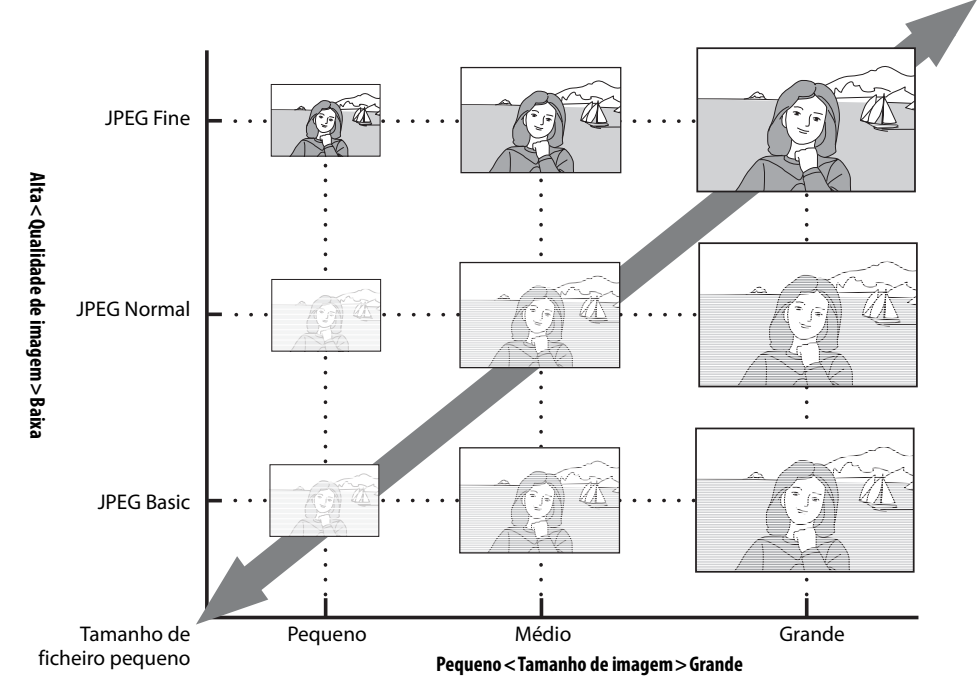

As alterações na qualidade e tamanho de imagem são reflectidas no número de exposições restantes, conforme mostrado no ecrã de informações de disparo e no visor ( 5, 6). O tamanho máximo de ficheiro aproximado de fotografias individuais e o número total de fotografias que podem ser gravadas com a definição seleccionada também são apresen-

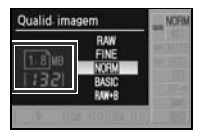

tados no ecrã de informação de disparo, juntamente com as opções de qualidade ou tamanho da imagem ( 30). O tamanho real do ficheiro e a capacidade do cartão de memória poderão ser diferentes. Os tamanhos de ficheiro típicos estão listados na página 116.

## **Qualid. imagem**

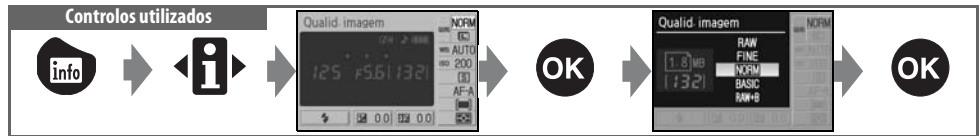

A câmara suporta as seguintes opções de qualidade da imagem (as primeiras quatro são listadas em ordem descendente por qualidade da imagem e tamanho do ficheiro):

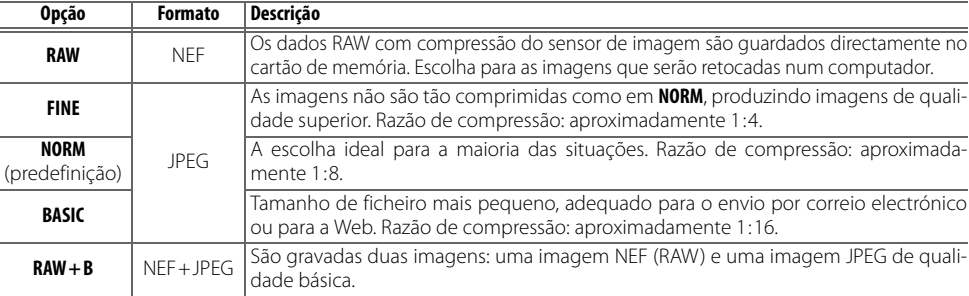

## **Tamanho imagem**

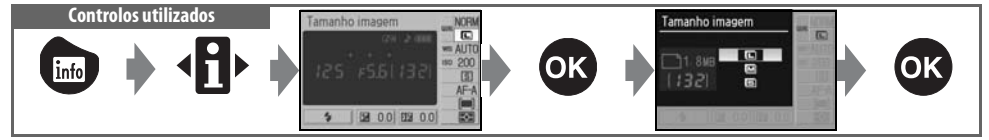

O tamanho da imagem é medido em pixéis. Estão disponíveis as seguintes opções:

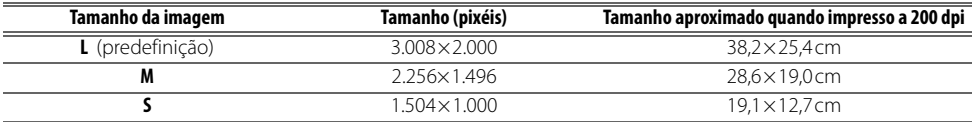

Tenha em atenção que a opção seleccionada para o tamanho de imagem não afecta o tamanho de imagens NEF (RAW). Quando visualizadas num computador, as imagens NEF têm 3.008×2.000 pixéis de tamanho.

#### **NEF (RAW)/RAW+B**

Os ficheiros NEF (RAW) podem ser visualizados num computador utilizando o Capture NX (disponível em separado; 103) ou o software ViewNX fornecido. O ViewNX pode ser instalado a partir do CD-ROM com o conjunto de aplicações de software fornecido. Não é possível imprimir fotografias NEF (RAW) na maioria dos serviços de impressão ou através de uma ligação USB directa; utilize o ViewNX ou o Capture NX para imprimir fotografias NEF (RAW). Quando as fotografias tiradas no modo **RAW + B** forem visualizadas na câmara, só será apresentada a imagem JPEG. Quando forem eliminadas as fotografias tiradas com esta definição, serão eliminadas tanto as imagens NEF como as imagens JPEG.

#### **Capture NX (83 103)**

O Capture NX (disponível em separado) verifica automaticamente actualizações se for detectada uma ligação à Internet no arranque. Certifique-se de que actualiza para a versão mais recente antes de visualizar os ficheiros NEF (RAW).

#### **Nomes de ficheiro**

As fotografias são armazenadas como ficheiros de imagem cujos nomes têm o formato "DSC\_nnnn.xxx", em que nnnn corresponde a um número de quatro algarismos entre 0001 e 9999 atribuído automaticamente em ordem ascendente pela câmara e xxx corresponde a uma das seguintes extensões de três letras: "NEF" para imagens NEF (RAW) ou "JPG" para imagens JPEG. Os ficheiros que contêm dados de referência de Image Dust Off têm a extensão ".NDF" ( 87). Os ficheiros NEF e JPEG gravados com uma definição de **RAW+ B** têm os mesmos nomes de ficheiro mas extensões diferentes. As cópias pequenas criadas com a opção de imagem pequena têm nomes de ficheiro iniciados por "SSC\_" e terminados pela extensão ".JPG" (por exemplo, "SSC\_0001.JPG"), enquanto as imagens gravadas com as restantes opções no Menu retocar têm nomes de ficheiro iniciados por "CSC" (por exemplo, "CSC\_0001.JPG"). As imagens gravadas com uma definição de **Optimi. imagem** > **Personalizado** > **Modo cor** de **II (AdobeRGB)** ( 69) têm nomes que começam com um carácter de sublinhado (por exemplo, "\_DSC0001.JPG").

#### **Qualid. imagem ( 30)/Tamanho imagem ( 30)**

A qualidade e o tamanho da imagem também podem ser definidos utilizando as opções **Qualid. imagem** e **Tamanho imagem** no Menu de disparo.

#### **2** 11— Botão  $\circlearrowright$ /Fn ( $\mathbb{Z}$  77)

A qualidade e o tamanho da imagem também podem ser definidos através do disco de controlo.

## **Modo de disparo Controlos utilizados** Modo de disparo infa

O modo de disparo determina como a câmara tira fotografias: uma de cada vez, numa sequência contínua, com um atraso no disparo do obturador temporizado ou com um controlo remoto.

图 0.0 图 0.0

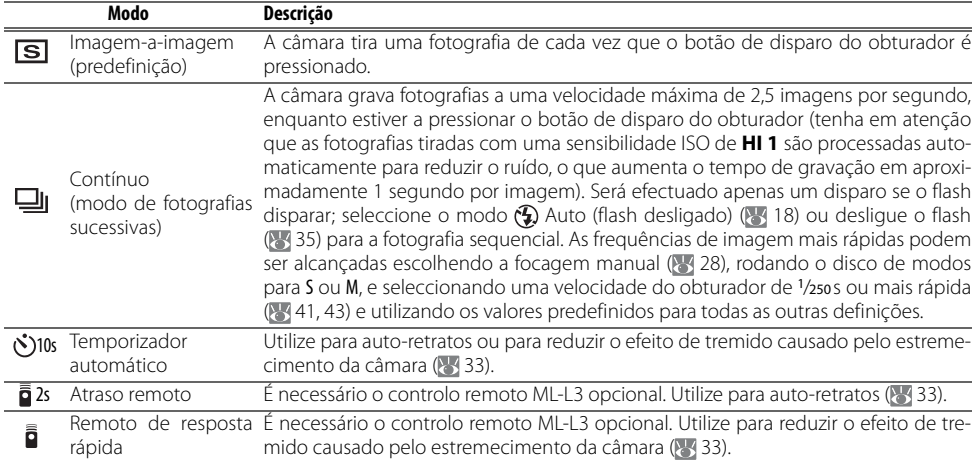

#### *<u>2* 11 — Botão  $\zeta$ )/Fn ( $\frac{11}{\sqrt{5}}$ 77)</u>

Se **Auto-tempor.** (a opção predefinida) estiver seleccionado no Menu ajuste personalizado 11 (**Botão Ú/Fn**), também é possível seleccionar o modo de temporizador automático ao pressionar o botão do temporizador automático.

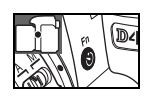

#### **Memória temporária**

A câmara está equipada com uma memória temporária para armazenamento temporário, permitindo que o processo de disparo continue enquanto as fotografias estiverem a ser guardadas no cartão de memória. Quando a memória temporária estiver cheia, o obturador é desactivado até que dados suficientes tenham sido transferidos para o cartão de memória de forma a libertar espaço para outra fotografia. No modo contínuo, o disparo irá continuar até um máximo de 100 disparos, apesar da velocidade de disparo diminuir assim que a memória temporária encher. Consulte o Apêndice para obter informações sobre o número de fotografias que podem ser armazenadas na memória temporária.

O número aproximado de imagens que podem ser armazenadas na memória de armazenamento temporária com as definições actuais é mostrado no indicador do

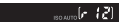

contador de exposições no visor enquanto o botão de disparo do obturador estiver a ser pressionado.

## **Modos de temporizador automático e de controlo remoto**

O temporizador automático ou o controlo remoto opcional ML-L3 podem ser utilizados para tirar auto-retratos.

1 Monte a câmara num tripé ou coloque a câmara numa superfície plana e estável.

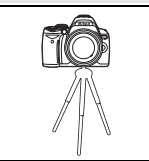

2 Seleccione um dos seguintes modos de disparo:

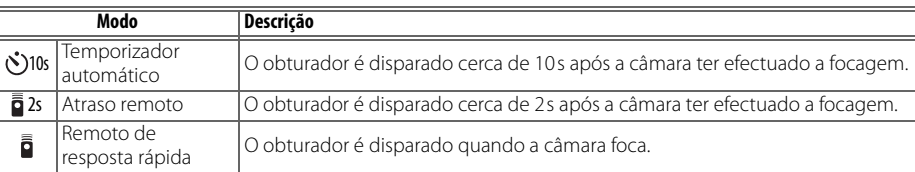

#### 3 Enquadre a fotografia. Se o controlo remoto for utilizado com a câmara no modo de focagem automática, pode verificar a focagem ao pressionar ligeiramente o botão de disparo do obturador.

#### **4** Tire a fotografia.

**Temporizador automático**: Pressione ligeiramente o botão de disparo do obturador da câmara para focar e, em seguida, pressione-o completamente para iniciar o temporizador. A luz do temporizador automático começa a piscar, parando dois segundos antes da fotografia ser tirada.

**Controlo remoto**: A uma distância de 5m ou menos, aponte o transmissor do ML-L3 ao receptor de infravermelhos da câmara e pressione o botão de disparo do obturador do ML-L3. No modo remoto retardado, a luz do temporizador automático acende-se durante cerca de dois segundos antes do obturador ser disparado. No modo remoto de resposta rápida, a luz do temporizador automático pisca após o disparo do obturador.

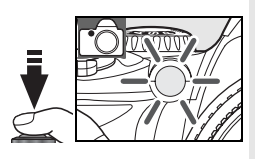

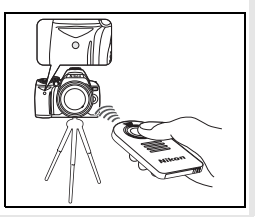

O modo de temporizador automático termina assim que a fotografia for tirada ou a câmara desligada. O modo de disparo imagem-a-imagem ou contínuo é restaurado automaticamente após a conclusão do modo de temporizador automático.

#### **Tape o visor**

Quando tirar fotografias com o controlo remoto, retire a tampa da ocular do visor e coloque a tampa da ocular DK-5 fornecida, conforme mostrado. Este procedimento evita que a luz que entra através do visor afecte a exposição.

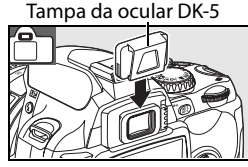

Ō

## **Utilizar o flash incorporado**

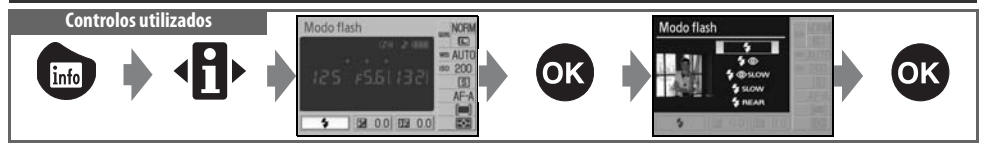

A câmara suporta diversos modos de flash para fotografar motivos pouco iluminados ou em contraluz. Os modos de flash disponíveis variam em função do modo seleccionado com o disco de modos; tenha em atenção que não é possível utilizar o flash incorporado no modo  $\mathcal{F}, \mathcal{F}$  ou  $\blacksquare$ . A predefinição de flash nos modos de Digital Vari-Program é restaurada automaticamente quando o disco de modos for rodado para uma nova definição ou quando a câmara for desligada.

## Utilizar o flash incorporado: Modos  $\mathbb{W}$ ,  $\mathscr{C}$ ,  $\mathbb{Z}$ ,  $\mathbb{W}$  e  $\mathbb{N}$

- Rode o disco de modos para  $\mathbb{Z}$ ,  $\mathcal{Z}$ ,  $\mathbb{Z}$ ,  $\mathbb{Z}$  ou  $\mathbb{Z}$ .
- Seleccione um modo de flash.
- $3$  Tire as fotografias. Excepto se  $\circledast$  (desligado) estiver seleccionado, o flash destaca-se conforme for necessário quando o botão de disparo do obturador estiver a ser pressionado ligeiramente e dispara quando a fotografia for tirada.

#### Utilizar o flash incorporado: Modos P, S, A e M

- Rode o disco de modos para P, S, A ou M.
- $2<sup>°</sup>$  Pressione o botão  $\bullet$  para levantar o flash.

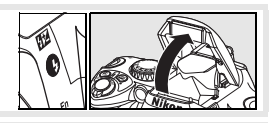

- 3 Seleccione um modo de flash.
- Seleccione um método de medição e ajuste a exposição.
- Tire as fotografias. O flash dispara sempre que for tirada uma fotografia. Para evitar que o flash dispare, baixe o flash.

#### Baixar o flash incorporado

Para economizar bateria quando o flash não estiver a ser utilizado, pressione-o ligeiramente para baixo até se fixar na posição correcta.

#### **Modo de flash**

Os modos de flash disponíveis variam em função do modo seleccionado actualmente com o disco de modos.

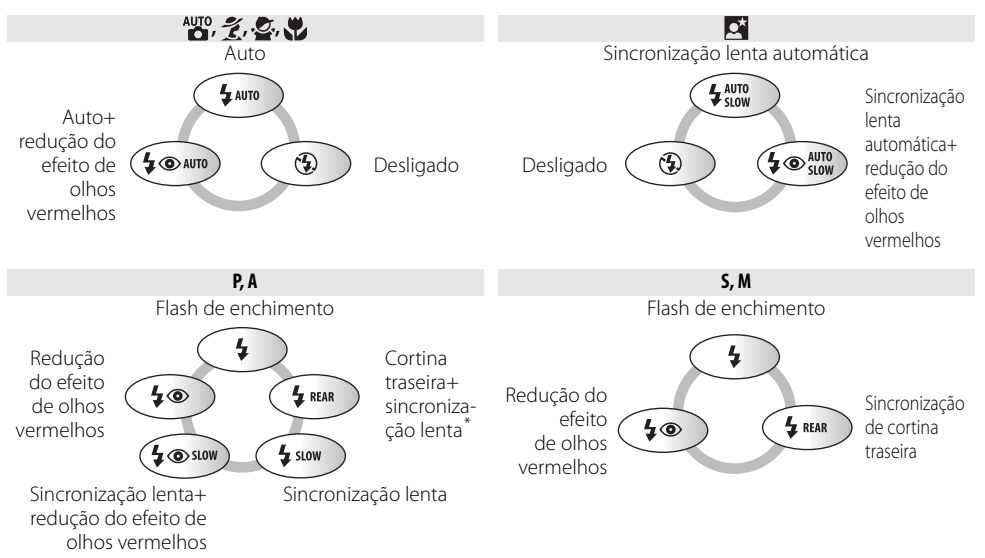

\* **SLOW** é apresentado após deixar de pressionar o disco de controlo.

Os modos de flash são descritos em seguida.

- **AUTO** (flash automático): Se a iluminação for fraca ou o motivo estiver em contraluz, o flash levanta-se automaticamente quando o botão de disparo do obturador for pressionado ligeiramente e dispara na intensidade necessária.
- (redução do efeito de olhos vermelhos): Utilize para retratos. A luz auxiliar de AF acende-se antes do disparo do flash, minimizando o efeito de olhos vermelhos.
- **SLOW** (sincronização lenta): A velocidade de sincronização diminui automaticamente para captar a iluminação do fundo à noite ou quando a iluminação for fraca. Utilize para incluir iluminação de fundo em retratos.
- **REAR** (sincronização de cortina traseira): O flash é disparado mesmo antes do obturador fechar, criando o efeito de um raio de luz a seguir os motivos em movimento. Se este ícone não for apresentado, o flash dispara logo após a abertura do obturador.

### **Botão B**

O modo de flash também pode ser seleccionado ao pressionar o botão  $\bullet$  e rodar o disco de controlo. Nos modos P, S, A e M, pressione o botão  $\bigodot$  uma vez para levantar o flash e, em seguida, seleccione um modo de flash ao pressionar o botão

 $\Theta$  e rodar o disco de controlo.

#### **Ajuste personalizado ( 76, 78)**

Utilize o Menu ajuste personalizado 10 (**ISO auto**) para ajustar a sensibilidade e obter uma saída de flash ideal. O Menu ajuste personalizado 14 (**Flash incorporado**) pode ser utilizado para obter um controlo de flash manual.

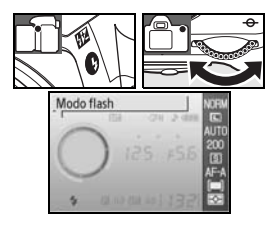

#### **Flash incorporado**

Utilize objectivas com CPU com distâncias focais de 18–300mm ou objectivas sem CPU com distâncias focais de 18–200mm ( 97–98). Retire o pára-sol da objectiva para evitar a ocorrência de sombras. As objectivas que impedem o motivo de ver a luz auxiliar de AF, poderão interferir com a redução do efeito de olhos vermelhos. O flash tem um alcance mínimo de 60cm e não pode ser utilizado na gama macro das objectivas com zoom macro.

Se o flash disparar no modo de disparo contínuo (832), será tirada apenas uma fotografia de cada vez que o botão de disparo do obturador é pressionado.

O disparo do obturador pode ser desactivado por breves instantes para proteger o flash, após este ter sido utilizado para vários disparos consecutivos. O flash pode ser utilizado novamente após uma pequena pausa.

Para obter informações sobre unidades de flash opcionais, consulte "Unidades de flash opcionais" (8499). Consulte "Compensação do flash" para obter informações sobre como controlar o nível do flash ( 48).

#### **Sincronização de cortina traseira**

Normalmente, o flash dispara quando o obturador abre ("sincronização de cortina dianteira"; ver abaixo à esquerda). Na sincronização de cortina traseira, o flash dispara imediatamente antes do obturador fechar, criando o efeito de um feixe de luz atrás dos motivos em movimento.

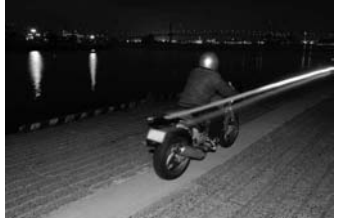

Sincronização de cortina dianteira Sincronização de cortina traseira

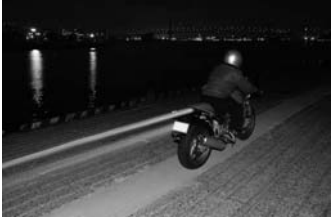

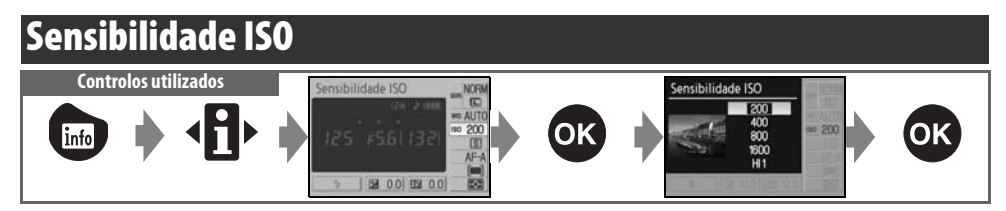

As fotografias tiradas com velocidades mais lentas do obturador têm tendência a ficarem arrastadas. Se a sensibilidade ISO for superior ao valor predefinido equivalente a 200 ISO, é possível obter exposições idênticas com velocidades mais rápidas do obturador, evitando o efeito tremido. A sensibilidade ISO pode ser definida com valores entre 200 ISO e 1600 ISO em passos de 1EV, com uma definição de sensibilidade elevada adicional de **HI 1** disponível para um valor ISO equivalente a aproximadamente 3200. Os modos <sup>4</sup><sup>10</sup> (automático) e Digital Vari-Program também oferecem uma definição **Automático** que permite à câmara aumentar automaticamente a sensibilidade quando a iluminação é fraca ou uma sensibilidade mais baixa quando a iluminação é intensa. Ao rodar o disco de modos de P, S, A ou M para  $\frac{d}{dS}$ ou para um modo de Digital Vari-Program restaura automaticamente a sensibilidade ISO predefinida de **Automático**.

#### **<sup>®</sup>** Sensibilidade

A sensibilidade ISO é o equivalente digital da velocidade da película. Quanto mais elevada for a sensibilidade ISO, menos luz é necessária para efectuar uma exposição, permitindo velocidades de obturação mais altas ou aberturas mais pequenas. À semelhança das películas com maior velocidade, as fotografias tiradas com sensibilidades ISO elevadas têm tendência a ficar granuladas. As fotografias tiradas com uma sensibilidade ISO de **HI 1** são processadas automaticamente para reduzir o ruído, o que provoca tempos de gravação maiores. Tenha em atenção que as fotografias tiradas com uma sensibilidade ISO de **HI 1** são processadas automaticamente para reduzir o ruído, o que aumenta o tempo de gravação em aproximadamente 1 segundo por imagem.

#### **Sensibilidade ISO ( 73)**

A sensibilidade ISO também pode ser definida utilizando a opção **Sensibilidade ISO** no Menu de disparo.

#### **10 — ISO auto ( 76)**

Esta opção pode ser utilizada para activar o controlo automático de sensibilidade ISO nos modos P, S, A e M. Quando **HI 1** estiver seleccionado, o controlo automático de sensibilidade ISO é desactivado.

#### **2 11— Botão Ó/Fn (8377)**

A sensibilidade ISO também pode ser definida através do disco de controlo.

 $\bullet$ 

## **Restauro de dois botões Controlos utilizados: Botão e + botão @**

As definições da câmara listadas abaixo podem ser restauradas para os valores predefinidos ao manter os botões  $\bullet$  e  $\bullet$  pressionados em conjunto durante mais de dois segundos (estes botões são assinalados por um ponto verde). O monitor desliga-se por breves instantes enquanto as definições são restauradas.

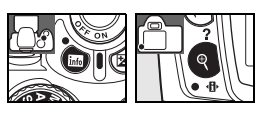

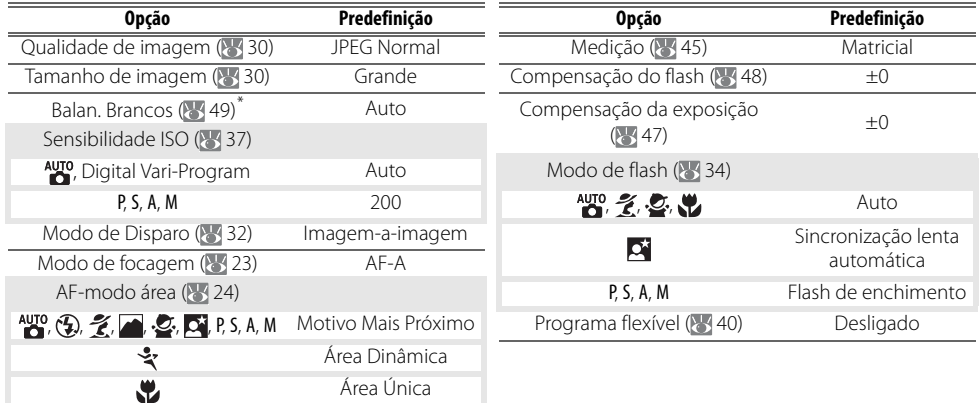

\* Ajuste de precisão ( 70) restaurado como 0.

# *Modos P, S, A e M*

Os modos P, S, A e M permitem controlar diversas definições avançadas, incluindo a exposição ( $\geq 45$ ), balanço de brancos e optimização da imagem. Cada um destes modos oferece um grau diferente de controlo sobre a velocidade do obturador e a abertura:

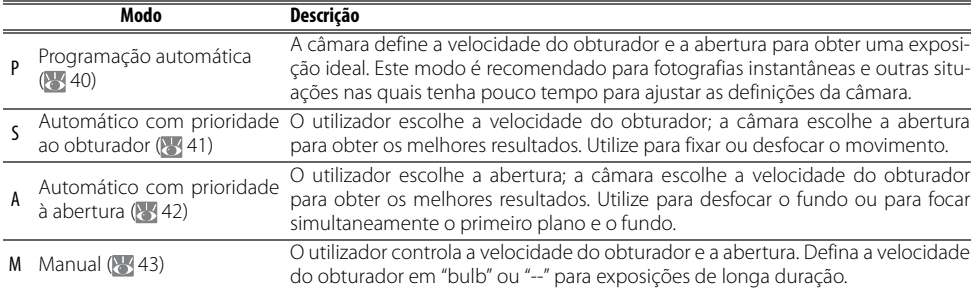

#### **Anel de abertura da objectiva**

**Quando utilizar uma objectiva com CPU equipada com um anel de abertura**, bloqueie o anel de abertura com a abertura mínima (número f/ mais elevado). As objectivas do tipo G não estão equipadas com um anel de abertura.

**Objectivas sem CPU** apenas podem ser utilizadas no modo de exposição M, quando a abertura pode ser ajustada manualmente através do anel de abertura da objectiva (nos outros modos, o disparo do obturador será desactivado). Não é possível utilizar o exposímetro da câmara e diversas outras funcionalidades (897).

#### **2** 10 — ISO auto (  $\frac{1}{3}$  76)

Utilize esta opção para activar o controlo automático de sensibilidade ISO nos modos P, S, A e M.

#### **Velocidade do obturador e abertura**

É possível obter a mesma exposição com combinações diferentes de velocidade do obturador e abertura, o que lhe permite congelar ou arrastar o movimento e controlar a profundidade de campo. As imagens seguintes mostram como a velocidade do obturador e a abertura afectam a exposição.

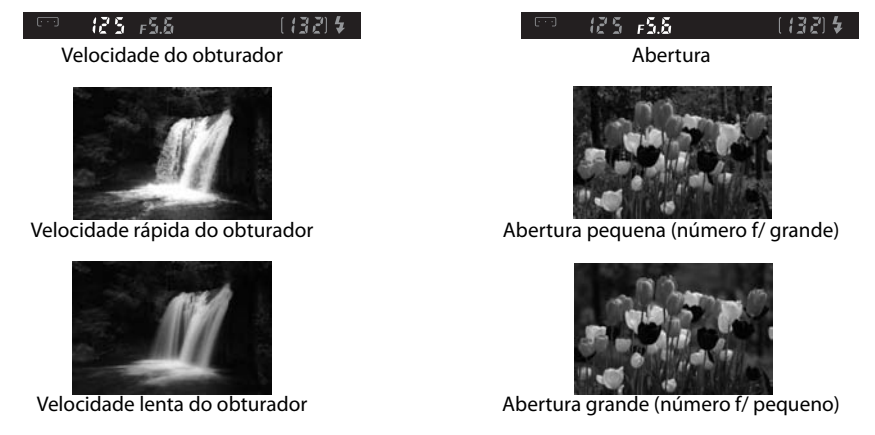

 $\bullet$ 

## **Modo P (Programação automática)**

Neste modo, a câmara ajusta automaticamente a velocidade do obturador e a abertura para obter uma exposição ideal na maior parte das situações. Este modo é recomendado para fotografias instantâneas e outras situações nas quais pretende permitir que seja a câmara a controlar a velocidade do obturador e a abertura.

Para tirar fotografias na programação automática:

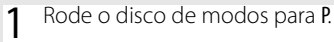

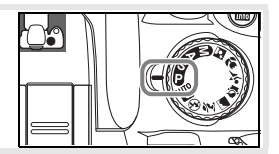

LO.

2 Enquadre a fotografia, foque e dispare.

#### **Programa flexível**

No modo P, é possível seleccionar combinações diferentes de velocidade do obturador e abertura ao rodar o disco de controlo ("programa flexível"). Rode o disco de controlo para a direita para aberturas grandes (números f/ pequenos) para arrastar os detalhes do fundo ou velocidades rápidas do obturador para fixar o movimento. Rode o disco de controlo para a esquerda para obter aberturas pequenas (números f/ grandes) para aumentar a profundidade de campo ou para velocidades lentas do obturador que arrastam o movimento. Todas as combinações produzem o mesmo tipo de exposição. Com o programa flexível activado, é apresentado um indicador 3 no visor. Para restaurar as predefinições de velocidade do obturador e abertura, rode o disco de controlo até o indicador já não ser apresentado, escolha outro modo ou desligue a câmara.

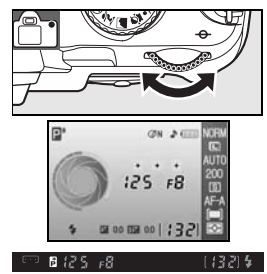

## **Modo S (Automático com prioridade ao obturador)**

No modo automático com prioridade ao obturador, o utilizador escolhe a velocidade do obturador a partir de valores entre 30s e ¼.000s enquanto a câmara selecciona automaticamente a abertura que produzirá a exposição optimizada. Utilize velocidades do obturador lentas para sugerir o movimento ao desfocar os objectos em movimento e velocidades do obturador altas para "fixar" o movimento.

Para tirar fotografias no automático com prioridade ao obturador:

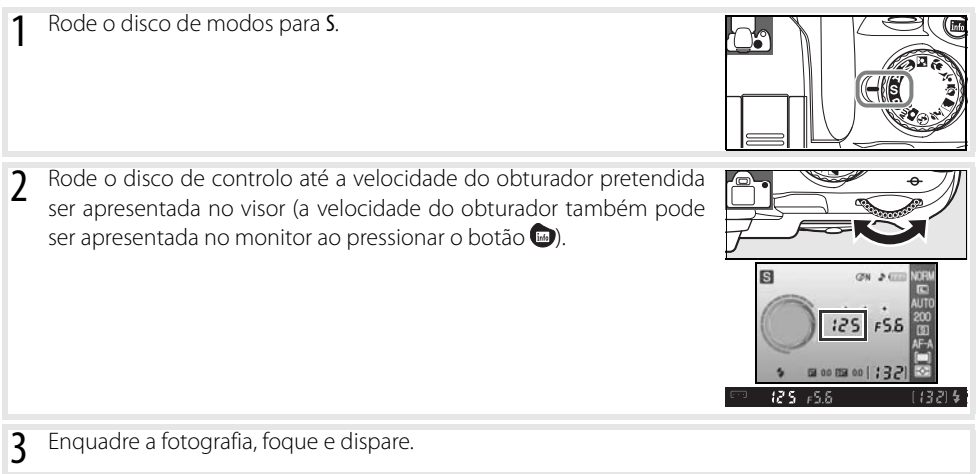

#### **Velocidade do obturador e estremecimento da câmara**

Para evitar o efeito de tremido causado pelo estremecimento da câmara, a velocidade do obturador deve ser mais rápida do que o inverso da distância focal da objectiva, em segundos (por exemplo, quando utilizar uma objectiva com uma distância focal de 300mm, escolha uma velocidade do obturador mais rápida do que <sup>1</sup> /300s). Recomenda-se a utilização de um tripé quando fotografar com velocidades do obturador mais lentas. Para evitar o efeito de tremido, tente aumentar a sensibilidade ISO (8337), utilizando o flash incorporado (8334) ou um Flash opcional ( 99), montando a câmara num tripé ou utilizando uma objectiva com redução da vibração (VR).

## **Modo A (Automático com prioridade à abertura)**

No modo automático com prioridade à abertura, o utilizador escolhe a abertura entre os valores mínimo e máximo da objectiva, enquanto a câmara selecciona automaticamente a velocidade do obturador que produzirá a exposição optimizada. As pequenas aberturas (números f/ elevados) aumentam a profundidade de campo, permitindo a focagem do motivo principal e do fundo. As grandes aberturas (números f/ baixos) suavizam os detalhes do fundo.

Para tirar fotografias no automático com prioridade à abertura:

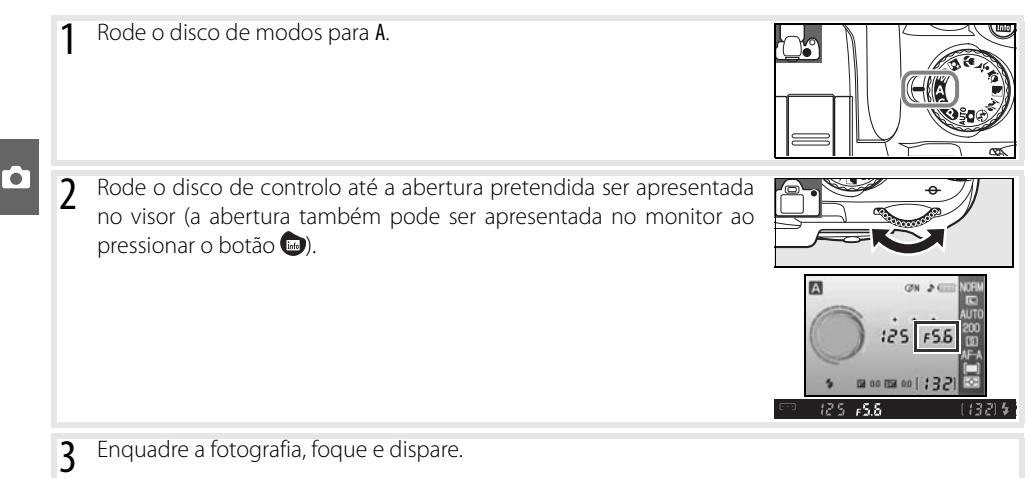

**42 Referência: Modos P, S, A e M/Modo A (Automático com prioridade à abertura)**

## **Modo M (Manual)**

No modo de exposição manual, o utilizador controla a velocidade do obturador e a abertura. A velocidade do obturador pode ser definida com valores entre 30s e ¼.000s ou o obturador pode ser mantido aberto indefinidamente para exposições mais prolongadas ( $\bullet \bullet \bullet \bullet$ ). A abertura pode ser definida entre os valores mínimos e máximos da objectiva.

Para tirar fotografias no modo de exposição manual:

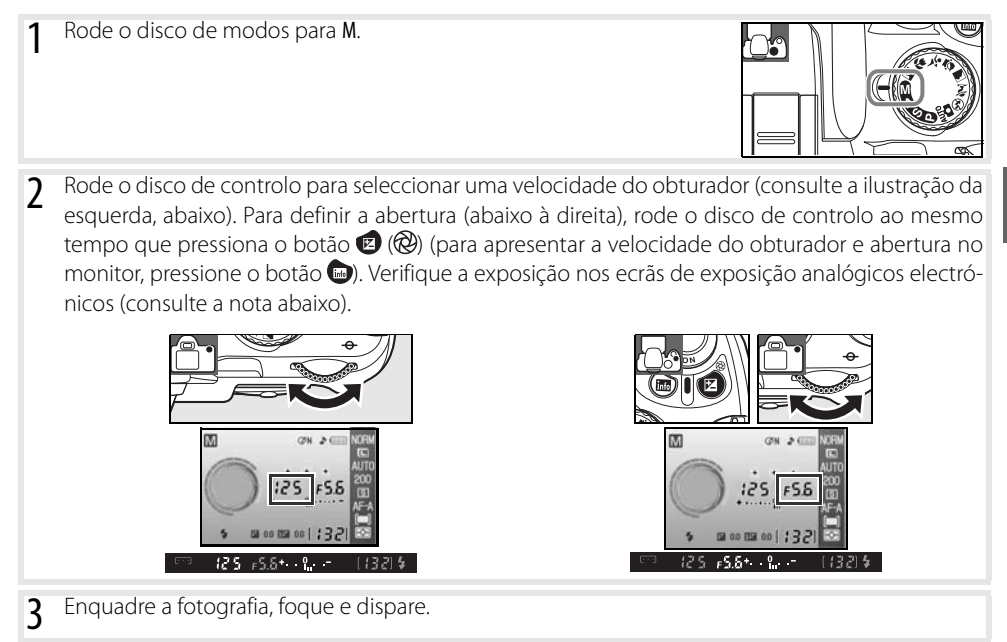

#### **Ecrã da exposição analógico electrónico**

Se estiver a utilizar uma objectiva com CPU e tiver uma velocidade do obturador diferente de  $\mathbf{b} \cup \mathbf{c}$  b seleccionada, os ecrãs de exposição analógicos electrónicos no visor e no ecrã de informação de disparo mostram se a fotografia vai ficar com uma exposição insuficiente ou excessiva com as definições actuais. Se os limites do sistema de medição da exposição forem ultrapassados, os indicadores ficam a piscar.

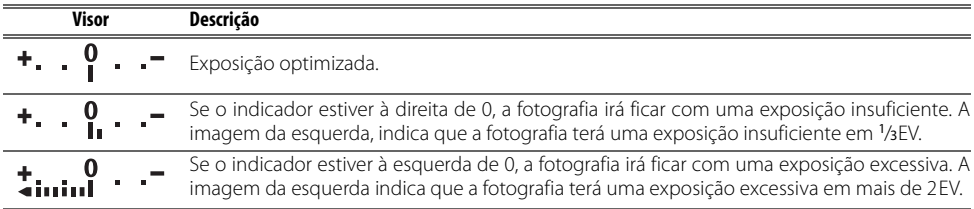

Quando **Ligado** estiver seleccionado no Menu ajuste personalizado 10 (**ISO auto**; 76), a sensibilidade ISO é ajustada automaticamente para compensar quaisquer alterações na abertura e velocidade do obturador, tendo como resultado que as alterações na velocidade do obturador e abertura não afectarão o ecrã de exposição analógico electrónico.

М

#### Exposições de longa duração

As velocidades do obturador de "bulb" e "--" podem ser utilizadas para fotografias com exposições prolongadas de luzes em movimento, das estrelas, de paisagens nocturnas ou de fogo-de-artifício. Para evitar o efeito de tremido provocado pelo estremecimento da câmara, utilize um tripé ou um controlo remoto opcional ( 33, 103).

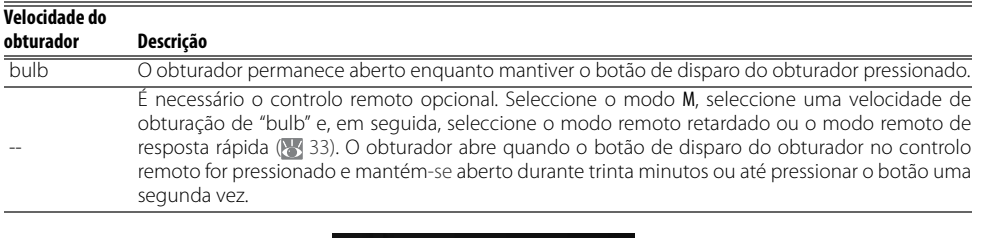

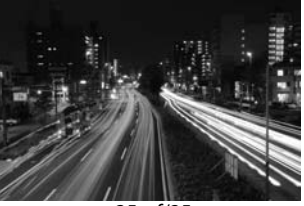

35s, f/25

De modo a evitar uma perda de energia antes de a exposição estar concluída, utilize uma bateria totalmente carregada ou um adaptador CA EH-5a opcional com um conector de alimentação EP-5 ( 103). Tenha em consideração que poderá existir ruído em exposições de longa duração; antes de disparar, seleccione **Ligado** para a opção **Redução do ruído** no Menu de disparo.

## **Exposição**

## **Medição**

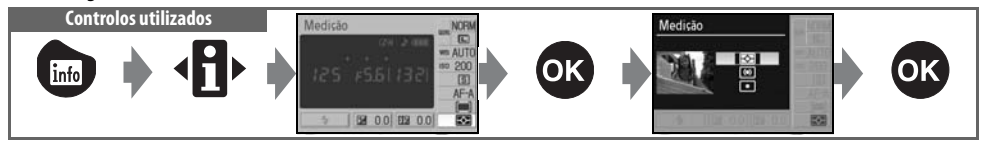

O método de medição determina a definição da exposição pela câmara. As seguintes opções ficam disponíveis quando o disco de modos for rodado para P, S, A ou M (a medição matricial é utilizada nos outros modos):

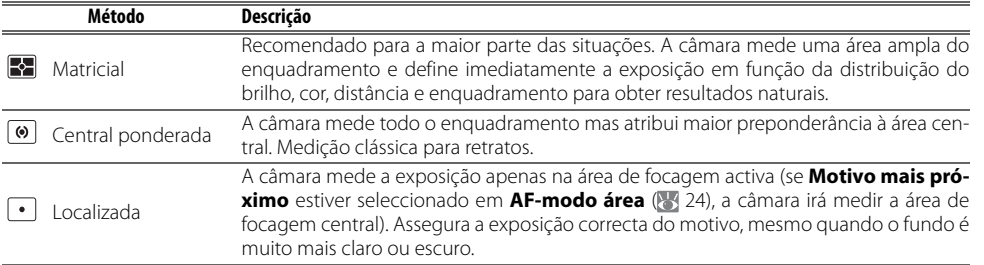

#### **Medição**

A medição apenas está disponível se utilizar objectivas com CPU. Na medição matricial, a exposição é definida com um sensor RGB de 420 segmentos. Utilize uma objectiva do tipo G ou D para obter resultados que incluam informações sobre o alcance (medição matricial da cor 3D II; 897). Com outras objectivas com CPU, as informações do alcance 3D não estão incluídas (medição matricial da cor II).

As objectivas com CPU podem ser identificadas pela presença dos contactos CPU e as objectivas do tipo G e D por uma letra no cilindro da objectiva. As objectivas de tipo G não estão equipadas com um anel de abertura de objectiva.

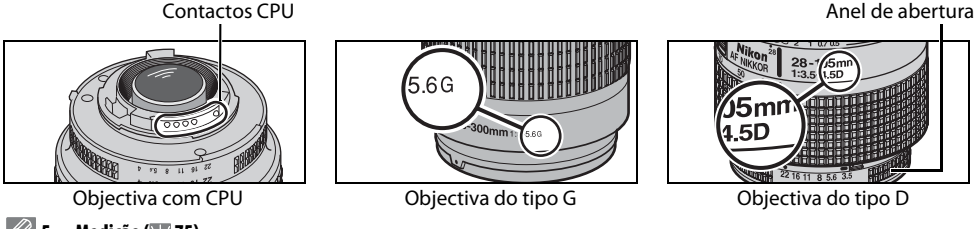

**5** — Medição (875)

A medição também pode ser seleccionada no menu ajuste personalizado.

## **Bloqueio da exposição automática Controlos utilizados** Botão AE-L/AF-L

Se o motivo não estiver na área medida quando for utilizada a medição central ponderada ou localizada, a exposição será baseada nas condições de iluminação do fundo e o motivo principal pode não ter uma exposição adequada. Isto pode ser evitado ao utilizar o bloqueio de exposição automática.

Seleccione o modo P, S ou A e escolha a medição central ponderada ou localizada (o bloqueio de exposição não tem qualquer efeito no modo M).

2 Posicione o motivo na área de focagem seleccionada (quando estiver a utilizar a medição central ponderada, posicione o motivo na área de focagem central). Pressione ligeiramente o botão de disparo do obturador e verifique se o indicador de focagem (·) aparece no visor. Em seguida, mantendo o botão de disparo do obturador pressionado ligeiramente e o motivo posicionado na área de focagem seleccionada, pressione o botão AE-L/AF-L para bloquear a exposição.

Com o bloqueio da exposição activo, um indicador **EL** aparece no visor.

3 Enquanto mantém o botão AE-L/AF-L pressionado, corrija o enquadramento da fotografia e dispare.

#### **Ajustar a velocidade do obturador e abertura**

Com o bloqueio da exposição activo, podem ser ajustadas as seguintes definições sem alterar o valor medido para a exposição.

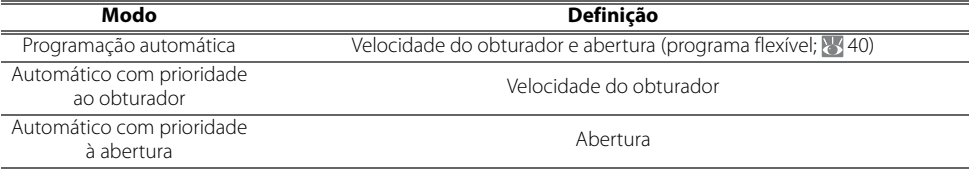

Os novos valores podem ser confirmados no visor e no ecrã de informações de disparo. Tenha em atenção que o método de medição não pode ser alterado enquanto o bloqueio de exposição estiver activo (as alterações efectuadas à medição entram em vigor quando o bloqueio é desactivado).

#### **2** 12 — AE-L/AF-L ( $\frac{1}{2}$ 77)

Esta opção permite controlar o comportamento do botão AE-L/AF-L.

#### **2 13 — Bloqueio AE (83 77)**

Esta opção permite controlar se o botão de disparo do obturador bloqueia a exposição.

#### **46 Referência: Modos P, S, A e M/Exposição**

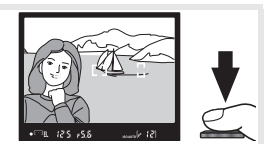

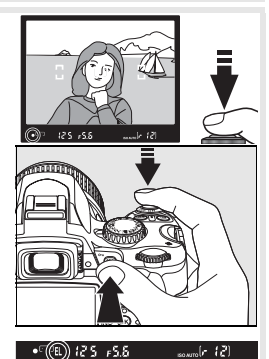

## **Compensação da exposição**

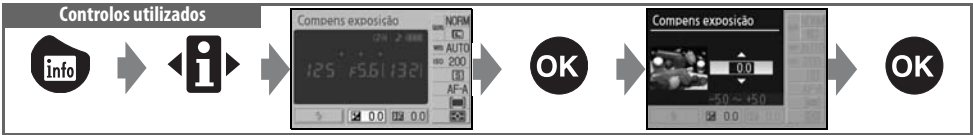

A compensação da exposição é utilizada para alterar a exposição até ±5EV em incrementos de <sup>1</sup> /3EV, tornando as fotografias mais brilhantes ou mais escuras. Só está disponível nos modos P, S e A e é mais eficaz quando for utilizada com a medição central ponderada ou localizada ( 45). Como método prático, a compensação positiva pode ser necessária quando o motivo principal é mais escuro do que o fundo e os valores negativos quando o motivo principal é mais claro do que o fundo.

A compensação da exposição é apresentada no ecrã de informações de disparo. A exposição normal pode ser restaurada definindo a compensação da exposição como ±0. A compensação da exposição não é restaurada quando desligar a câmara.

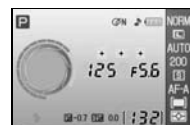

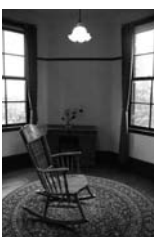

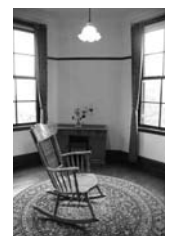

–1EV Sem compensação da exposição +2EV

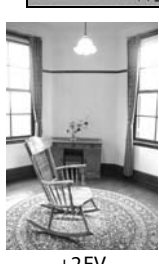

#### **Botão**

A compensação da exposição também pode ser ajustada ao pressionar o botão e rodar o disco de controlo até o valor pretendido ser mostrado no visor ou no ecrã de informação de disparo (apenas nos modos P, S e A). O ecrã do visor é mostrado à direita.

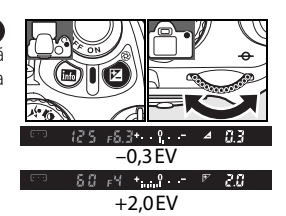

## **Compensação do flash**

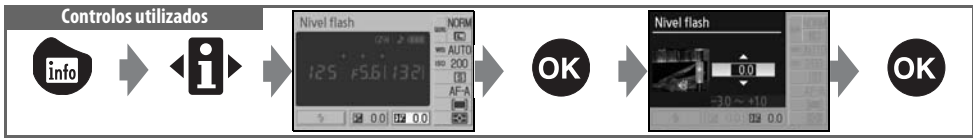

A compensação do flash (disponível apenas nos modos P, S, A e M) é utilizada para alterar a saída do flash em valores entre -3EV e +1 EV em incrementos de <sup>1</sup>/<sub>3</sub>EV, alterando o brilho do motivo principal relativamente ao fundo. A intensidade do flash pode ser aumentada para tornar o motivo principal mais claro ou reduzida para evitar realces não pretendidos ou reflexos.

A compensação do flash é mostrada no ecrã de informação de disparo. A intensidade normal do flash pode ser restaurada definindo a compensação do flash como ±0,0. A compensação da exposição do flash não é restaurada quando desligar a câmara.

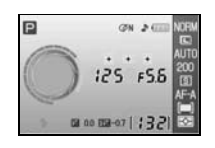

A compensação do flash também está disponível com as unidades de flash SB-400, SB-800, SB-600 e SU-800 (899).

#### **Botão + (474)**

A compensação do flash também pode ser ajustada ao pressionar os botões ( $\sqrt{2}$ ) e  $\approx$  e ao rodar o disco de controlo até o valor pretendido ser mostrado no visor ou no ecrã de informação de disparo. O ecrã do visor é mostrado à direita.

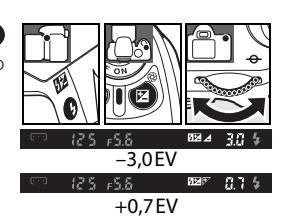

#### **8** — Compensação de flash ( 76)

A compensação do flash também pode ser ajustada no menu ajuste personalizado.

## **Balanço de brancos**

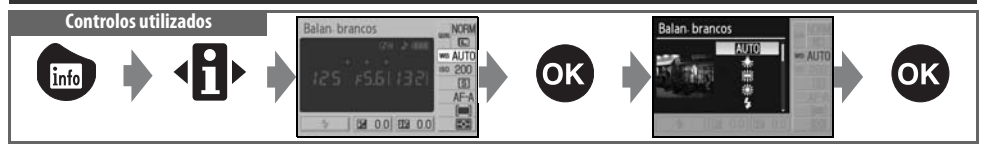

O balanço de brancos assegura que as cores não são afectadas pela cor da fonte de luz. Recomenda-se a utilização do balanço de brancos automático para a maioria das fontes de luz; caso necessário, podem ser seleccionados outros valores consoante o tipo de fonte. As seguintes opções estão disponíveis nos modos P, S, A e M (**Automático** é seleccionado automaticamente nos modos de Digital Vari-Program):

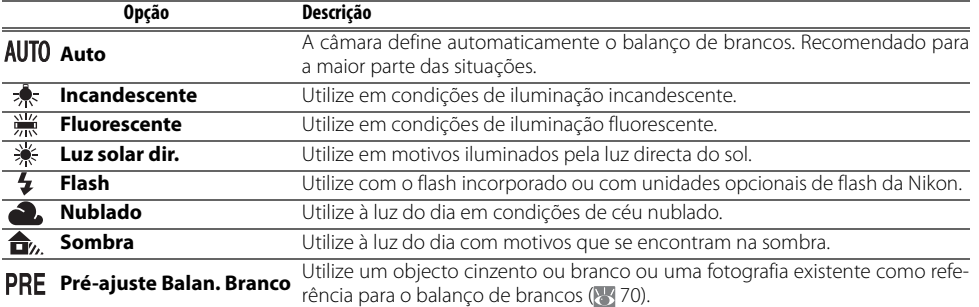

#### T

#### **Balan. brancos (8770)**

Além de seleccionar o balanço de brancos, a opção **Balan. brancos** no Menu de disparo pode ser utilizada para efectuar um ajuste de precisão no balanço de brancos, para medir o balanço de brancos predefinido ou para copiar um valor de balanço de brancos predefinido a partir de uma fotografia existente.

#### **2** 11— Botão  $\circlearrowright$ /Fn (8377)

O balanço de brancos também pode ser definido através do disco de controlo.

# *Mais informações sobre reprodução*

## **Visualizar fotografias na câmara**

Para visualizar fotografias no monitor, pressione o botão **.** As fotografias tiradas na orientação "vertical" (retrato) são apresentadas na orientação vertical, conforme mostrado à direita.

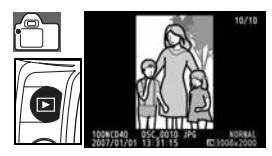

As seguintes operações podem ser efectuadas na reprodução de imagem completa:

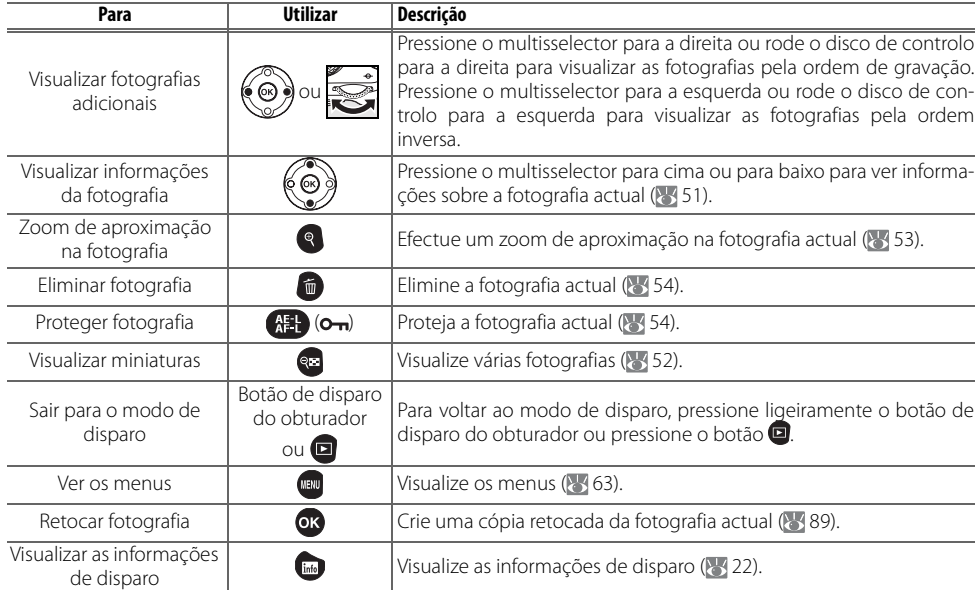

#### **Auto rotação imagem ( 88)/Rodar vertical ( 66)**

Estas opções controlam se as fotografias tiradas na orientação "vertical" (retrato) são rodadas automaticamente para apresentação no monitor durante a reprodução.

#### *2* 7— Rever imagem ( $\frac{1}{2}$ 75)

Seleccione se pretende visualizar as fotografias à medida que estas são tiradas.

#### **15 — Temp. deslig. auto. ( 878)**

Defina durante quanto tempo o monitor permanece ligado antes de se desligar automaticamente para poupar energia.

#### **50 Referência: Mais informações sobre reprodução/Visualizar fotografias na câmara**

## **Informações da fotografia**

As informações da fotografia são sobrepostas nas imagens visualizadas no modo de reprodução de imagem completa. Pressione o multisselector para cima ou para baixo para percorrer as seguintes informações: Informações do ficheiro ↔ Dados de disparo, Página 1 ↔ Dados de disparo, Página 2 ↔ Histórico de retoques (apenas cópias retocadas) ↔ Realces ↔ Histograma RGB ↔ Informações do ficheiro.

#### Informações do ficheiro

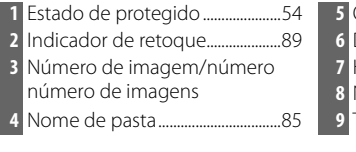

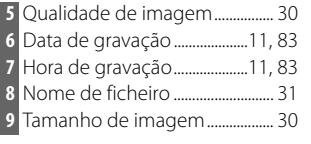

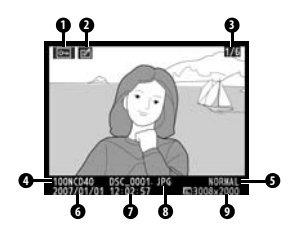

#### Dados de disparo, Página 1

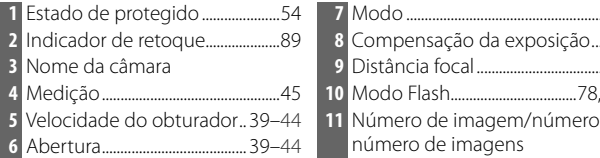

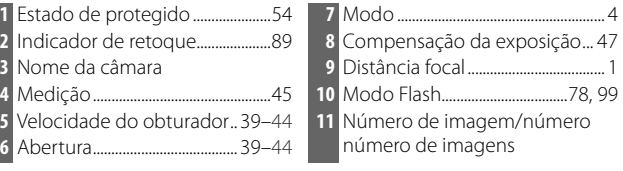

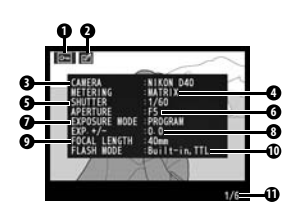

#### Dados de disparo, Página 2

 Estado de protegido .......................54 Indicador de retoque....................89 **8** Nitidez................................................... 69 Optimização da imagem ...............68 Sensibilidade ISO1..........................37 **10** Saturação ............................................ 69 Balanço de brancos/Ajuste de precisão do balanço de brancos ..................................49, 70

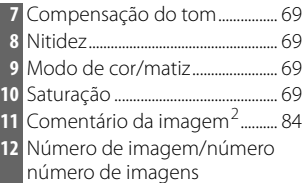

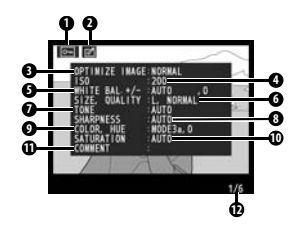

- 1.Visualizado a vermelho se a sensibilidade ISO for alterada do valor seleccionado pelo ISO Auto.
- 2.Só são visualizadas as 15 primeiras letras.

qualidade de imagem .................30

### Histórico de retoques<sup>1</sup>

Tamanho de imagem/

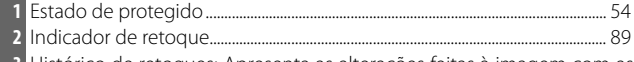

 Histórico de retoques: Apresenta as alterações feitas à imagem com as opções do Menu retocar (8389), a começar pela alteração mais recente.

Número de imagem/número total de imagens

1.Apresentado se a imagem foi criada através de opções no Menu retocar.

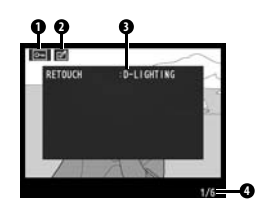

#### Realces

Realces são as partes mais brilhantes da imagem. Os detalhes podem perder-se (ficar "esbatidos") nas áreas de realces com exposição excessiva. Utilize realces como guia ao regular a exposição.

- **1** Estado de protegido ............................................................................................................ 54
- **2** Indicador de retoque........................................................................................................... 89 **3** Realces (indicados por uma margem a piscar)
	- **4** Número de imagem/número total de imagens
	-

#### Histograma

Um histograma é um gráfico que mostra a distribuição de tons na imagem. O eixo horizontal corresponde ao brilho dos pixéis, com os pixéis escuros à esquerda e os pixéis brilhantes à direita. O eixo vertical mostra o número de pixéis por cada brilho na imagem. Tenha em atenção que os histogramas da câmara destinam-se a ser utilizados apenas como um guia e podem ser diferentes dos que são apresentados nas aplicações de processamento de imagens.

- **1** Estado de protegido .....................54 **3** Número de imagem/número
- **2** Indicador de retoque....................89 número de imagens **4** Histograma
- $\boxed{\triangleright}$

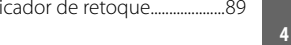

Em baixo são apresentados alguns exemplos de histogramas:

- Se a imagem contiver objectos com uma vasta gama de luminosidade, a distribuição de tons será relativamente uniforme.
- Se a imagem for escura, a distribuição de tons estará deslocada para a esquerda.
- Se a imagem for clara, a distribuição de tons estará deslocada para a direita.

O aumento da compensação da exposição desloca a distribuição de tons para a direita. A distribuição de tons desloca-se para a esquerda quando a compensação da exposição diminui. Se a iluminação ambiente muito forte dificultar a visualização do ecrã no monitor, o histograma pode ser utilizado para se ter uma ideia da exposição global.

## **Visualizar múltiplas imagens: Reprodução de miniaturas**

Para apresentar imagens em "folhas de contacto" de quatro ou nove imagens, pressione o botão e no modo de reprodução de imagem completa. As seguintes operações podem ser efectuadas enquanto são apresentadas as miniaturas:

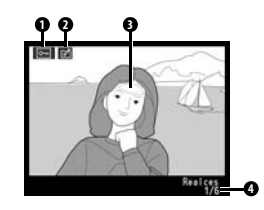

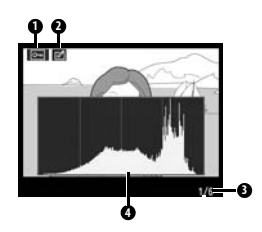

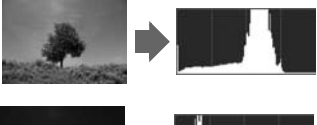

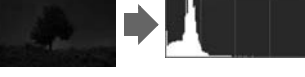

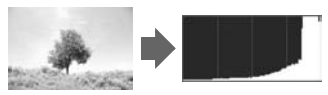

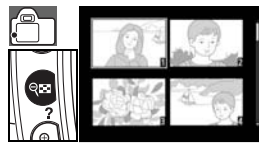

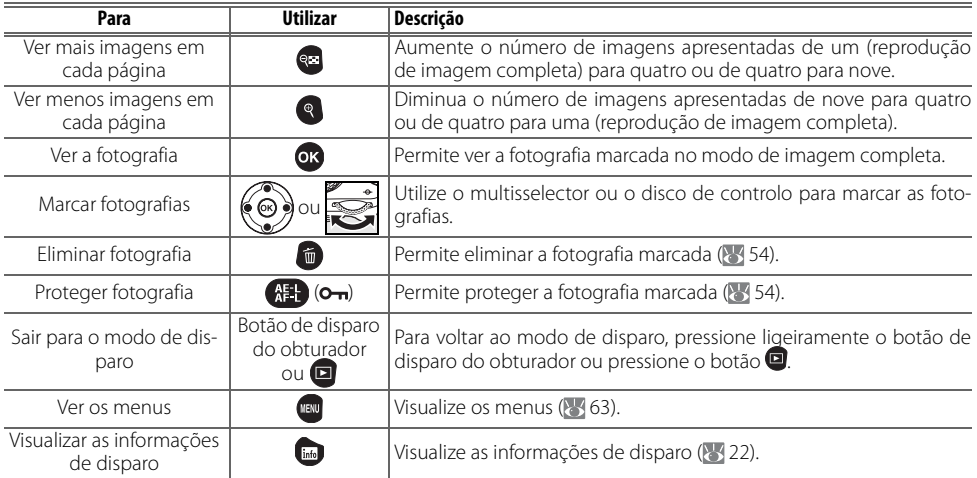

## **Observar de perto: Zoom de reprodução**

Pressione o botão <sup>®</sup> para efectuar um zoom de aproximação numa fotografia no modo de imagem completa. Pode efectuar as seguintes operações:

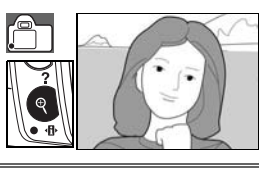

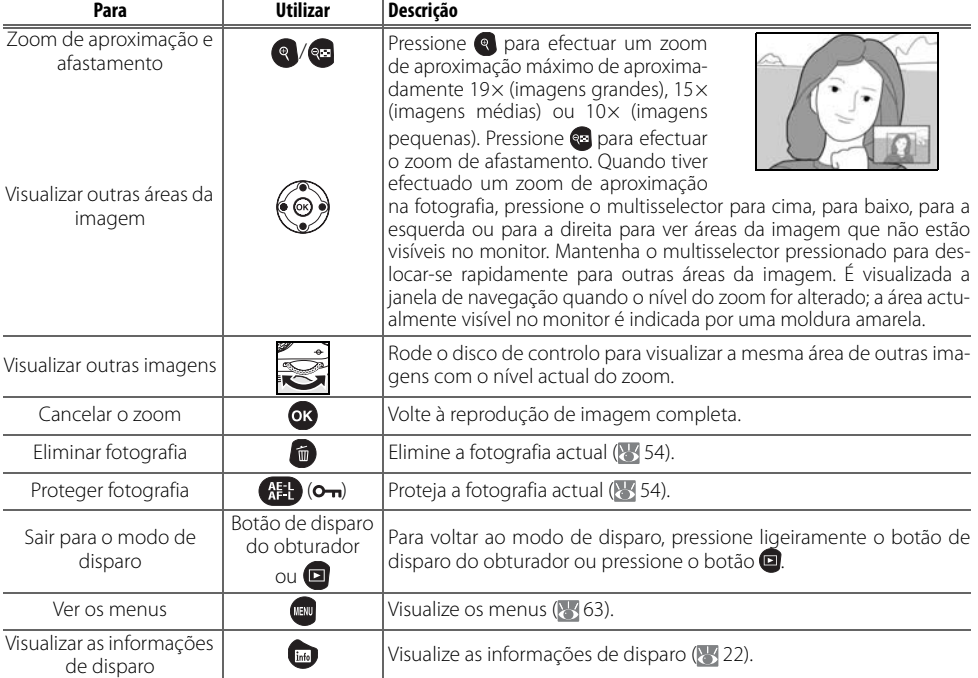

## **Proteger fotografias da eliminação**

No modo de imagem completa, zoom e reprodução de miniaturas, o botão **健** pode ser utilizado para proteger as fotografias de serem eliminadas acidentalmente. Os ficheiros protegidos não podem ser eliminados utilizando o botão nem com a opção **Apagar** no menu de reprodução e têm um estado DOS "só de leitura" quando visualizados num computador com o Windows. Tenha em atenção que os ficheiros protegidos serão eliminados quando formatar o cartão de memória ( 13, 81).

Pressione o botão **(#)** para proteger a fotografia que está a ser visualizada no modo de reprodução de imagem completa ou com zoom ou marcada na lista de miniaturas. A fotografia será assinalada com um ícone  $\boxed{6}$ .

Para remover a protecção da fotografia de forma a permitir a respectiva eliminação, pressione o botão **GE** quando a fotografia estiver a ser visualizada no modo de reprodução de imagem completa ou com zoom ou marque-a na lista de miniaturas.

## **Eliminar fotografias individuais**

Pressione o botão **de** para eliminar a fotografia que está a ser visualizada no modo de reprodução de imagem completa ou com zoom ou marcada na lista de miniaturas. Será apresentado um dos seguintes diálogos de confirmação; pressione novamente o botão **p**ara eliminar a fotografia. Pressione o botão **o** para sair sem eliminar a fotografia.

**Apagar ( 65)** Esta opção pode ser utilizada para eliminar várias fotografias.

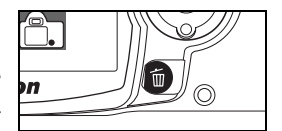

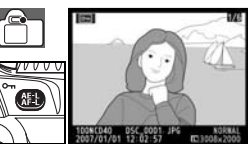

# *Ligar a um computador, impressora ou televisor*

## **Ligar a um computador**

Esta secção descreve como ligar a câmara a um computador utilizando o cabo USB UC-E4 incluído. Depois de ligar a câmara, é possível utilizar o software Nikon Transfer (incluído) ou o software da Nikon opcional, como o Camera Control Pro 2 ou o Camera Control Pro (versão 1.2.0 ou posterior), para copiar fotografias para o computador ou para controlar a câmara remotamente.

## **Antes de ligar a câmara**

Instale o software Nikon Transfer a partir do CD de instalação do conjunto de aplicações de software incluído (consulte o Guia de Início Rápido para obter mais informações). De modo a garantir que a transferência de dados não é interrompida, certifique-se de que a bateria da câmara está totalmente carregada. Em caso de dúvida, carregue a bateria antes de ligar a câmara ou utilize um adaptador CA EH-5a opcional com um conector de alimentação EP-5 ( $\frac{1}{2}$ 103).

Antes de ligar a câmara, seleccione o item **USB** no Menu configurar da câmara e seleccione uma opção USB, conforme descrito abaixo.

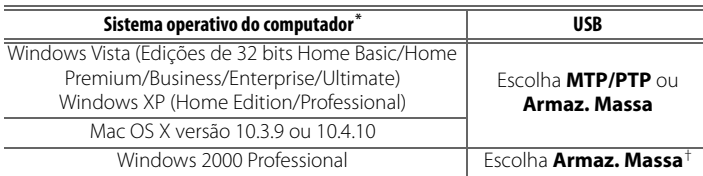

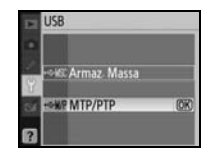

\* Consulte os websites listados na página x para obter as informações mais recentes sobre sistemas operativos suportados.

† NÃO seleccione **MTP/PTP**. Se **MTP/PTP** estiver seleccionado quando a câmara for ligada, será apresentado o assistente de hardware do Windows. Clique em **Cancelar** para sair do assistente e, em seguida, seleccione **Armaz. Massa**.

## **Ligar o cabo USB**

- Ligue o computador e aguarde até que o sistema operativo seja iniciado.
- 2 Desligue a câmara.
- 3 Ligue o cabo USB fornecido conforme mostrado abaixo. Não exerça demasiada pressão nem tente inserir os conectores com um ângulo. Ligue a câmara directamente ao computador, não desligue o cabo através da entrada de USB ou do teclado.

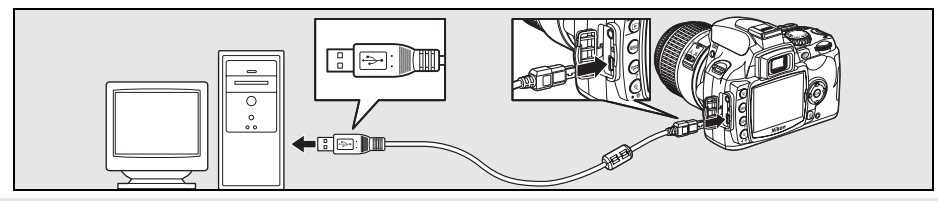

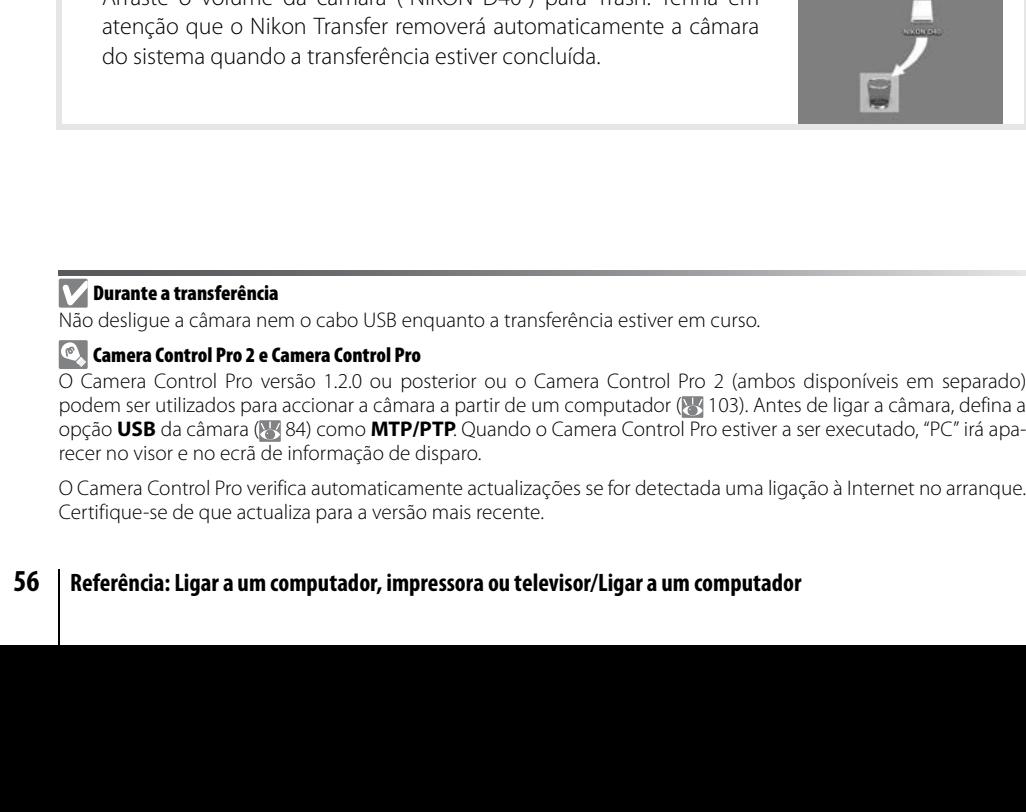

5 Transfira as fotografias para o computador da forma descrita na ajuda online do Nikon Transfer. Para visualizar a ajuda online, inicie o Nikon Transfer e seleccione **Ajuda do Nikon Transfer** a partir do menu **Ajuda** do Nikon Transfer.

6 Se **MTP/PTP** estiver seleccionado em **USB**, a câmara e o cabo USB podem ser desligados assim que terminar a transferência. Se seleccionar **Armaz. Massa**, deve remover em primeiro lugar a câmara do sistema conforme descrito abaixo.

#### Windows Vista/Windows XP

dos os indicadores de disparo normais).

Clique no ícone "Remover o hardware com segurança" na barra de tarefas (**8)** e seleccione **Remover Dispositivo de armazenamento de massa USB**.

em **USB**, o monitor e o visor apresentam os indicadores apresentados à direita (quando **MTP/PTP** estiver seleccionado, são apresenta-

#### Windows 2000 Professional

Clique no ícone "Desligar ou ejectar hardware" na barra de tarefas ( ) e seleccione **Parar USB Mass Storage Device**.

#### Mac OS X

Arraste o volume da câmara ("NIKON D40") para Trash. Tenha em

podem ser utilizados para accionar a câmara a partir de um computador ( 103). Antes de ligar a câmara, defina a opção **USB** da câmara ( 84) como **MTP/PTP**. Quando o Camera Control Pro estiver a ser executado, "PC" irá apa-

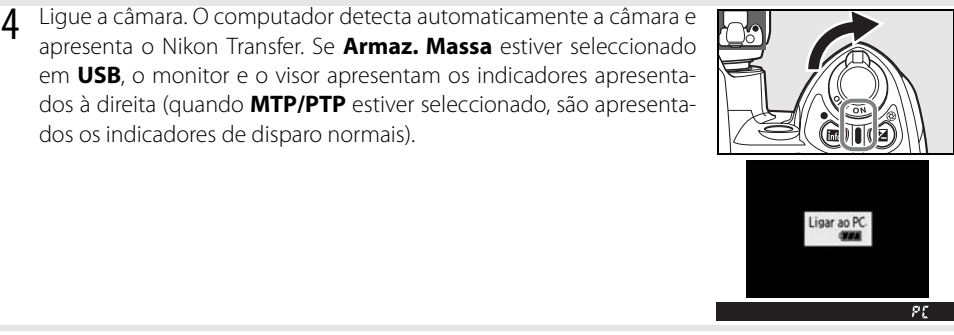

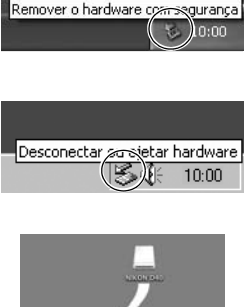

## **Impressão de fotografias**

As fotografias podem ser impressas através de qualquer dos seguintes métodos:

- Ligue a câmara a uma impressora e imprima fotografias JPEG directamente a partir da câmara (consultar abaixo).
- Insira o cartão de memória da câmara numa impressora equipada com uma ranhura para cartões (consulte o manual da impressora para obter mais informações). Se a impressora suportar DPOF ( 117), as fotografias podem ser seleccionadas para serem impressas utilizando **Def. impressão (DPOF)** ( $\sqrt{80}$  61).
- Leve o cartão de memória da câmara a um laboratório de revelações ou centro de impressão digital. Se o centro de impressão suportar DPOF (83 117), as fotografias podem ser seleccionadas para serem impressas utilizando **Def. impressão (DPOF)** (861).
- Transfira as imagens ( 55) e imprima-as a partir de um computador utilizando o ViewNX (incluído) ou o Capture NX (disponível em separado; 8 103). Tenha em atenção que este é o único método disponível para imprimir imagens RAW (NEF).

## **Imprimir através de ligação USB directa**

Pode imprimir fotografias JPEG directamente a partir da câmara, se esta estiver ligada a uma impressora PictBridge (8 117). Quando estiver a tirar fotografias para impressão através da ligação USB directa nos modos P, S, A e M, escolha **Ia (sRGB)** ou **IIIa (sRGB)** na opção **Personalizado**>**Modo cor** no menu **Optimi. imagem** (868).

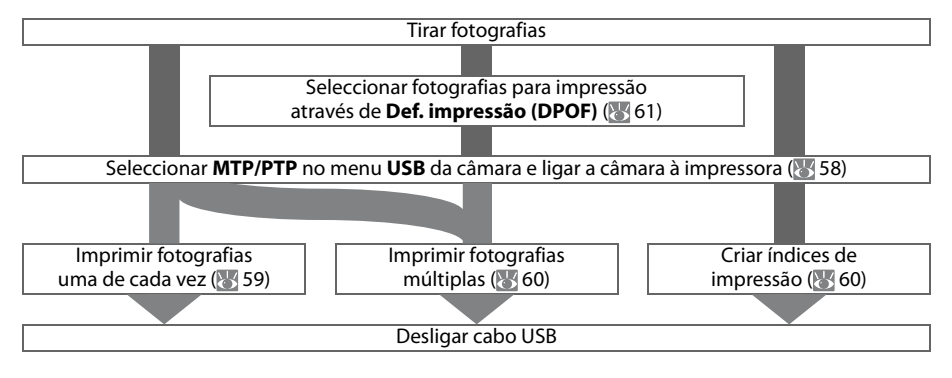

#### **Imprimir através de ligação USB directa**

Se ocorrer um erro durante a impressão, a câmara apresenta o diálogo mostrada à direita. Depois de verificar a impressora, pressione o multisselector para cima ou para baixo para marcar **Continuar** e pressione OK para retomar a impressão. Seleccione **Cancelar** para sair sem imprimir as páginas restantes.

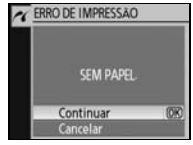

 Não é possível imprimir fotografias RAW (NEF) utilizando uma ligação USB directa. As fotografias são apresentadas no menu Selec. Impressão (8460), mas não podem ser seleccionadas para impressão.

#### **Ligar a impressora**

Antes de imprimir, certifique-se de que a bateria da câmara está totalmente carregada. Em caso de dúvida, carregue a bateria ou utilize um adaptador CA EH-5a com um conector de alimentação EP-5 (disponível em separado; 83 103).

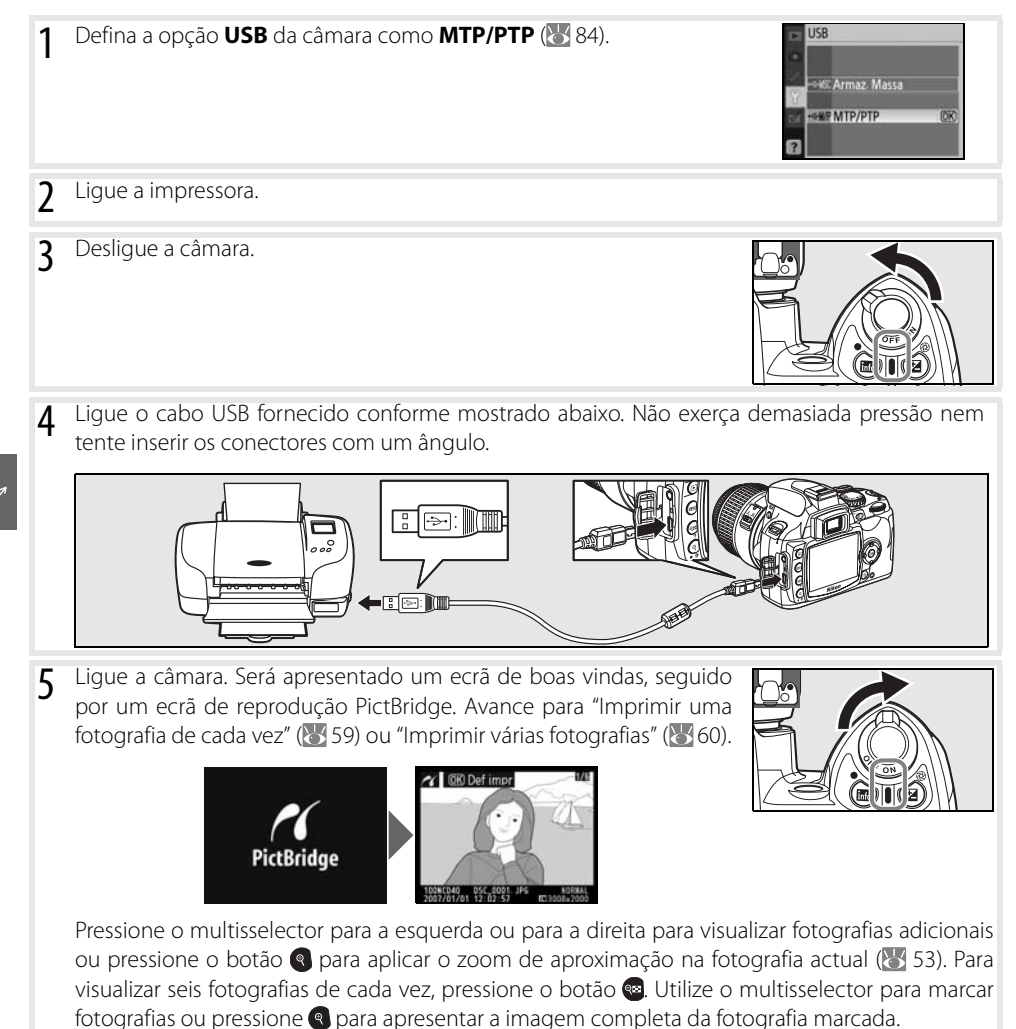

#### **Imprimir uma fotografia de cada vez**

Para imprimir a imagem actualmente seleccionada no ecrã de reprodução PictBridge, pressione OK. É apresentado o menu mostrado à direita. Pressione o multisselector para cima ou para baixo para marcar uma opção e, em seguida, pressione para a direita para seleccionar.

Configurar Iniciar impressão anho página bo hora

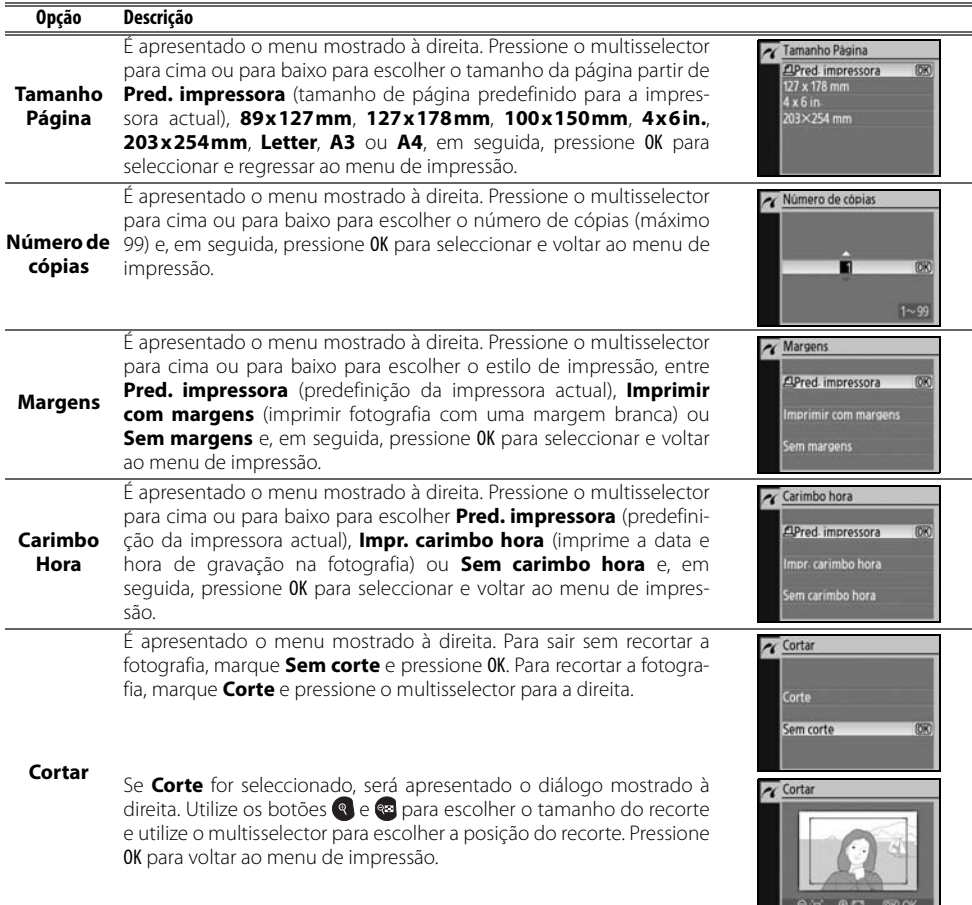

Para iniciar a impressão, marque **Iniciar impressão** e pressione OK. A impressão pode ser interrompida a qualquer momento pressionando OK enquanto a impressão estiver em curso. O ecrã de reprodução de PictBridge será mostrado quando a impressão tiver concluído.

#### **Tamanho de Página, Margens e Carimbo Hora**

Escolha a impressora predefinida para imprimir com as definições de impressora actuais. Apenas as opções suportadas pela impressora actual podem ser seleccionadas.

#### **Imprimir várias fotografias**

Para imprimir várias fotografias ou criar uma listagem de índice de impressão de todas as fotografias JPEG como pequenas imagens em miniatura, pressione o botão no ecrã de reprodução PictBridge. É apresentado o menu mostrado à direita. Pressione o multisselector para cima ou para baixo para marcar uma opção e, em seguida, pressione para a direita para seleccionar.

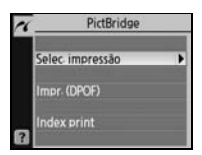

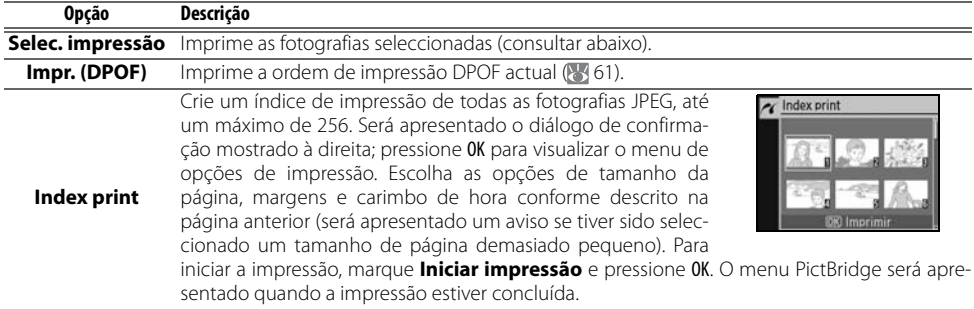

#### Impressão de fotografias seleccionadas

Ao escolher **Selec. impressão** é apresentado o menu mostrado no Passo 1.

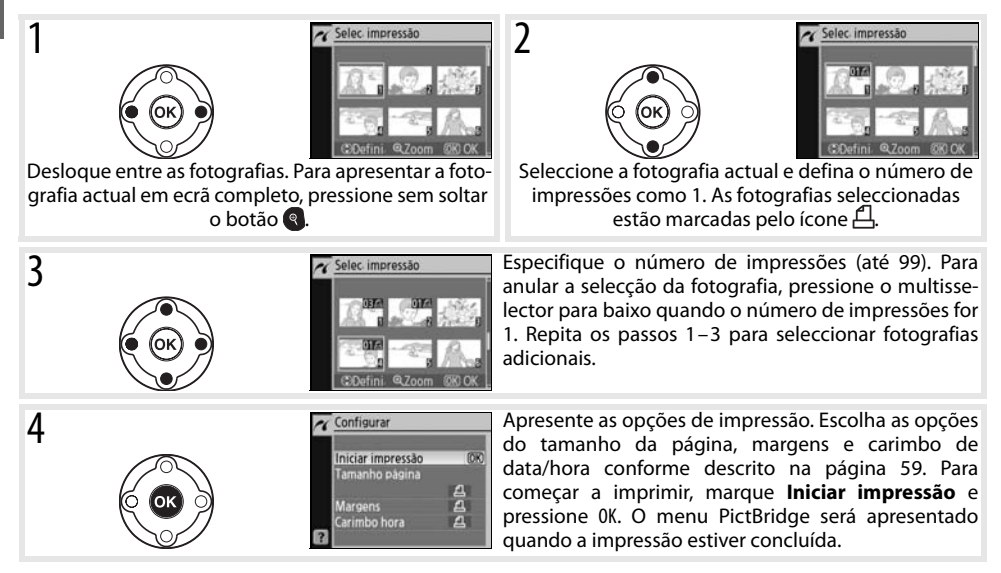

#### **Interromper a impressão**

Para cancelar a impressão e voltar ao ecrã de reprodução de PictBridge, pressione OK.
#### Criar uma ordem de impressão DPOF: Def. impressão

A opção **Def. impressão (DPOF)** no menu de reprodução é utilizada para criar "ordens de impressão" digitais em impressoras compatíveis com PictBridge e dispositivos que suportem DPOF. Ao escolher **Def. impressão (DPOF)** no menu de reprodução é apresentado o menu mostrado no Passo 1.

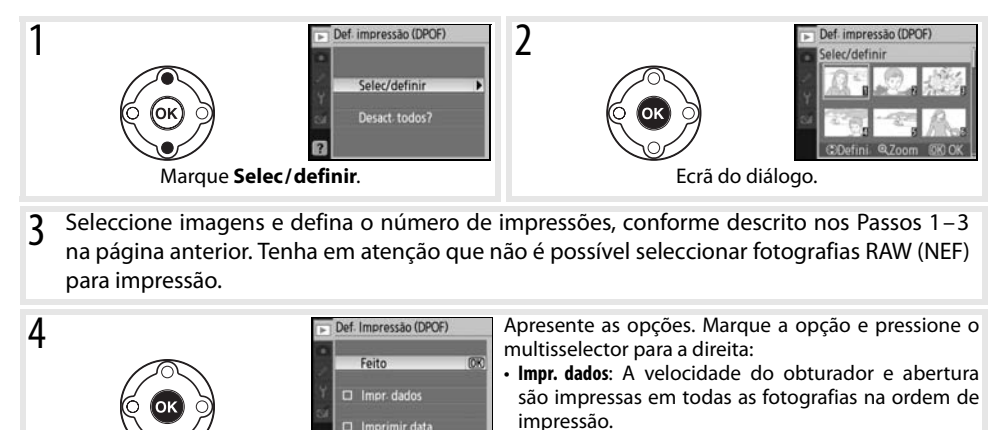

Para imprimir a ordem de impressão actual quando a câmara estiver ligada a uma impressora Pict-Bridge, seleccione **Impr. (DPOF)** no menu PictBridge e siga os passos apresentados em "Impressão de fotografias seleccionadas" para modificar e imprimir a ordem actual ( $\geq 60$ ). As opções de impressão da data e de dados DPOF não são suportadas quando estiver a efectuar a impressão através de uma ligação USB directa; para imprimir a data de gravação nas fotografias na ordem de impressão actual, utilize a opção **Carimbo hora** de PictBridge.

 $\Box$  Imprimir data

**Feito** e pressione OK.

• **Imprimir data**: A data de gravação é impressa em todas as fotografias na ordem de impressão. Para terminar a ordem de impressão e sair, marque

#### **Definição de impressão**

A opção **Def. impressão (DPOF)** não pode ser utilizada se não existir espaço suficiente no cartão de memória para armazenar a ordem de impressão.

As ordens de impressão poderão não ser impressas correctamente se utilizar um computador para eliminar imagens após a criação da ordem de impressão.

# **Visualizar fotografias no televisor**

Pode ser utilizado um cabo de vídeo EG-D100 (disponível em separado; 103) para ligar a câmara a um televisor ou videogravador para fins de reprodução ou gravação. A utilização de um adaptador CA EH-5a opcional com um conector de alimentação EP-5 é recomendável para uma reprodução mais longa (83 103).

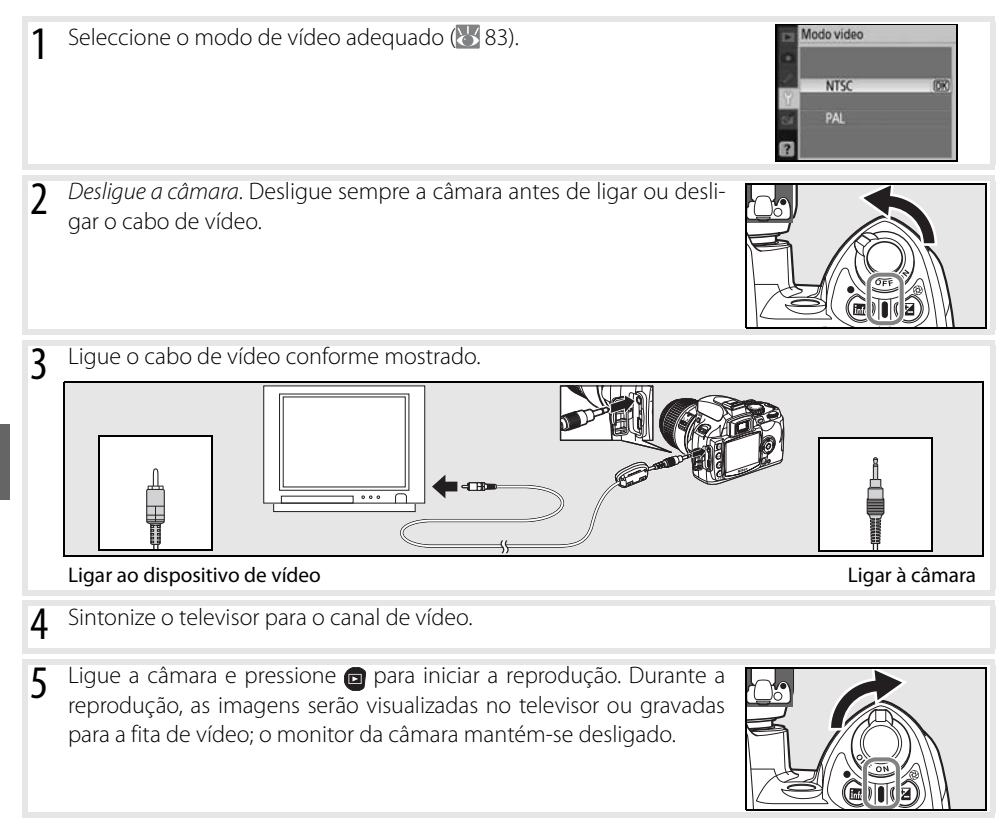

# **Guia de menus**

# **Utilizar os menus da câmara**

A maior parte das opções de disparo, reprodução e configuração podem ser acedidas a partir dos menus da câmara. Para visualizar os menus, pressione o botão ...

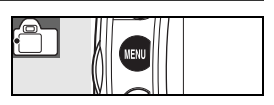

Escolha a partir dos menus de reprodução, disparo, definições personalizadas, configuração e de retoque (consultar abaixo)

Se o ícone "?" for apresentado, pode visualizar a ajuda para o item actual pressionando o botão .

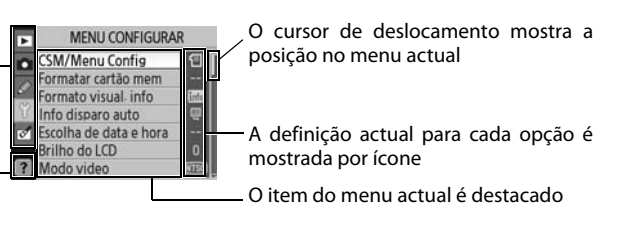

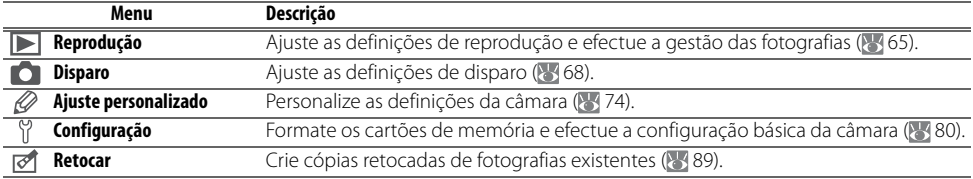

O multisselector e o botão OK são utilizados para navegar pelos menus da câmara.

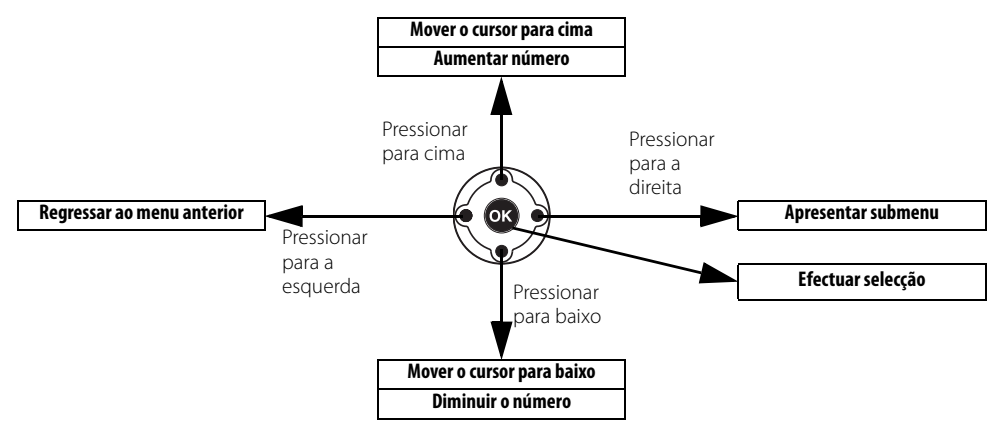

Para modificar definições de menus:

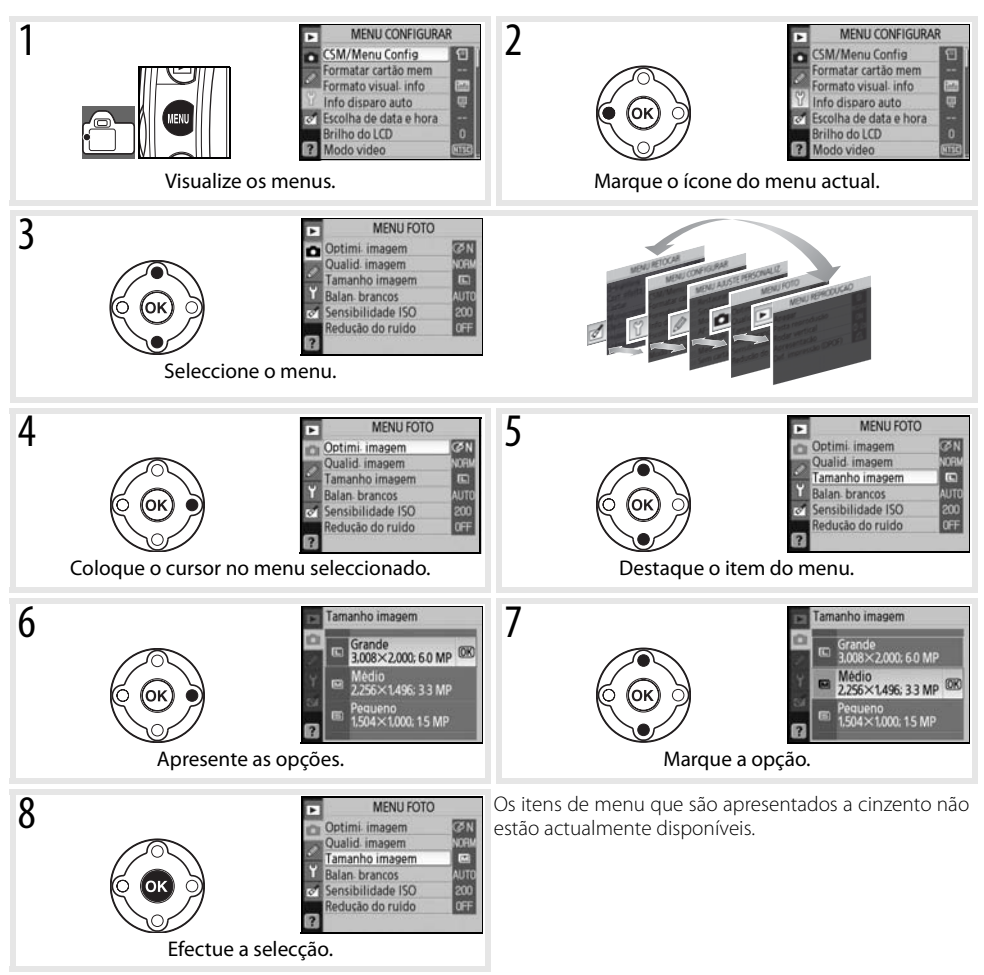

Pressione ligeiramente o botão de disparo do obturador para sair dos menus e regressar ao modo de disparo. O monitor desliga-se.

# **Opções de reprodução: Menu de reprodução**

O menu de reprodução contém as opções seguintes (as opções apresentadas poderão ser diferentes se **O meu menu** estiver seleccionado na opção **CSM/Menu Config** do Menu configurar; 880). Consulte "Utilizar os menus da câmara" ( $\overline{63}$  63) para obter mais informações sobre como utilizar os menus.

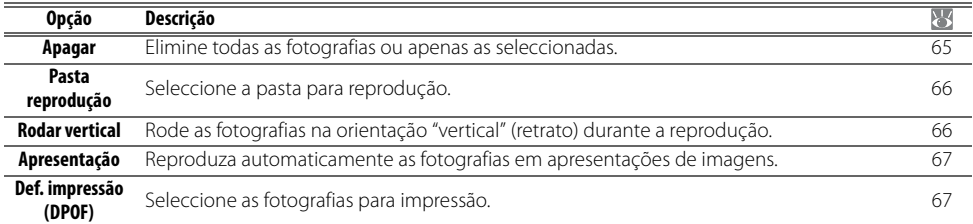

# **Apagar**

O menu de eliminação contém as seguintes opções:

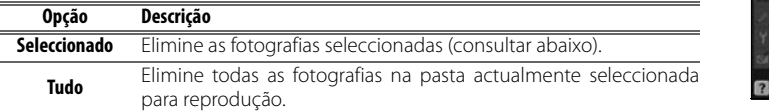

Se o número de fotografias a ser eliminado for muito grande, poderá ser necessário algum tempo para concluir a operação.

#### **Seleccionar várias fotografias**

Para seleccionar várias fotografias para eliminação:

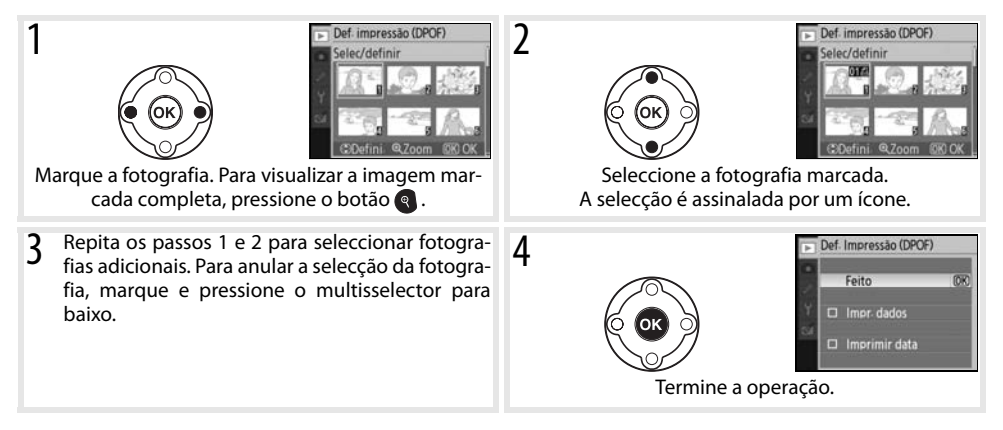

Anagar

<sup>\*</sup> Seleccionado Tudo

#### **Pasta reprodução**

Seleccione uma pasta para reprodução:

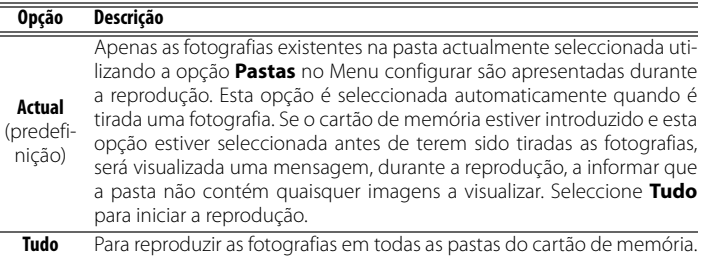

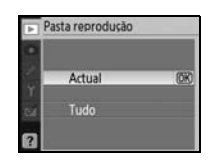

Para seleccionar a pasta na qual serão gravadas as novas fotografias, utilize a opção **Pastas** no Menu configurar  $(885)$ .

#### **Rodar vertical**

Seleccione **Ligado** para rodar as fotografias tiradas na orientação vertical (retrato) para apresentação no monitor da câmara. As fotografias tiradas com a opção **Desligado** seleccionada para **Auto rotação imagem** ( 88) serão apresentadas na orientação horizontal (paisagem).

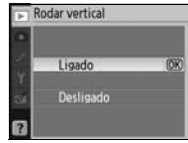

### **Apresentação**

Crie uma apresentação de imagens com base nas fotografias na pasta de reprodução actual. Estão disponíveis as seguintes opções:

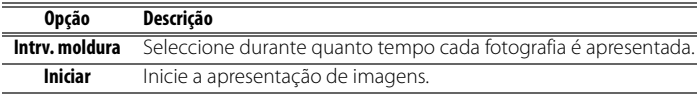

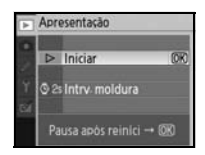

São executadas as seguintes operações durante uma apresentação de imagens:

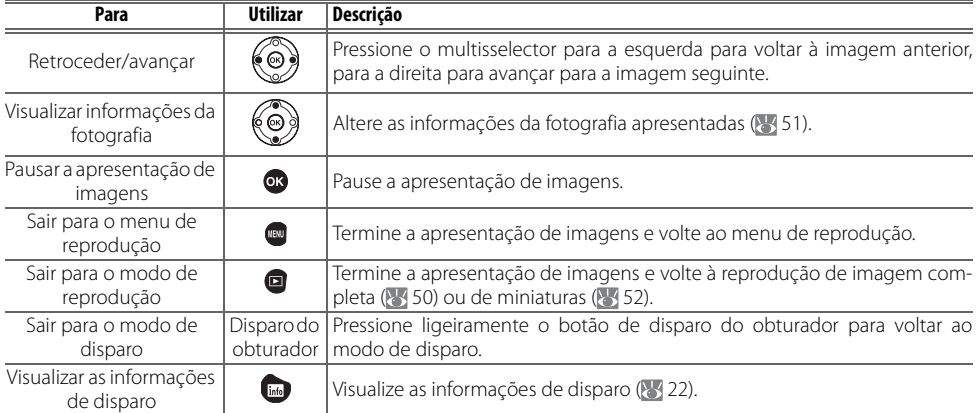

O diálogo mostrado à direita é apresentado quando a exibição de diapositivos terminar ou quando o botão **os** for pressionado para efectuar uma pausa na reprodução. Seleccione **Reiniciar** para reiniciar a apresentação ou **Sair** para voltar ao menu de reprodução.

# **Def. impressão (DPOF)**

Escolha **Selec/definir** para seleccionar as fotografias para impressão numa impressora PictBridge ou num dispositivo compatível com DPOF ( $\overline{6}$  57). Escolha **Desact. todos?** para remover todas as imagens da ordem de impressão actual.

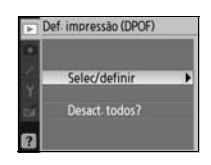

# **Opções de disparo: Menu de disparo**

O Menu foto contém as opções seguintes (as opções apresentadas poderão ser diferentes se **O meu menu** estiver seleccionado na opção **CSM/ Menu Config** do Menu configurar; 80). Consulte "Utilizar os menus da câmara" ( 63) para obter mais informações sobre como utilizar os menus.

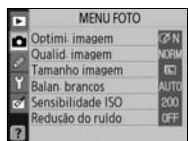

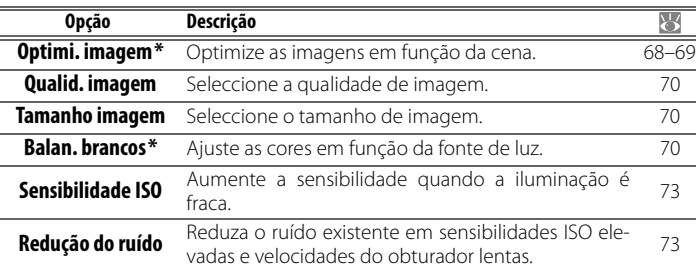

\* Disponível apenas nos modos P, S, A e M.

#### **Optimi. imagem (Modos P, S, A e M)**

Optimize o contraste, nitidez e outras definições de acordo com a forma como as fotografias serão utilizadas ou com o tipo de cena.

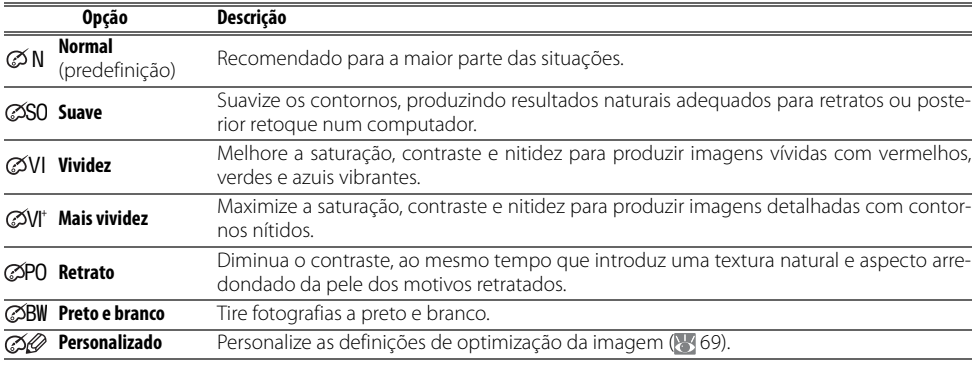

#### **Optimizar a Imagem**

Utilize objectivas do tipo G ou D, para obter melhores resultados. Os resultados são optimizados em função das condições de disparo actuais e variam com a exposição e a posição do motivo no enquadramento. Para obter resultados consistentes numa série de fotografias, seleccione **Personalizado** e uma definição diferente de **Automático** para a nitidez da imagem, compensação de tonalidades e saturação.

As definições diferentes de **Personalizado** utilizam o espaço de cor sRGB.

#### **Espaço de cor**

A separação de cor determina a gama de cores disponíveis para a reprodução da cor. sRGB destina-se a utilização geral, enquanto Adobe RGB é utilizado na publicação e impressão comercial.

#### **Personalizar opções de melhoramento da imagem: Personalizado**

Seleccione **Personalizado** para efectuar ajustes separados nas seguintes opções. Após ajustar as definições, marque **Feito** e pressione OK.

• **Definição de imagem**: Defina o nível de nitidez dos contornos durante o disparo. Escolha definições altas para contornos nítidos, definições baixas para contornos mais suaves.

**Predefinição**: Automático.

• **Compensação do tom**: Controle o contraste. As definições baixas impedem a perda de detalhe em realces sob condições de luz forte ou quando estiver sob a luz directa do sol. As definições mais altas conservam os detalhes nas paisagens enevoadas e noutros motivos de pouco contraste. Seleccione **Personalizado** para escolher uma curva de tom definida pelo utilizador, criada com o Camera Control Pro versão 1.2.0 ou posterior ou com o Camera Control Pro 2 (ambos disponíveis em separado; 103). Consulte o manual de instruções do software para obter pormenores.

#### **Predefinição**: Automático.

• **Modo cor**: Controle a reprodução das cores. As fotografias tiradas nos modos Ia e IIIa são adaptadas ao espaço de cor sRGB e adequam-se à impressão e utilização na sua forma original, sem qualquer alteração posterior. Seleccione Ia para retratos e IIIa para fotografias da natureza ou de paisagens. O Modo II está adaptado ao espaço de cor Adobe RGB, que suporta uma gama de cores mais ampla do que o sRGB. O Modo II é a melhor escolha para fotografias que serão processadas ou retocadas extensivamente.

**Predefinição**: IIIa (sRGB).

- **Saturação**: Controle a vivacidade das cores. Seleccione **Moderado** para obter cores menos saturadas, **Melhorado** para obter cores mais vivas. **Predefinição**: Automático.
- **Aj. tonalidade**: O matiz pode ser ajustado no intervalo de aproximadamente –9° a +9° em incrementos de 3° (os graus referem-se à "roda de cores" utilizada frequentemente para representar o matiz). Os valores positivos tornam os vermelhos mais alaranjados, os verdes mais azulados e os azuis mas púrpuras. Os valores negativos tornam os vermelhos mais púrpuras, os azuis mais esverdeados e os verdes mais amarelados. **Predefinição**: ±0.

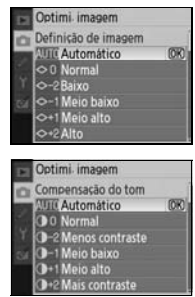

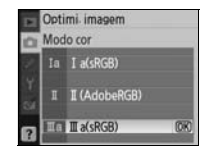

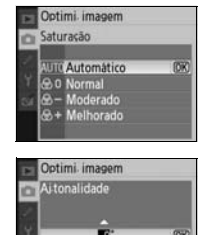

 $-9 - 19$ 

#### **Modo de cor**

Ó

Recomendam-se os modos Ia e IIIa para fotografias que serão impressas ou visualizadas sem qualquer alteração posterior em aplicações que não suportam a gestão da cor. Se a aplicação suportar a gestão da cor, escolha o espaço de cor Adobe RGB quando abrir fotografias tiradas no modo II.

#### **Qualid. imagem**

Seleccione a qualidade de imagem ( $\geq$  30).

#### **Tamanho imagem**

Escolha o tamanho de imagem (8330).

# **70 Guia de menus / Opções de disparo: Menu de disparo**

**Balan. brancos (Modos P, S, A e M)** Estão disponíveis nove opções para balanço de brancos. Consulte "Refe-

rência: Balanço de brancos" (8449).

#### **Ajuste de precisão de balanço de brancos**

Em definições diferentes de **Pré-ajuste balan. branco**, pode ser efectuado um "ajuste de precisão" ao balanço de brancos até ±3 em incrementos de um (consulte a página 118 do Apêndice para obter os valores equivalentes de temperatura de cor). Seleccione valores mais baixos para as fotografias ficarem um pouco mais amarelas ou vermelhas, valores mais altos para obter imagens com um tom azulado.

Ao seleccionar uma opção diferente da predefinição no menu de balanço de brancos, é apresentado o menu mostrado à direita. Pressione o multisselector para cima ou para baixo para seleccionar um valor para o ajuste de precisão, pressione OK para seleccionar e voltar ao Menu foto. Em definições diferentes de ±0, um "+" ou um "–" será apresentado junto ao ícone do balanço de brancos no ecrã de informação de disparo.

#### **Balanço de brancos predefinido**

₫

O balanço de brancos predefinido pode ser utilizado quando os resultados pretendidos não puderem ser obtidos com outras definições ou para fazer corresponder o balanço de brancos aos valores utilizados numa fotografia existente. Estão disponíveis dois métodos para definir o balanço de brancos predefinido:

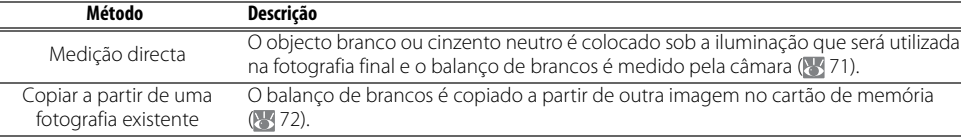

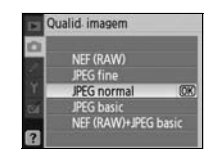

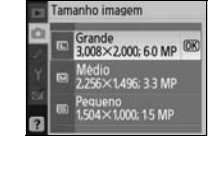

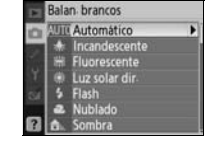

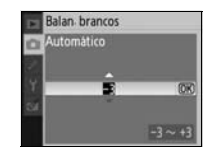

#### Medir um valor para balanço de brancos predefinido

- 1 Coloque um objecto branco ou cinzento neutro sob a iluminação que será utilizada na fotografia final. Um cartão cinzento padrão pode ser utilizado como referência nas definições de estúdio. Não altere a exposição do valor seleccionado pela câmara; quando estiver a fotografar no modo M, utilize o ecrã de exposição analógico electrónico para seleccionar a exposição ideal.
- 2 Apresente o Menu foto e seleccione **Balan. brancos**> **Pré-ajuste balan. branco** (para avançar directamente para o Passo 4 sem apresentar o Menu foto, seleccione **Pré-ajuste balan. branco** para o balanço de brancos no ecrã de informação de disparo, conforme descrito na página 49 e pressione OK).
- 3 Marque **Medida** e pressione o multisselector para a direita. Será apresentado o menu mostrado à direita; marque **Sim** e pressione OK (para definir o balanço de brancos no último valor medido e sair para o modo de disparo, marque **Não** e pressione OK).
- $\Delta$  É apresentada a mensagem "Tire uma fotografia de um visor de preenchimento de objecto branco ou cinzento com iluminação para o disparo". Quando a mensagem sair do ecrã, o visor e os indicadores de informações de disparo e balanço de brancos irão piscar, conforme mostrado à direita. Para sair sem medir um valor predefinido, pressione e e seleccione outra opção de balanço de brancos.
- 5 Enquadre o objecto de referência de forma a que preencha o visor e pressione completamente o botão de disparo do obturador. O balanço de brancos pode ser medido mesmo quando a câmara não está focada.
- 6 Se a câmara conseguir medir um valor de balanço de brancos, é apresentada a mensagem "Dados adq com êxito". O balanço de brancos é definido automaticamente no valor medido. Não será gravada nenhuma fotografia.

Se for apresentado o aviso mostrado à direita, a câmara não conseguiu medir o balanço de brancos. Regresse ao passo 2 e meça o balanço de brancos novamente.

#### *<u>2</u>* 11— Botão & /Fn ( 877)

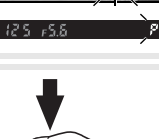

Dados ado com éxito

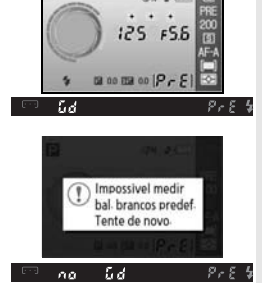

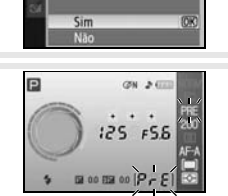

Balan brancos Pré-ajuste balan branco **Medida** Usar foto

Medida Substituir dados<br>predef existentes?

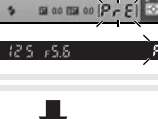

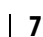

 $\bullet$ 

Se **Balan. brancos** for escolhido no Menu ajuste personalizado 11 (**Botão /Fn**), ao pressionar o botão Fn durante cerca de 2s quando o balanço de brancos predefinido está activado irá apresentar os indicadores mostrados no Passo 4. Meça um valor de balanço de brancos predefinido conforme descrito nos Passos 5 a 6.

#### Copiar balanço de brancos a partir de uma fotografia

Pode ser utilizado um valor de balanço de brancos copiado de uma fotografia existente para o balanço de brancos predefinido. Seleccione **Balan. brancos**>**Pré-ajuste balan. branco** no Menu foto. É visualizado o menu mostrado no Passo 1.

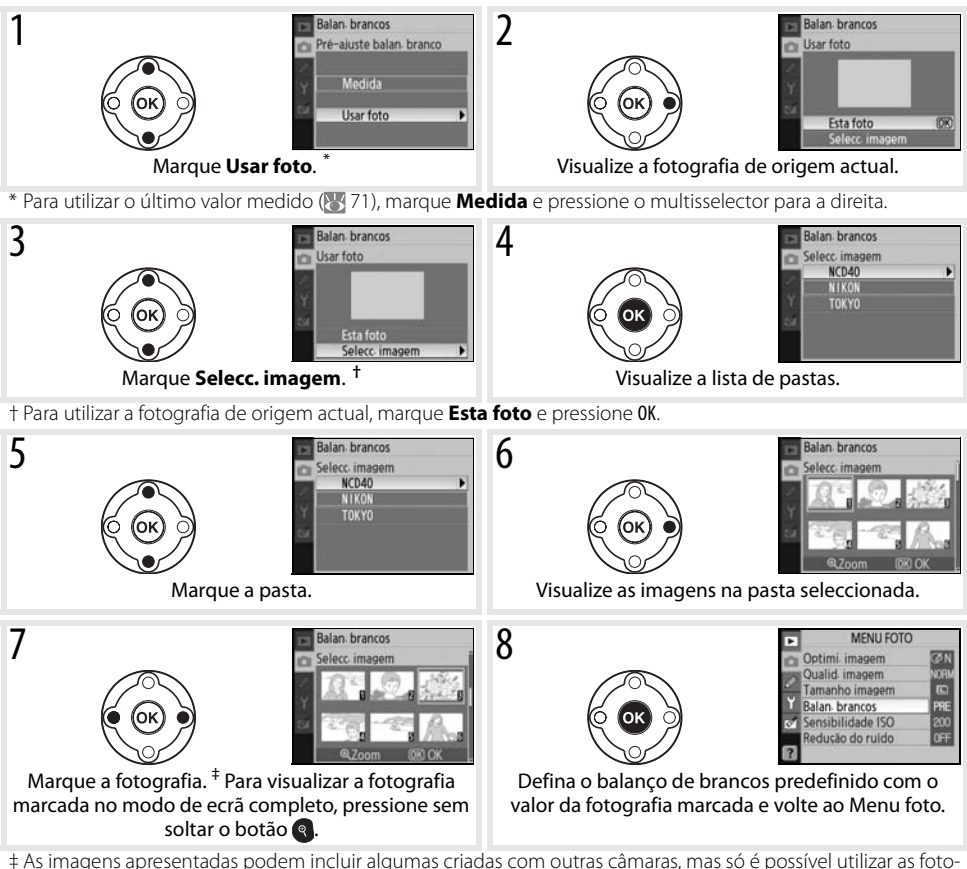

grafias criadas com a D40 como fonte para o balanço de brancos predefinido.

Tenha em atenção que se for medido um novo valor para o balanço de brancos, este será definido no valor definido mesmo se **Usar foto** estiver actualmente seleccionado no menu de balanço de brancos predefinido.

## **Sensibilidade ISO**

Ajuste a sensibilidade ISO (8337).

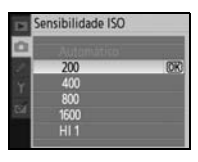

#### **Redução do ruído**

As fotografias tiradas com sensibilidades elevadas ou com velocidades do obturador de 1s ou inferiores podem ser processadas para reduzir o "ruído" apresentado sob a forma de grão ou de pixéis de cores intensas distribuídos aleatoriamente. Escolha a partir das seguintes opções:

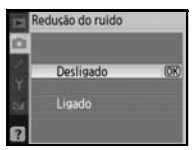

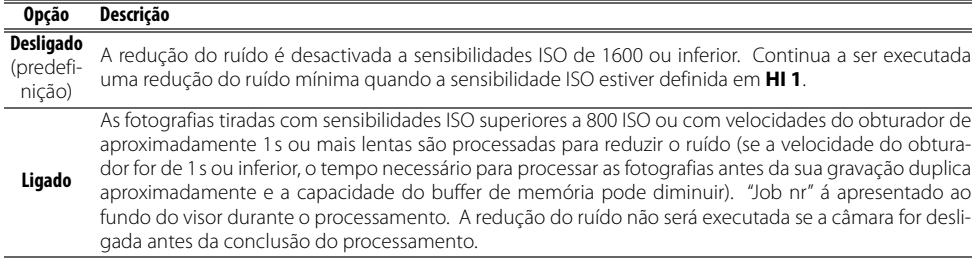

As frequências de imagem diminuem se **Ligado** estiver seleccionado em modo de disparo contínuo  $(833)$ .

# **Definições personalizadas**

As definições personalizadas são utilizadas para personalizar as definições da câmara em função das preferências de cada utilizador. Estão disponíveis as opções seguintes quando **Simples** (a opção predefinida) for seleccionado na opção **CSM/Menu Config** do Menu configurar (**89**80):

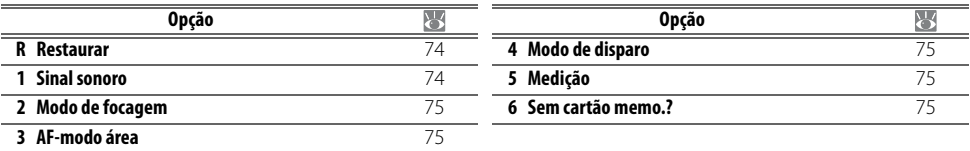

Para visualizar as opções seguintes, seleccione **Completo** em **CSM/Menu Config**:

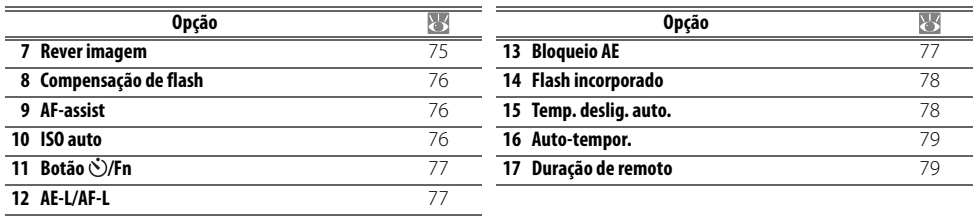

#### **R: Restaurar**

Seleccione **Sim** para restaurar todas as definições personalizadas para os respectivos valores predefinidos. Consulte o Apêndice (8 113) para obter uma lista completa de predefinições.

#### **1: Sinal sonoro**

 $\mathscr{Q}$ 

Na predefinição **Ligado**, será emitido um sinal sonoro quando a câmara focar no modo AF de servo simples (**AF-S** ou quando estiver a fotografar motivos estacionários no modo de focagem automática **AF-A**), durante a contagem decrescente nos modos de temporizador e remoto retardado ( 33) ou quando for tirada uma fotografia no modo remoto de resposta rápida ( 33). O sinal sonoro não será emitido quando **Desligado** estiver seleccionado. A definição actual é apresentada no ecrã de informações de disparo:  $\triangleright$  é apresentado quando o sinal sonoro está ligado,  $\mathfrak{D}$ quando está desligado (866).

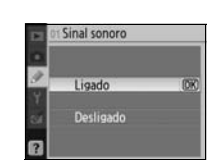

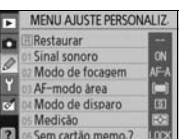

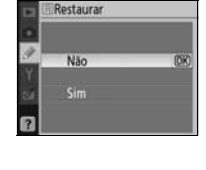

#### **2: Modo de focagem**

Seleccione um modo de focagem (823).

#### **3: AF-modo área**

Escolha como a câmara selecciona a área de focagem no modo de focagem automática (8 24, 25).

#### **4: Modo de disparo**

Seleccione entre os modos de imagem-a-imagem, contínuo, temporizador automático e de controlo remoto (8332).

#### **5: Medição (Apenas os modos P, S, A e M)**

Escolha como a câmara mede a exposição ( $\sqrt{45}$ 45).

#### **6: Sem cartão memo?**

Se **Disparador bloq** (a predefinição) for seleccionado, o disparo do obturador será desactivado quando não estiver inserido nenhum cartão de memória. Seleccione **Act. disparador** para activar o botão de disparo do obturador quando não estiver introduzido qualquer cartão de memória. As fotografias serão apresentadas com a palavra "Demo" no monitor mas não serão gravadas.

#### **7: Rever imagem**

Se **Ligado** (a predefinição) estiver seleccionado, as fotografias serão apresentadas automaticamente no monitor após o disparo (o período de tempo de apresentação de cada fotografia varia em função da opção seleccionada no Menu ajuste personalizado 15: **Temp. deslig. auto.**). Se **Desligado** for seleccionado, as fotografias poderão ser apresentadas no monitor pressionando o botão **.** 

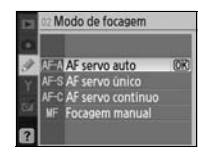

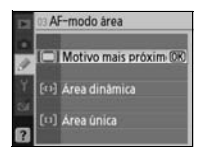

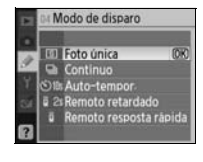

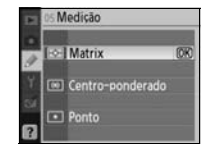

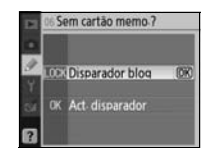

 $\mathscr{Q}$ 

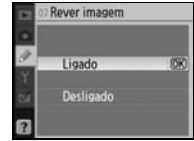

#### **8: Compensação de flash (Apenas os modos P, S, A e M)**

Ajuste o nível do flash (848).

#### **9: AF-assist (Todos os modos excepto**  $\blacksquare$  **e**  $\frac{1}{3}$ **)**

Se **Ligado** (a predefinição) estiver seleccionado e o motivo estiver mal iluminado, o iluminador auxiliar de AF acende-se quando necessário para auxiliar a operação de focagem ( 23). Escolha **Desligado** para desactivar o iluminador auxiliar de AF. Tenha em atenção de que quando o iluminador está desligado, a câmara poderá não conseguir focar motivos que estejam pouco iluminados através da focagem automática.

### **10: ISO auto (Apenas os modos P, S, A e M)**

Se **Desligado** (a predefinição) estiver seleccionado, a sensibilidade ISO mantém-se fixa no valor seleccionado pelo utilizador ( 37). Se **Ligado** estiver seleccionado, a sensibilidade ISO será ajustada automaticamente caso não se consiga obter a exposição ideal com o valor seleccionado (o nível do flash será ajustado em conformidade). O valor máximo para a sensibilidade ISO automática pode ser seleccionado através da opção

**Sensibilidade máx**. Nos modos P e A, a sensibilidade apenas será ajustada caso ocorra uma exposição insuficiente devido à velocidade do obturador seleccionada em **Veloc. mín obturador** (podem ser utilizadas velocidades mais lentas do obturador caso não se consiga obter uma exposição ideal com o valor seleccionado para a sensibilidade máxima).

Quando a opção **Ligado** estiver seleccionada, o visor e o ecrã de informação de disparo mostram **ISO-AUTO**. Excepto se for utilizado um flash, estes indicadores piscam quando a sensibilidade for alterada do valor seleccionado pelo utilizador. Tenha em atenção que existe uma maior probabilidade de ruído a sensibilidades elevadas.

#### **ISO auto**

Q

O controlo de ISO automático não está disponível com uma sensibilidade ISO de **HI 1**. Os motivos de primeiro plano podem ter uma exposição insuficiente nas fotografias tiradas com flash a velocidades do obturador lentas, à luz do dia ou com um fundo com brilho. Escolha um modo de flash diferente da sincronização lenta ou seleccione o modo A ou M e escolha uma abertura maior.

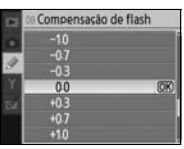

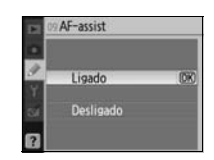

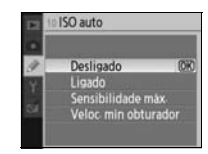

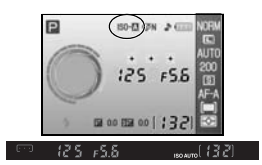

# **11: Botão**  $\Diamond$ **/Fn**

Escolha as funções executadas pelo botão Fn.

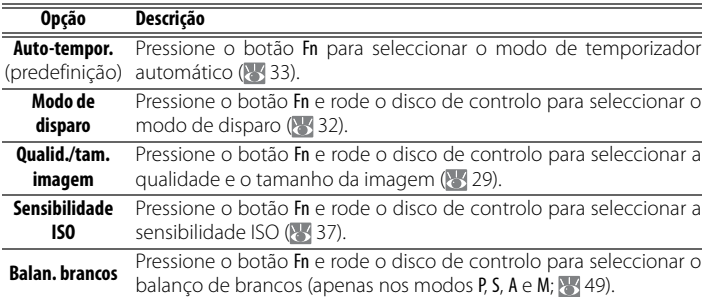

Botão &/Fn Auto-tempor

Com definições diferentes de **Auto-tempor.** (a opção predefinida), o ecrã de informação de disparo irá mostrar um ícone **a** à esquerda da definição que pode ser ajustada ao pressionar o botão Fn e rodar o disco de controlo (apenas no ecrã "Clássico"; 81).

### **12: AE-L/AF-L**

Escolha as funções executadas pelo botão AE-L/AF-L.

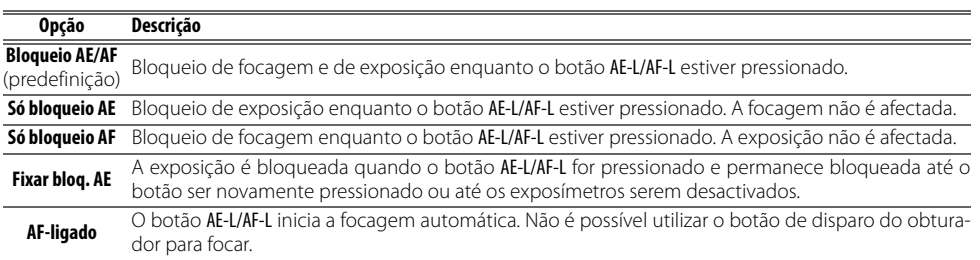

# **13: Bloqueio AE**

Se **Desligado** (a opção predefinida) estiver seleccionado, ao pressionar ligeiramente o botão de disparo do obturador não bloqueia a exposição. Se **Ligado** estiver seleccionado, a exposição será bloqueada quando o botão de disparo do obturador for pressionado ligeiramente.

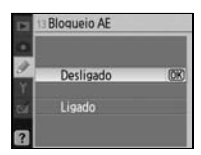

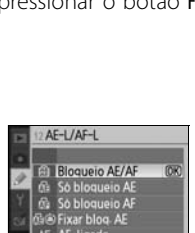

#### **14: Flash incorporado (Apenas os modos P, S, A e M)**

Escolha um modo de controlo do flash para o flash incorporado ou para o Flash SB-400 opcional.

**TTL** (predefinição): A intensidade do flash é ajustada automaticamente em função das condições fotográficas.

**Manual**: O flash é disparado de acordo com o nível seleccionado no menu mostrado à direita. Quando disparado com a potência máxima, o flash incorporado tem um Número Guia de 18 (200 ISO, m, 20°C).

Um ícone  $\frac{1}{2}$ pisca no visor e no ecrã de informações de disparo quando seleccionar **Manual**.

**Flash SB-400 opcional**

Quando tiver um Flash SB-400 opcional montado, é utilizado o Menu ajuste personalizado 14 para escolher o modo de controlo do flash para SB-400 e o nome muda para **Flash opcional**.

#### **15: Temp. deslig. auto.**

Escolha durante quanto tempo o monitor e os exposímetros (814) permanecem ligados quando não forem efectuadas operações. Seleccione um retardador de desactivação automática mais curto para prolongar a duração da bateria.

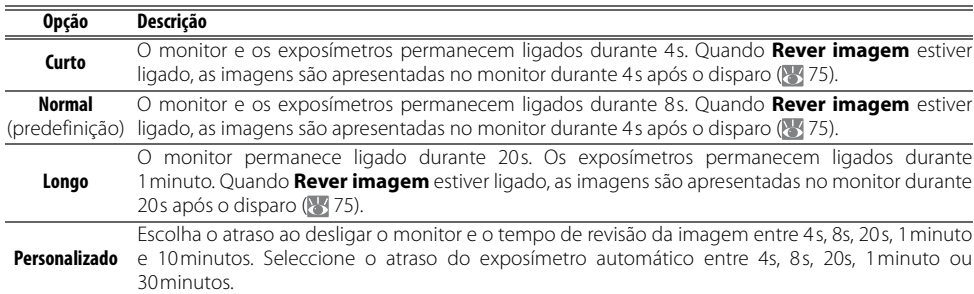

Tenha em atenção que o ecrã de informações de disparo se desliga automaticamente quando os exposímetros se desligarem. Quando um controlo remoto for utilizado ( 33), o monitor e os exposímetros permanecem ligados durante o período de tempo seleccionado para o Menu ajuste personalizado 17 (**Duração de remoto**; 79).

#### **Temp. deslig. auto.**

Independentemente da definição seleccionada, os medidores de exposição não se desligam automaticamente quando a câmara é alimentada por um adpatador CA EH-5a opcional com um conector de alimentação EP-5 ( 103). A câmara não se desliga automaticamente quando está ligada a um computador (\* 55) ou a uma impressora PictBridge (85 57).

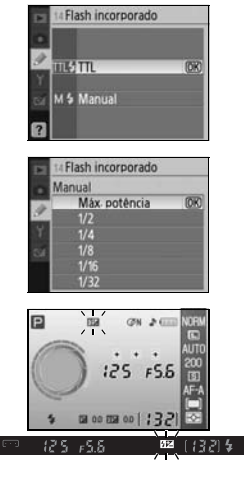

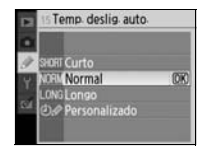

#### **16: Auto-tempor.**

Seleccione a duração do atraso no disparo do obturador no modo de temporizador automático (833). A predefinição é 10s.

#### **17: Duração de remoto**

Seleccione durante quanto tempo a câmara aguarda um sinal do remoto antes de cancelar os modos de atraso remoto ou de resposta rápida ( 33). Seleccione tempos mais curtos para prolongar a duração da bateria. A predefinição é um minuto.

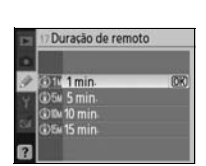

# **Definições básicas da câmara: Menu de configuração**

 $=$ 

O Menu configurar contém as opções listadas abaixo (as opções apresentadas poderão ser diferentes se **O meu menu** estiver seleccionado em **CSM/Menu Config**). Consulte "Utilizar os menus da câmara" ( 63) para obter mais informações sobre como utilizar os menus.

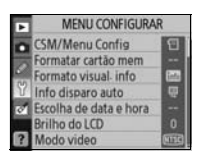

Estão disponíveis as opções seguintes quando | Para apresentar as opções seguintes adicionais, **Simples** (a predefinição) for seleccionado na

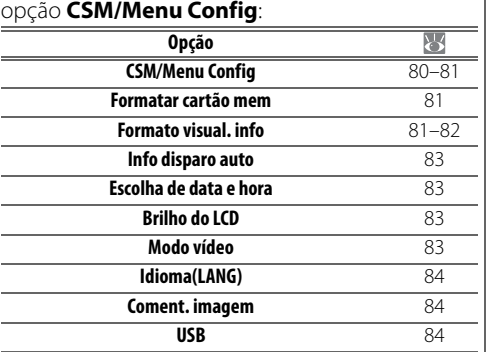

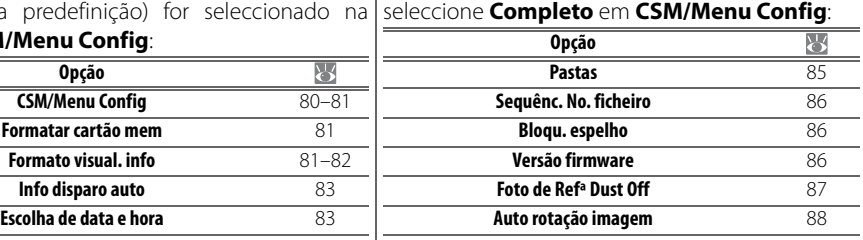

#### **CSM/Menu Config**

Seleccione as opções apresentadas nos menus.

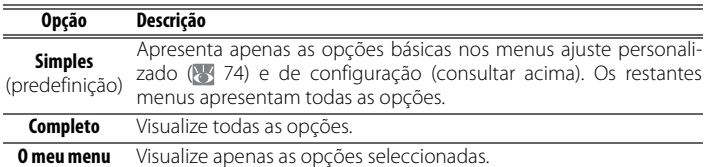

Para escolher os itens de menu que deseja ver em **O meu menu**:

1 Marque **O meu menu** e pressione o multisselector para a direita. Será apresentada uma lista de nomes de menu.

2 Marque um nome de menu e pressione o multisselector para a direita. Os itens no menu seleccionado serão apresentados, conforme mostrado à direita (a ilustração mostra os itens apresentados quando seleccionar o menu de reprodução). O item **CSM/Menu Config** do Menu configurar não pode ser seleccionado.

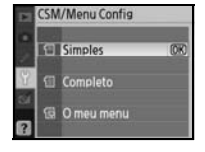

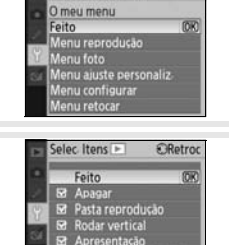

**CSM/Menu Config** 

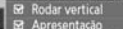

Apresentação<br>Defi impressão (DPOF)

<u>ୁଞ୍ଜ</u>

- 3 Pressione o multisselector para cima ou para baixo para marcar os itens e, em seguida, pressione-o para a direita para seleccionar ou anular a selecção. Os itens seleccionados são assinalados com uma marca de verificação.
- 4 Marque **Feito** e pressione OK para voltar à lista de nomes de menu apresentada no Passo 1. Repita os passos 2–3 para editar menus adicionais.
- 5 Marque **Feito** na lista de nomes de menus e pressione OK para voltar ao Menu configurar.

#### **Formatar cartão mem**

Seleccione **Sim** para formatar o cartão de memória. Tenha em atenção de que isto elimina permanentemente todas as fotografias e outros dados que o cartão possa conter. Certifique-se de que todos os ficheiros que lhe interessam foram copiados para um computador antes de formatar o cartão.

#### **Formatar cartões de memória**

Não desligue a câmara, nem remova o cartão de memória enquanto a formatação estiver em curso.

#### **Formato visual. info**

Escolha um dos seguintes formatos de ecrã de informação de disparo para os modos de Digital Vari-Program ( $\overset{\text{AUP}}{\bullet}$ ,  $\overset{\text{AIP}}{\bullet}$ ,  $\overset{\text{AIP}}{\bullet}$ ,  $\overset{\text{AIP}}{\bullet}$ ,  $\overset{\text{AIP}}{\bullet}$ ,  $\overset{\text{BIP}}{\bullet}$ ,  $\overset{\text{BIP}}{\bullet}$  e para os modos P, S, A e M. Tenha em atenção que ao escolher **Clássico** também altera a cor de fundo para os menus. **Fundo** utiliza o mesmo fundo de menu que o formato **Gráfico**.

54 00 154 00

 $F5.5$ 

Auto programado

 $125$ 

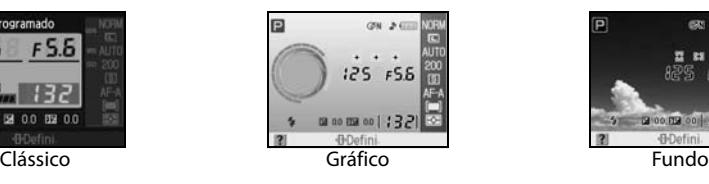

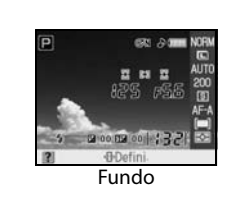

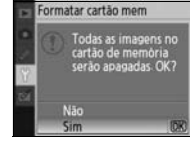

ormato visual, info Digital Vari-Program >

 $P.S.A.M$ Selec fundo

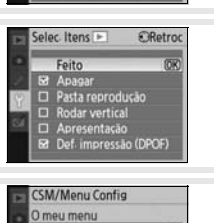

E Def. impressão (DPOF)

Solor Itans

Feito 52 Apagar<br>□ Pasta reprodução<br>□ Rodar vertical  $\Box$  Apresentação

 $50<sub>nt</sub>$ 

 $\blacktriangleright$  Def.

m

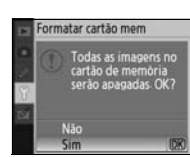

u reprodução Menu repr<br>Menu foto<br>Menu foto u configura

O formato **Clássico** é mostrado abaixo.

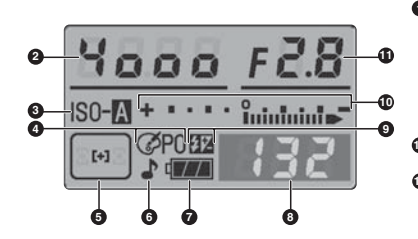

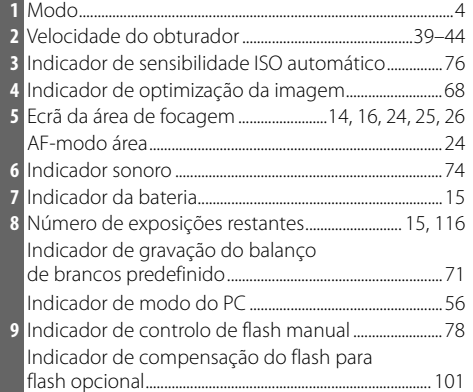

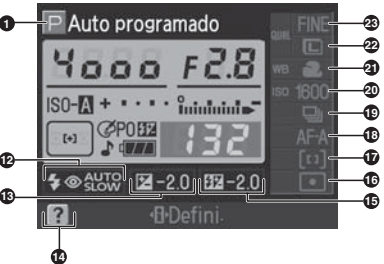

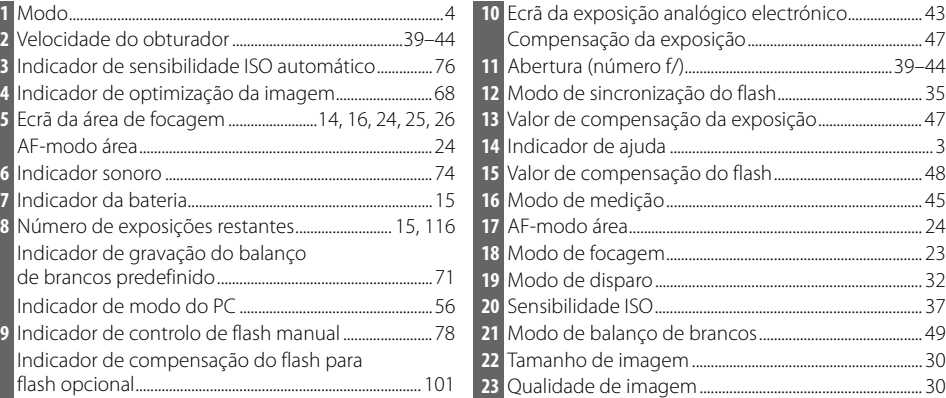

O design do formato **Fundo** é idêntico ao do ecrã **Gráfico**, com a diferença de que é utilizada uma fotografia seleccionada pelo utilizador no fundo e a velocidade do obturador e de abertura não aparecem ( $\frac{1}{6}$ 6). Para seleccionar uma fotografia para o formato de **Fundo**:

 Marque **Selec. fundo** e pressione o multisselector para a direita. As fotografias no cartão de memória são apresentadas, conforme mostrado à direita.

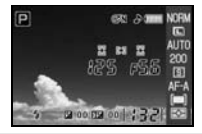

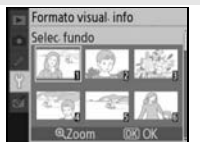

 Pressione o multisselector para a esquerda ou para a direita para marcar uma fotografia. Para visualizar a fotografia marcada no modo de imagem completa, pressione sem soltar o botão .

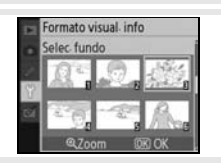

3 Pressione 0K para seleccionar a imagem marcada e voltar ao Menu configurar. A câmara irá armazenar o novo fundo e utilizá-lo no ecrã de disparo sempre que **Fundo** estiver seleccionado. Qualquer fundo existente (incluindo a imagem predefinida fornecida com a câmara) é eliminado quando uma nova imagem for seleccionada e não pode ser restaurada. O fundo não pode ser visualizado durante a reprodução nem copiado para um cartão de memória.

#### **Info disparo auto**

Escolha se pretende apresentar automaticamente as informações de disparo no monitor nos modos de Digital Vari-Program ( $\mathbf{B}$ ,  $\mathbf{A}$ ,  $\mathbf{A}$ ,  $\mathbf{A}$ ,  $\mathbf{B}$ ,  $\mathbf{A}$ ,  $\mathbf{A}$ ,  $\mathbf{A}$ , e ) ou nos modos P, S, A e M. Seleccione **Ligado** para apresentar automaticamente as informações de disparo após deixar de pressionar o botão de disparo do obturador. Se Menu ajuste personalizado 7 (Rever imagem) estiver como desligado, as informações de disparo também são apresentadas após tirar uma fotografia. Ligue **Info disparo auto** se cons-

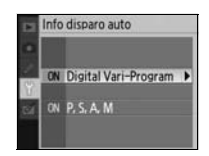

tatar que está a verificar frequentemente as definições da câmara. Tenha em atenção que mesmo se **Ligado** estiver seleccionado, o monitor desliga-se enquanto estiver a pressionar o botão de disparo do obturador.

#### **Escolha de data e hora**

Defina o relógio da câmara com a data e hora actuais.

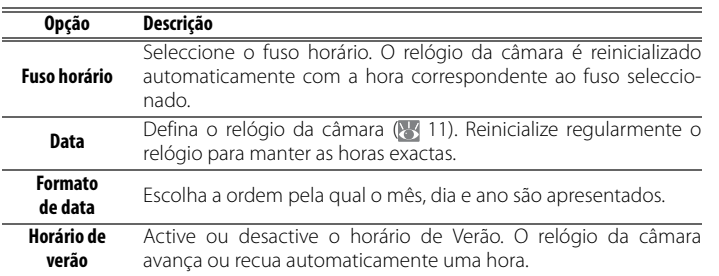

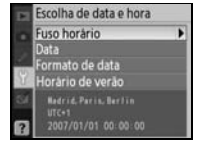

#### **Brilho do LCD**

Ajuste o brilho do monitor entre –2 (mais escuro) e +2 (mais brilhante).

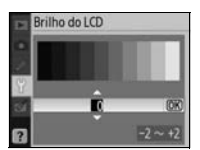

### **Modo vídeo**

Escolha **NTSC** quando estiver a ligar a câmara a um televisor ou vídeo que funcione no formato NTSC. Seleccione **PAL** quando estiver a ligar a câmara a um dispositivo de vídeo que funcione no formato PAL.

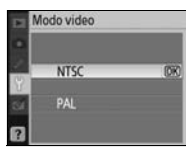

#### **Bateria do relógio**

O relógio da câmara é alimentado por uma fonte de alimentação independente e recarregável, a qual é carregada conforme necessário quando a bateria principal está instalada ou a câmara é alimentada por um adaptador CA EH-5a opcional com um conector de alimentação EP-5 ( 103). Três dias de carga fornecerão a energia necessária para o relógio funcionar durante cerca de um mês. Se "Rel. não def." for apresentado no monitor, a bateria do relógio estará gasta e o relógio terá sido reinicializado para uma hora com início em 2006.01.01.00:00:00. Defina o relógio com a data e hora correctas.

# **Idioma(LANG)**

Escolha o idioma dos menus e mensagens da câmara de entre os seguintes:

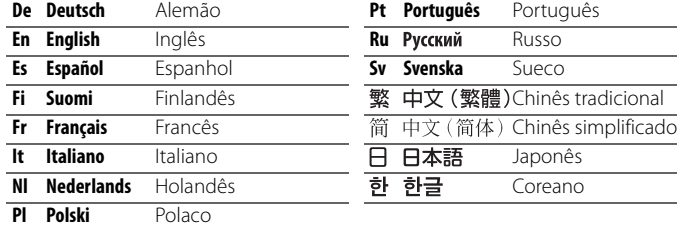

#### **Coment. imagem**

Adicione um comentário às fotografias à medida que são tiradas. Os comentários podem ser visualizados com o ViewNX (incluído) ou com o Capture NX (disponível em separado; 103).

- **Feito**: Guarda as alterações e volta ao menu de configuração.
- **Inserir coment.**: O seguinte diálogo será apresentado. Introduza um comentário conforme descrito abaixo.

#### **Legenda de Imagem**

**Área do teclado**: Utilize o multisselector para marcar letras, pressione o botão OK para seleccionar.

**Área do nome**: O comentário aparece aqui. Para mover o cursor, rode o disco de controlo.

Os comentários podem ter até trinta e seis caracteres de comprimento. Quaisquer caracteres adicionais serão eliminados. Para eliminar um carácter na posicão de cursor actual, pressione . Pressione (9) para quardar as alterações e voltar ao menu de comentário da imagem ou pressione para sair sem modificar o comentário.

• **Anexar coment.**: É adicionado um comentário a todas as fotografias tiradas quando esta opção está marcada. Marque esta opção e pressione o multisselector para a direita para comutar a marca de verificação entre activado e desactivado.

#### **USB**

Seleccione uma opção USB para estabelecer a ligação a um computador ou impressora PictBridge. Escolha **MTP/PTP** ao ligar a uma impressora PictBridge ou ao utilizar o Camera Control Pro versão 1.2.0 ou posterior ou o Camera Control Pro 2 (ambos disponíveis em separado). Consulte "Ligar a um computador" para obter informações sobre como seleccionar uma opção USB para utilizar com o Nikon Transfer ( 55).

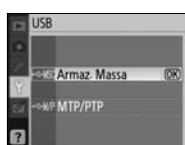

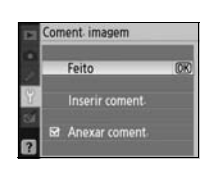

nserir coment

INOPORSTUVWXYZ A0123456789 987655

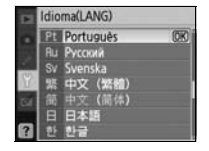

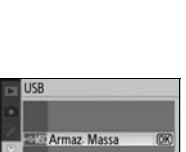

#### **Pastas**

Crie, altere o nome ou elimine pastas ou escolha a pasta na qual as fotografias subsequentes serão armazenadas.

• **Selec. pasta**: Seleccione a pasta na qual as imagens subsequentes serão armazenadas.

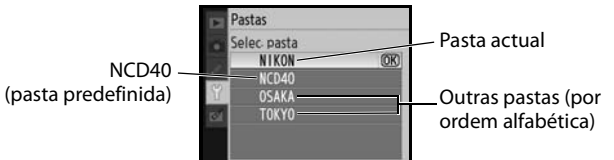

- **Nova**: Crie uma pasta nova e atribua um nome tal como descrito em "Atribuir nomes a pastas", abaixo.
- **Mudar nome**: Seleccione uma pasta da lista e mude o nome tal como descrito em "Atribuir nomes a pastas", abaixo.
- **Apagar**: Elimine todas as pastas vazias no cartão de memória.

#### **Atribuir nomes a pastas**

**Área do teclado**: Utilize o multisselector para marcar letras, pressione o botão OK para seleccionar.

**Área do nome**: O nome da pasta aparece aqui. Para mover o cursor, rode o disco de controlo.

Os nomes de pastas podem ter até cinco caracteres de comprimento. Quaisquer caracteres adicionais serão eliminados. Para eliminar um carácter na posição de cursor actual, pressione **a para esta enc**o para guardar as alterações e voltar ao menu de configuração ou pressione **en** para sair sem criar uma pasta nova nem alterar o nome da pasta.

#### **Nomes de pastas**

No cartão de memória, os nomes de pastas são antecedidos por um número de pasta de três dígitos, atribuído automaticamente pela câmara (por exemplo, 100NCD40). Cada pasta pode ter um máximo de 999 fotografias. Durante o disparo, as fotografias são armazenadas na pasta com o número mais elevado correspondente ao nome seleccionado. Se for tirada uma fotografia quando a pasta actual estiver cheia ou conter uma fotografia com o número 9999, a câmara irá criar uma pasta nova ao adicionar um ao número da pasta actual (por exemplo, 101NCD40). A câmara trata as pastas que tenham o mesmo nome mas números diferentes como se fossem a mesma pasta. Por exemplo, se seleccionar a pasta NIKON em Selec. pasta, poderá ver fotografias em todas as pastas com o nome NIKON (100NIKON, 101NIKON, 102NIKON, etc.) quando seleccionar **Actual** na **Pasta reprodução** ( 66). A alteração dos nomes afecta todas as pastas que tenham o mesmo nome mas não altera os números das pastas.

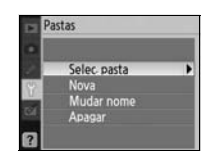

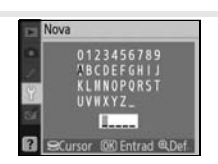

#### **Sequênc. No. ficheiro**

Seleccione como a câmara define o nome dos ficheiros.

- **Desligado** (predefinição): A numeração dos ficheiros é reposta como 0001 quando é criada uma nova pasta, quando o cartão de memória é formatado ou quando é introduzido um novo cartão de memória.
- **Ligado**: A numeração dos ficheiros continua a partir do último número utilizado quando for criada uma pasta nova, quando o cartão de memó-

ria for formatado ou quando for introduzido um novo cartão de memória. Se a fotografia for tirada quando a pasta actual contiver uma fotografia com a numeração 9999, será criada uma nova pasta e a numeração de ficheiros será novamente iniciada no número 0001.

• **Restaurar**: Idêntico a **Ligado**, com a diferença de que a numeração de ficheiros é reposta como 0001 quando for tirada a fotografia seguinte (se a pasta actual já conter fotografias, será criada uma nova pasta).

#### **Numeração de ficheiros**

Se a pasta actual tiver a numeração 999 e contiver 999 fotografias ou uma fotografia com a numeração 9999, o disparo do obturador será desactivado e os ecrãs do monitor e do visor mostrarão que o cartão de memória está cheio. Se **Sequênc. No. ficheiro** estiver ligado, desligue esta opção e formate o cartão de memória ou introduza outro cartão de memória na câmara.

### **Bloqu. espelho**

Esta opção é utilizada para bloquear o espelho na posição levantada e permitir a inspecção ou limpeza do filtro de passagem baixa que protege o sensor de imagem. (8 105).

#### **Versão firmware**

Visualize a versão actual de firmware da câmara.

Versão firmware  $\frac{7}{2}$  1.00 Feito

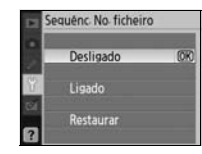

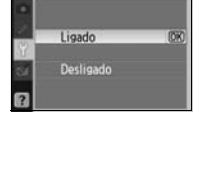

logu espelho

Obtenha dados de referência para a opção Foto de Refª Dust Off no Capture NX (disponível em separado; para obter mais informações, consulte o manual do utilizador do Capture NX).

1 Marque **Ligado** e pressione OK. A mensagem mostrada à direita será apresentada e "rEF" será apresentado no visor.

- 2 Com a objectiva a dez centímetros (quatro polegadas) de um objecto branco bem iluminado e incaracterístico, enquadre o objecto de forma a que ocupe todo o visor e, em seguida, pressione ligeiramente o botão de disparo do obturador. No modo de focagem automática, a focagem será definida automaticamente como infinito; no modo de focagem manual, defina manualmente a focagem como infinito.
- 3 Pressione completamente o botão de disparo do obturador para obter os dados da fotografia de referência Dust Off. O monitor desliga-se quando o botão de disparo do obturador for pressionado.

Se o objecto referência for demasiado claro ou demasiado escuro, a câmara pode não conseguir obter os dados de referência de Image Dust Off e a mensagem mostrada à direita será apresentada. Escolha outro objecto de referência e repita o processo desde o Passo 1.

#### **Image Dust Off**

A opção fotografia de referência Dust Off só está disponível para objectivas com CPU. Recomenda-se uma objectiva com uma distância focal de pelo menos 50mm. Se estiver a utilizar uma objectiva com zoom, aplique o zoom de aproximação até ao máximo.

Pode utilizar a mesma imagem de referência para fotografias tiradas com objectivas diferentes ou com aberturas diferentes. As imagens de referência não podem ser visualizadas utilizando o software de processamento de imagens no computador. É apresentada uma quadrícula quando as imagens de referência são visualizadas na câmara; os histogramas e os realces não são apresentados.

A fotografia de referência Dust Off é utilizada para reduzir os efeitos da poeira em fotografias NEF (RAW). Consulte o manual do Capture NX para obter mais informações.

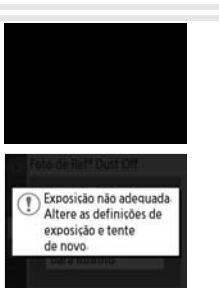

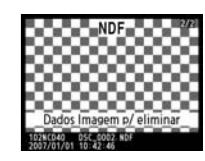

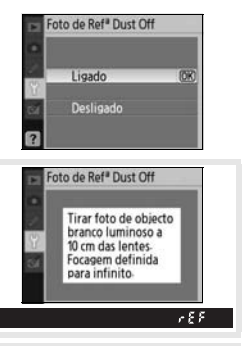

## **Auto rotação imagem**

As fotografias tiradas enquanto **Ligado** (a opção predefinida) estiver seleccionado contêm informações sobre a orientação da câmara, permitindo-lhes ser automaticamente rodadas durante a reprodução ( $\overline{\phantom{a}}$  50) ou durante a visualização com o ViewNX (incluído) ou o Capture NX (disponível em separado; 8 103).<sup>\*</sup> São gravadas as seguintes orientações:

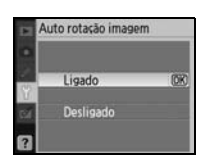

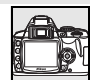

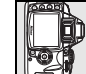

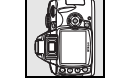

Orientação horizontal

Câmara rodada 90° no sentido dos ponteiros do relógio

Câmara rodada 90° no sentido inverso ao dos ponteiros do relógio

\* No modo contínuo ( 32), a orientação gravada para o primeiro disparo aplica-se a todas as imagens no mesmo conjunto de fotografias sucessivas, mesmo que a orientação da câmara seja alterada durante o processo de disparo.

A orientação da câmara não é gravada quando a opção **Desligado** está seleccionada. Escolha esta opção quando tirar fotografias com a objectiva a apontar para cima ou para baixo.

# **Criar cópias retocadas: Menu de retoque**

As opções no Menu retocar são utilizadas para criar cópias cortadas, redimensionadas ou retocadas das fotografias no cartão de memória. Estão disponíveis as opções seguintes (as opções apresentadas poderão ser diferentes se **O meu menu** estiver seleccionado na opção **CSM/Menu Config** do Menu configurar; 80). Consulte "Utilizar os menus da câmara" ( 63) para obter mais informações sobre como utilizar os menus.

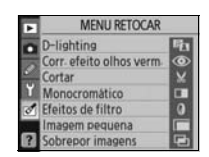

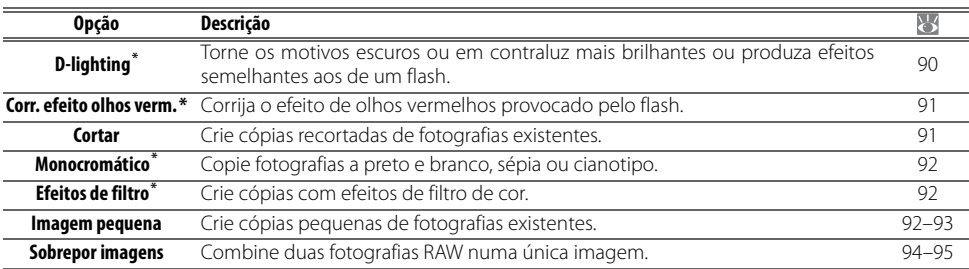

\* Não disponível com fotografias tiradas com a opção **Preto e branco** seleccionada para **Optimi. imagem**.

Excepto no caso de **Sobrepor imagens**, as fotografias que pretende retocar podem ser seleccionadas no modo de reprodução em ecrã completo ou no menu de retoque. Na reprodução em ecrã completo:

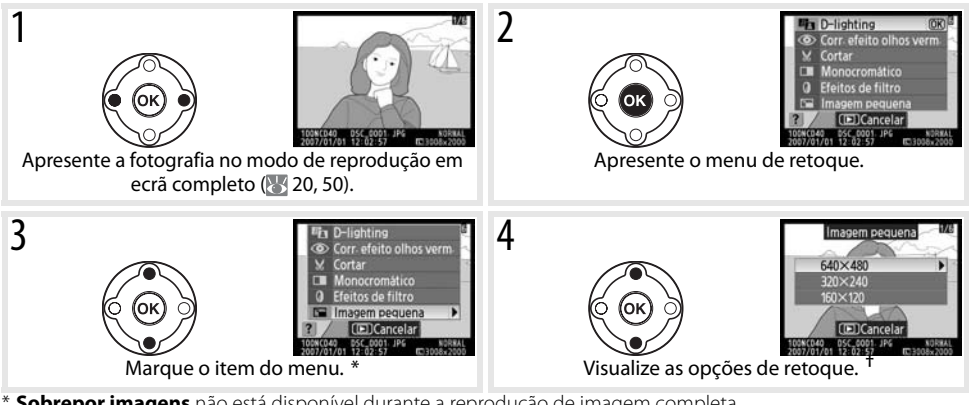

- Sobrevor imagens não está disponível durante a reprodução de imagem completa.
- † Se for apresentado o submenu, repita os Passos 3–4 para seleccionar opções a partir do submenu. Para sair para o modo de reprodução em ecrã completo sem criar uma cópia modificada, pressione o botão  $\blacksquare$ .

#### **Retocar cópias**

As cópias criadas com **Imagem pequena** ou **Cortar** não podem ser modificadas. As funcionalidades de Dlighting, correcção do efeito de olhos vermelhos e efeitos de filtro não podem ser aplicadas nas cópias monocromáticas. Caso contrário, as opções no Menu retocar podem ser cada uma aplicada uma vez nas cópias existentes, apesar deste processo poder provocar uma perda de qualidade.

#### **Qualidade de imagem**

**Imagem pequena** cria cópias JPEG Fine (taxa de compressão de 1:4). A opção **Sobrepor imagem** cria cópias com a definição de qualidade de imagem actual. Outras opções copiam fotografias RAW como imagens com a qualidade JPEG Fine. Excepto nos casos em que é indicado o contrário, o tamanho das cópias criadas a partir de fotografias RAW é de 3.008×2.000 pixéis.

Para criar cópias retocadas a partir do menu de retoque:

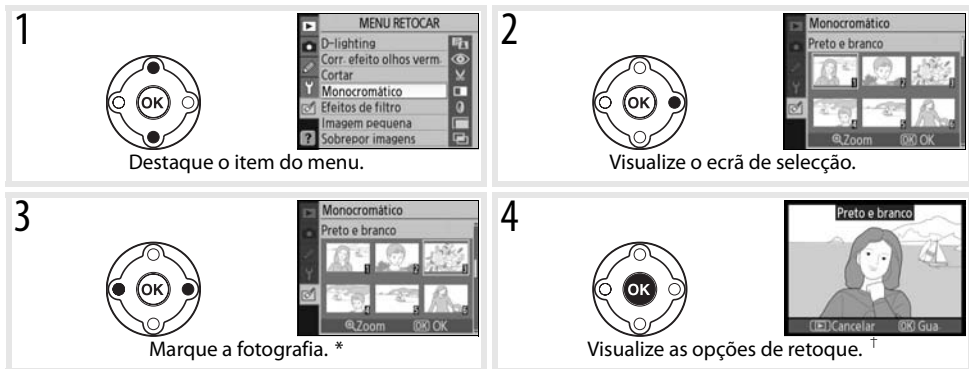

\* Para visualizar a fotografia seleccionada no modo de ecrã completo, pressione sem soltar o botão . † Para sair do modo de reprodução sem criar uma cópia modificada, pressione o botão  $\blacksquare$ .

#### **D-lighting**

O D-lighting torna as sombras mais brilhantes, fazendo com que seja ideal para fotografias escuras ou em contraluz.

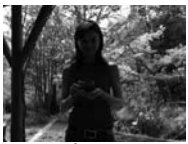

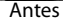

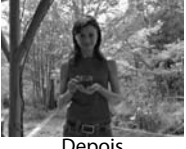

Depois

Pressione o multisselector para cima ou para baixo para definir a extensão da correcção implementada. Pode pré-visualizar o efeito no ecrã de edição. Pressione OK para copiar a fotografia e voltar à reprodução em ecrã completo.

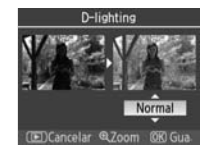

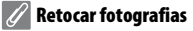

Pode não ser possível que a D40 apresente ou retoque fotografias que tenham sido criadas com outros modelos de câmara ou que tenham sido modificadas utilizando um computador ou outro dispositivo.

#### **Corr. efeito olhos verm.**

Ao seleccionar esta opção visualiza uma imagem de pré-visualização, conforme mostrado abaixo. Verifique os efeitos da correcção do efeito de olhos vermelhos e crie uma cópia corrigida, conforme descrito na tabela seguinte. Tenha em atenção de que a correcção do efeito de olhos vermelhos nem sempre produzirá os resultados esperados e poderá, em casos muito raros, ser aplicada a partes da imagem que não estão afectadas pelo efeito de olhos vermelhos; verifique atentamente a pré-visualização antes de continuar. A correcção do efeito de olhos vermelhos apenas está disponível com fotografias tiradas com o flash.

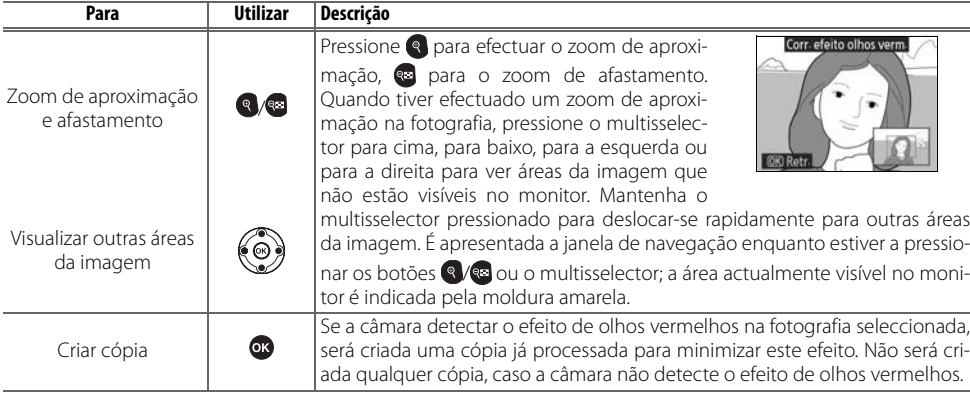

#### **Recortar**

Ao seleccionar esta opção visualiza uma imagem seleccionada no modo de imagem completa, conforme mostrado abaixo. Para criar uma cópia recortada da imagem seleccionada:

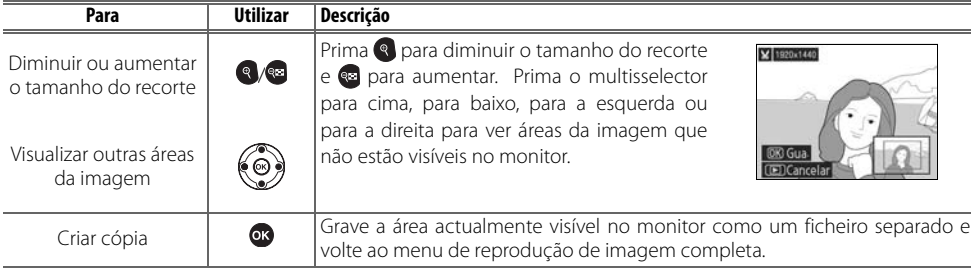

#### **Cortar: Qualidade e tamanho da imagem**

As cópias criadas a partir de fotografias NEF (RAW) ou NEF (RAW)+JPEG têm uma qualidade de imagem de JPEG Fine. As cópias recortadas criadas a partir de fotografias JPEG têm uma qualidade de imagem idêntica à original. Dependendo do tamanho do corte, a cópia pode ter um tamanho de 2.560×1.920, 1.920×1.440, 1.280×960, 960×720 ou 640×480 pixéis.

#### **Monocromático**

Seleccione entre **Preto e branco**, **Sépia** e **Cianotipo** (monocromático azul e branco).

Ao seleccionar **Sépia** ou **Cianotipo** é apresentada uma pré-visualização da imagem seleccionada. Pressione o multisselector para cima para aumentar a saturação da cor, para baixo para a reduzir. Pressione OK para criar uma cópia monocromática e voltar à reprodução em ecrã completo.

#### **Efeitos de filtro**

Escolha a partir das opções seguintes. Após ajustar os efeitos de filtro, conforme descrito abaixo, pressione OK para copiar a fotografia e voltar à reprodução em ecrã completo.

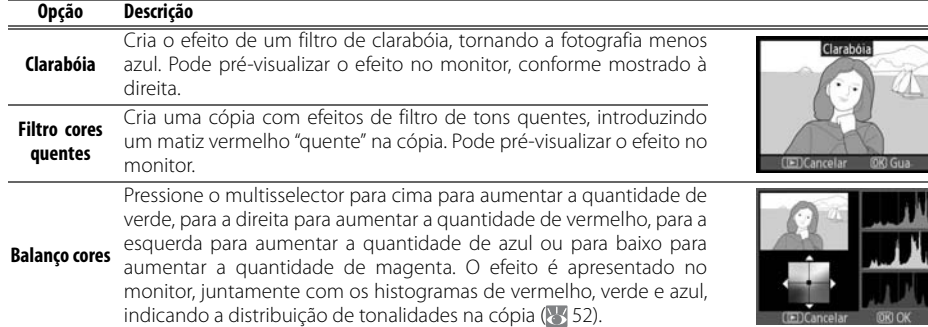

#### **Imagem pequena**

Crie uma cópia pequena da imagem seleccionada. Estão disponíveis os seguintes tamanhos:

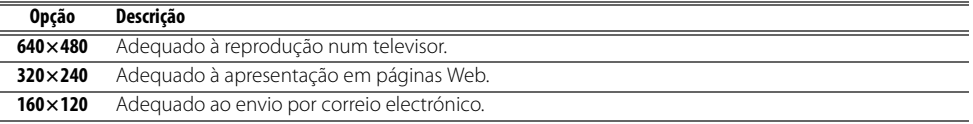

⊈

A opção de imagem pequena pode ser utilizada durante a reprodução de imagem completa, conforme descrito na página 89. O procedimento para seleccionar imagens após ter escolhido **Imagem pequena** no Menu retocar é, no entanto, diferente do que está descrito ao início desta secção: em vez de seleccionar uma fotografia única para depois escolher o tamanho da imagem, o utilizador selecciona o tamanho da imagem primeiro para depois escolher uma ou mais fotografias que pretende copiar para o tamanho seleccionado, conforme descrito na página seguinte.

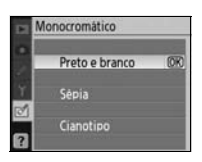

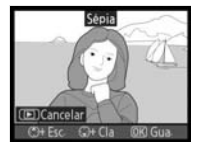

Feitos de filtro Clarabóia Filtro cores quentes **Balanco cores** 

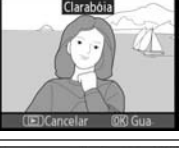

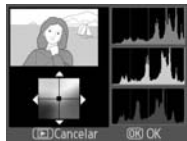

Ao seleccionar **Imagem pequena** no Menu retocar, apresenta o menu mostrado no Passo 1. Siga os passos apresentados abaixo para criar cópias pequenas de várias fotografias.

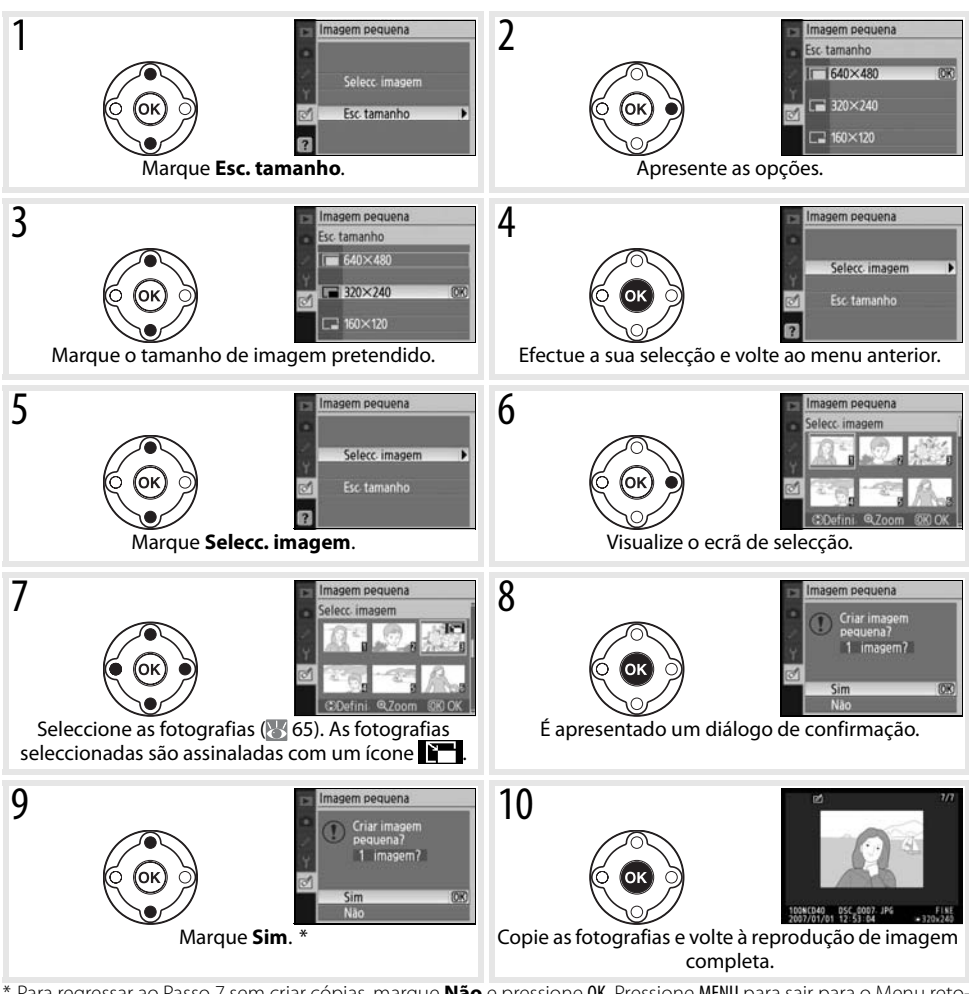

Para regressar ao Passo 7 sem criar cópias, marque **Não** e pressione OK. Pressione MENU para sair para o Menu retocar sem criar cópias.

#### $|U|$ **Ver imagens pequenas**

As imagens pequenas são indicadas por uma margem cinzenta durante a reprodução. O zoom de reprodução não está disponível durante a visualização de imagens pequenas.

#### **Sobrepor imagens**

A sobreposição de imagens combina duas fotografias RAW existentes para criar uma única imagem que é armazenada separadamente. A nova imagem é gravada com as definições de qualidade e tamanho de imagem actuais; antes de criar uma sobreposição, defina a qualidade e tamanho da imagem ( 30; estão disponíveis todas as opções). Para criar uma imagem RAW, escolha a qualidade de imagem **NEF (RAW)**.

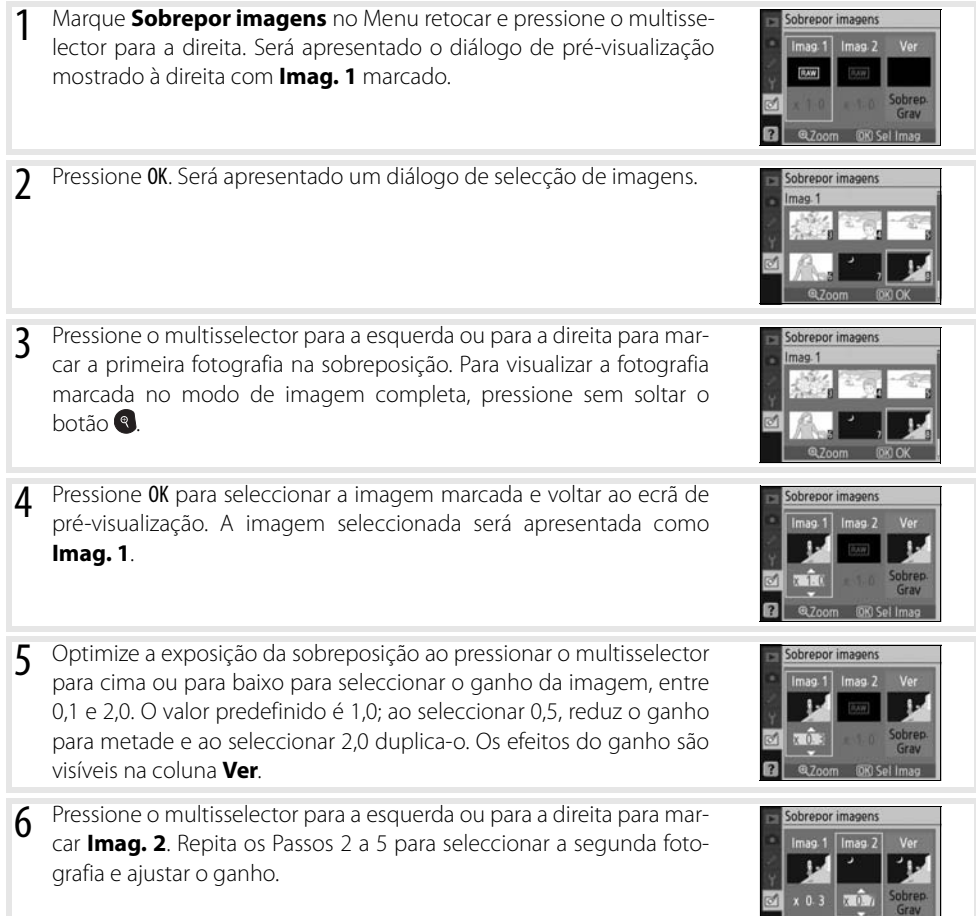

**Q** azoom OK Sel Imag

☑

7 Pressione o multisselector para a esquerda ou para a direita para a coluna **Ver**. Pressione o multisselector para cima ou para baixo para marcar uma das opções seguintes e pressione OK.

- **Sobrep.**: Efectue a pré-visualização da sobreposição conforme mostrado à direita. Pressione OK para quardar a imagem nova. Para voltar ao Passo 6 e seleccionar a fotografias novas ou ajustar o ganho, pressione **.**
- **Grav**: Guarde a sobreposição sem ver a pré-visualização.

Após ter criado uma sobreposição, a câmara entra no modo de reprodução de imagem completa (85 50), apresentando a nova imagem no monitor.

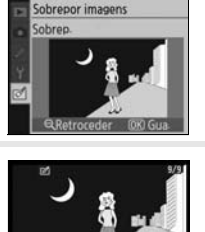

Sobrepor imagens

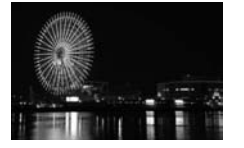

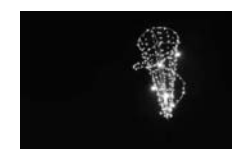

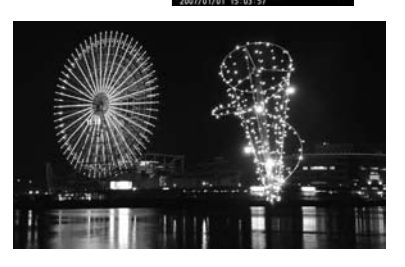

#### **Sobreposição de imagens**

Apenas as fotografias RAW criadas com a D40 podem ser seleccionadas para a sobreposição de imagens. As restantes imagens não são visualizadas no ecrã de selecção.

A sobreposição tem as mesmas informações da fotografia (incluindo a data de gravação, medição, velocidade do obturador, abertura, modo de exposição, compensação da exposição, distância focal e orientação da imagem) e os valores de balanço de brancos e optimização de imagem da fotografia seleccionada como **Imag. 1**.

☑

# **Notas técnicas**

# **Acessórios opcionais**

Uma das vantagens das câmaras digitais SLR consiste na grande variedade de acessórios compatíveis. Consulte os nossos Web sites ou catálogos de produtos para obter informações actualizadas sobre os acessórios da D40.

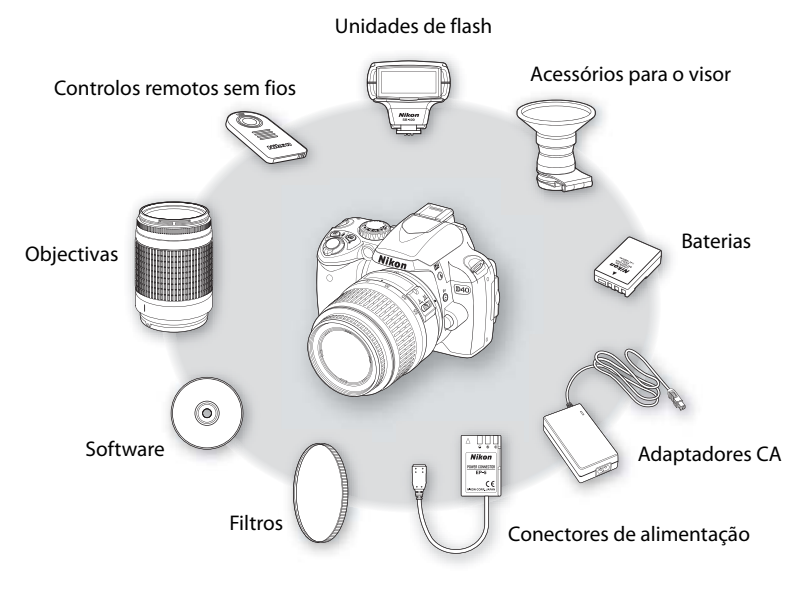

#### **Utilizar apenas acessórios electrónicos da marca Nikon**

Apenas os acessórios da marca Nikon certificados pela Nikon para utilização especificamente com esta câmara digital Nikon são concebidos e apresentam um funcionamento comprovado em conformidade com os respectivos requisitos operacionais e de segurança. A UTILIZAÇÃO DE ACESSÓRIOS DE OUTRAS MARCAS PODERÁ DANIFICAR A CÂMARA E IMPLICAR A ANULAÇÃO DA GARANTIA DA NIKON.

#### $\circ$ **Ângulo de imagem e distância focal**

O tamanho da área de exposição de uma câmara de 35 mm é de 36×24mm. O tamanho da área de exposição utilizada pela D40, por sua vez, é de 23,7×15,6, ou seja, o ângulo de imagem de uma câmara de 35 mm corresponde a aproximadamente 1,5 vezes o ângulo da D40. A distância focal aproximada das objectivas da D40 no formato de 35 mm pode ser calculada ao multiplicar a distância focal da objectiva por aproximadamente 1,5.

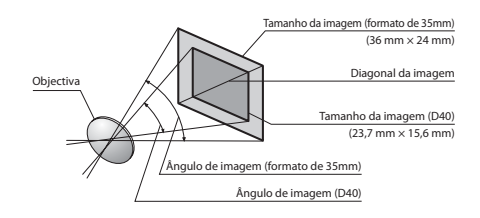
# **Objectivas**

A focagem automática só é suportada com objectivas com CPU AF-S e AF-I, que estão equipadas com um motor de focagem automática. As objectivas Nikkor IX com CPU não podem ser utilizadas. As restantes objectivas com CPU (incluindo objectivas AF não equipadas com um motor de focagem automática) podem ser utilizadas no modo de focagem manual. As objectivas com CPU podem ser identificadas pela presença dos contactos CPU ( 45 45), as objectivas AF-S e AF-I por "AF-S" ou "AF-I" escrito no início do nome da objectiva.

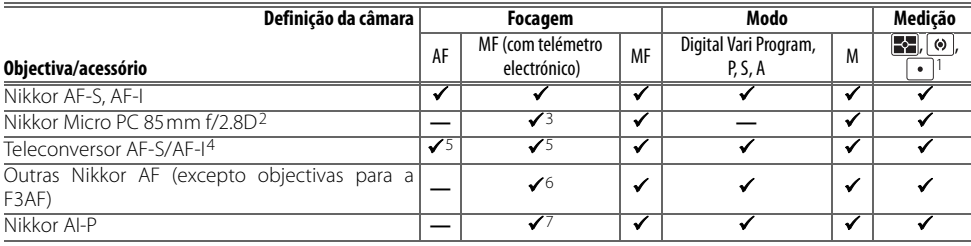

No modelo D40 podem ser utilizadas as seguintes objectivas com CPU.

1. Exposímetros de medição localizada seleccionados para a área de focagem.

- 2. A medição de exposição e o controlo do flash da câmara poderão não funcionar ao mover e/ou inclinar a objectiva nem quando é utilizada uma abertura que não seja a abertura máxima.
- 3. O telémetro electrónico não pode ser utilizado quando estiver a mover ou inclinar a objectiva.
- 4. Compatível com as seguintes objectivas:
	- **AF-S**: 80–200 mm f/2.8D ED, 300 mm f/2.8D ED II, 300 mm f/2.8D ED, 300 mm f/4D ED \*, 400 mm f/2.8D ED II, 400 mm f/2.8D ED, 500 mm f/4D ED II\*, 500 mm f/4D ED\*, 600 mm f/4D ED II\*, 600 mm f/4D ED \*
	- **AF-S VR**: 70–200 mm f/2.8G ED, 200 mm f/2G ED, 200–400 mm f/4G ED, 300 mm f/2.8G ED
- **NIKKOR AF-S VR**: 400 mm f/2.8G ED, 500 mm f/4G ED\*, 600 mm f/4G ED\*
- **AF-I**: 300 mm f/2.8D ED, 400 mm f/2.8D ED, 500 mm f/4D ED\*, 600 mm f/4D ED\*
- \* A focagem automática não está disponível com o Teleconversor AF-S TC-17E II/TC-20E II.
- 5. Com uma abertura máxima efectiva de f/5.6 ou mais rápida.
- 6. Se for aplicado um zoom com as objectivas AF 28-85 mm f/3.5-4.5, novo modelo AF 28-85 mm f/3.5-4.5, AF 35-70 mm f/2.8 ou AF 80-200 mm f/2.8 durante a focagem a uma distância mínima, a imagem no ecrã mate no visor poderá não estar focada quando o indicador de focagem for visualizado. Efectue a focagem manualmente utilizando uma imagem no visor como guia.
- **Micro AF-S VR**: 105 mm f/2.8G ED (focagem automática não supor-7. Com uma abertura máxima de f/5,6 ou mais rápida. tada)

#### **Objectivas do tipo G e D**

Recomenda-se a utilização de objectivas com CPU AF-S e AF-I do tipo G e D ( 45) 45) com a D40. As objectivas do tipo G e D suportam a medição matricial da cor 3D II (<a>
45). A redução da vibração apenas está disponível para objectivas VR do tipo G e D.

## **Objectivas sem CPU**

As objectivas sem CPU listadas abaixo poderão ser utilizadas, mas apenas quando a câmara estiver no modo M. A selecção de outro modo desactiva o desbloqueio do obturador. A abertura deve ser ajustada manualmente através do anel de abertura da objectiva. Não é possível utilizar o sistema de focagem automática, o exposímetro, o ecrã de exposição analógico electrónico e o controlo de flash TTL da câmara. Salvo indicação em contrário, o telémetro electrónico pode ser utilizado com objectivas que tenham uma abertura máxima de f/5,6 ou mais rápida.

- Objectivas NIKKOR AI-, AI-modificadas ou Série E da Nikon
- Nikkor Médica 120mm f/4 (apenas pode ser utilizada a velocidades do obturador inferiores a 1/125s)
- Nikkor Reflex (não é possível utilizar o telémetro electrónico)
- Nikkor PC (não é possível utilizar o telémetro electrónico quando estiver a mover ou inclinar a objectiva)
- Teleconversor de tipo AI\*
- Encaixe de Focagem por Fole PB-6 (para montar na orientação vertical; pode ser utilizado na orientação horizontal após a montagem)\*
- Anel Extensível Automático\* PK-11A/12/13, PN-11
- \* O telémetro electrónico pode ser utilizado com uma abertura máxima efectiva de f/5,6 ou mais rápida.

## **Acessórios e objectivas sem CPU não compatíveis**

NÃO tente utilizar as seguintes objectivas sem CPU e acessórios. A não observação desta precaução poderá danificar a câmara ou objectiva.

- Teleconversor AF TC-16A
- Objectivas sem AI
- Objectivas que requerem a unidade de focagem AU-1 (400mm f/4.5, 600mm f/5.6, 800mm f/8, 1200mm f/11)
- Olho de peixe (6mm f/5.6, 7,5mm f/5.6, 8mm f/8, OP 10mm PC 35mm f/2,8 (números de série 851001–906200)  $f(5.6)$
- $\cdot$  2.1 cm f/4
- Anel Extensível K2
- ED 180–600mm f/8 (números de série 174041–174180)
- ED 360–1200mm f/11 (números de série 174031–174127)

#### **Iluminação auxiliar de AF/Redução do efeito de olhos vermelhos**

A iluminação auxiliar de AF não está disponível para as objectivas seguintes:

- AF-S NIKKOR 14–24mm f/2.8G ED
- AF-S VR 200mm f/2G ED
- AF-S VR 70–200mm f/2.8G ED • AF-S VR 200–400mm f/4G ED
- AF-S 80–200mm f/2.8D ED • AF-S VR 300mm f/2.8G ED

• 200–600mm f/9,5 (números de série 280001–300490) • Objectivas AF-Nikkor para F3AF (AF 80mm f/2,8, AF 200mm

• PC 28mm f/4 (número de série 180900 ou anterior)

• 1000mm f/11 Reflex (números de série 142361–143000) • 2000mm f/11 Reflex (números de série 200111–200310)

f/3,5 ED, Teleconversor AF TC-16)

• Antigo modelo PC 35mm f/3.5 • Antigo modelo 1000mm f/6.3 Reflex

Nos intervalos inferiores a 1m, as seguintes objectivas poderão bloquear o iluminador auxiliar de AF e interferir com a focagem automática quando a iluminação for insuficiente:

- AF-S 17–35mm f/2.8D ED
- AF-S DX 17–55 mm f/2.8G ED
- AF-S DX VR 18–200mm f/3.5–5.6G ED
- AF-S NIKKOR 24–70mm f/2.8G ED
- AF-S VR 24–120mm f/3.5–5.6G ED
- AF-S 28–70mm f/2.8D ED

• AF-S VR Micro 105mm f/2.8G ED

As objectivas que impedem o motivo de ver o iluminador auxiliar de AF poderão interferir com a redução do efeito de olhos vermelhos.

#### **Flash incorporado**

O flash incorporado pode ser utilizado com objectivas com CPU com distâncias focais de 18–300mm. O flash poderá não iluminar completamente o motivo com as seguintes objectivas a distâncias inferiores às abaixo indicadas:

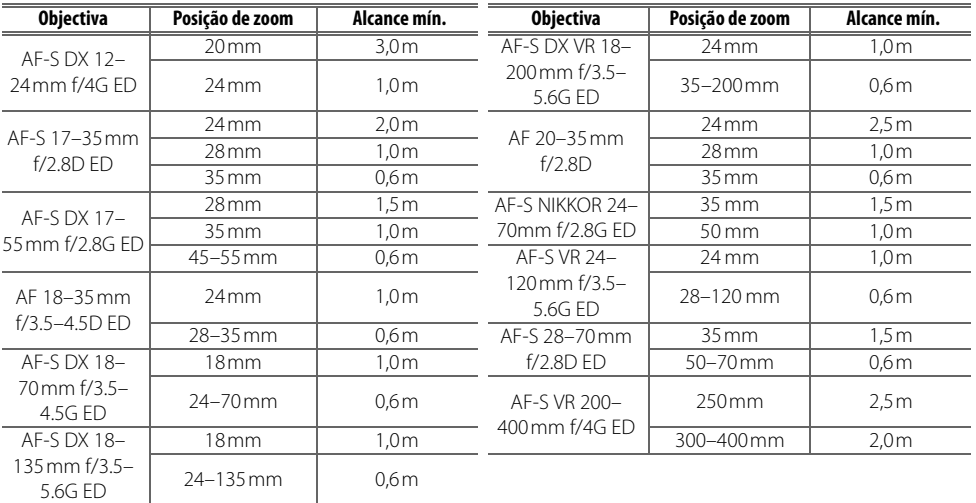

Quando utilizado com a NIKKOR AF-S 14–24mm f/2.8G ED, o flash não conseguirá iluminar a totalidade do motivo a todas as distâncias.

## **Unidades de flash opcionais**

A sapata de acessórios permite que os flashes da série SB, incluindo os flashes SB-400, 800, 600, 80DX, 28DX, 28, 27, 23, 22S e 29S, sejam montados directamente na câmara sem ser necessário um cabo de sincronização. Está equipada com um bloqueio de segurança para flashes que tenham um pino de bloqueio, como, por exemplo, os flashes SB-800 e SB-600. Antes de montar um flash opcional, retire a tampa da sapata de acessórios. O flash incorporado não dispara se existir um flash opcional montado.

![](_page_110_Picture_2.jpeg)

Quando utilizada com unidades de flash compatíveis como os Flashes SB-400, SB-800 e SB-600 ou o Flash remoto sem fios SB-R200, a D40 suporta o avançado Sistema de iluminação criativa (CLS, Creative Lighting System) da Nikon, incluindo o controlo de flash i-TTL e a Comunicação da informação da cor do flash. Consulte o manual do flash para obter detalhes.

## Flashes SB-400, SB-800 e SB-600

Estes flashes de elevado desempenho possuem Números Guia de 30, 53 (posição de cabeça do zoom de 35mm) e 42 (posição de cabeça do zoom de 35mm) respectivamente (m, 200 ISO, 20°C; NGs a 100 ISO são 21, 38 e 30 respectivamente). É possível rodar a cabeça do flash num ângulo de 90° acima da horizontal, para tirar fotografias com flash reflectido ou fotografias de primeiros planos. O SB-800 e o SB-600 também podem ser rodados num ângulo de 180° para a esquerda e 90° para a direita, e o SB-800 pode ser rodado num ângulo de 7° abaixo da horizontal. O SB-800 e o SB-600 suportam o zoom automático motorizado (24–105mm e 24–85mm, respectivamente), assegurando que o ângulo de iluminação é ajustado em conformidade com a distância focal da objectiva e ambos têm um painel amplo incorporado que pode ser utilizado para um ângulo de 14mm (o SB-800 também suporta 17mm) e um iluminador que pode ser utilizado quando estiver a ajustar as definições no escuro.

## Flash remoto sem fios SB-R200

Este flash remoto sem fios de desempenho elevado tem um Número guia de 14 (m, 200 ISO, 20°C; NG a 100 ISO é 10). Apesar de não poder ser montado directamente na sapata de acessórios, pode ser controlado através de um flash SB-800 opcional ou do controlado de flash sem fios SU-800. O SB-R200 pode ser seguro nas mãos, colocado num pé para Flash AS-20 ou montado na objectiva da câmara utilizando o encaixe SX-1 para controlo remoto e fotografias i-TTL de primeiros planos.

## Controlador de flash sem fios SU-800

O SU-800 pode ser utilizado como controlador de unidades de flash remotas SB-800, 600 ou R200. O próprio SU-800 não está equipado com um flash.

#### **Número guia**

Para calcular o alcance do flash na potência máxima, divida o Número guia pela abertura. Por exemplo, a 200 ISO o SB-400 tem um Número guia de 30m; o seu alcance com uma abertura de f/5,6 é de 30÷5,6 ou seja, aproximadamente 5,3 metros. Sempre que a sensibilidade ISO duplicar, multiplique o Número guia pela raiz quadrada de dois (aproximadamente 1,4).

![](_page_111_Picture_345.jpeg)

As seguintes funcionalidades estão disponíveis com os flashes compatíveis com CLS:

1. Apenas disponível quando for utilizado o SU-800 para controlar outras 5. Flash de enchimento equilibrado i-TTL para SLR digital. unidades de flash.

2. É necessária uma objectiva com CPU.

3. O flash i-TTL Standard para SLR digital utiliza-se com a medição localizado o Flash de enchimento equilibrado i-TTL para SLR digital.

4. Pode ser seleccionado no Menu ajuste personalizado ( $\approx 78$ ).

- 6. Utilize os controlos de flash para seleccionar o modo de flash. O Automático não TTL é seleccionado automaticamente quando está montada uma objectiva sem CPU.
- zada ou quando seleccionado com o Flash. Caso contrário, será utili-7. A Abertura automática é seleccionada automaticamente quando está montada uma objectiva com CPU. O Automático não TTL é seleccionado automaticamente quando está montada uma objectiva sem CPU. 8. Utilize os controlos de flash para seleccionar o modo de flash.

Os Flashes seguintes apenas podem ser utilizados nos modos automático não TTL e manual a velocidades do obturador de 1/500s ou inferiores. O estado da carga do flash é indicado pelo respectivo indicador de flash preparado. No modo TTL, o botão de disparo do obturador fica bloqueado e não é possível tirar fotografias.

![](_page_111_Picture_346.jpeg)

1. Nos modos P, S, A e M, baixe o flash incorporado e utilize apenas o flash 3. Quando for montado na D40, o modo de flash é automaticamente defiopcional.

2. A focagem automática apenas está disponível com as objectivas Nikkor Micro AF-S VR ED 105 mm f/2.8G IF.

nido como TTL e o botão de disparo do obturador será desactivado. Defina o flash no modo A (automático não TTL).

4. Disponível quando a câmara é utilizada para seleccionar o modo de flash.

#### **Utilizar apenas acessórios de flash da Nikon**

Utilize apenas flashes da Nikon. Tensões negativas ou tensões superiores a 250 V aplicadas à sapata de acessórios podem não só impedir um funcionamento normal, como também danificar o circuito de sincronização da câmara ou do flash. Antes de utilizar um flash da Nikon não incluído nesta secção, contacte um representante de assistência autorizado da Nikon para obter mais informações.

#### **Adaptador da sapata de acessórios AS-15**

Quando o adaptador da sapata de acessórios AS-15 (disponível em separado) está montado na sapata de acessórios da câmara, é possível ligar acessórios do flash através de um cabo de sincronização.

#### **Notas sobre flashes opcionais**

Consulte o manual do flash para obter informações detalhadas. Se o flash suportar o Sistema de iluminação criativa (CLS), consulte a secção sobre câmaras SLR digitais compatíveis com CLS. O modelo D40 não está incluído na categoria "SRL digital" dos manuais dos flashes SB-80DX, SB-28DX e SB-50DX.

Se for montado um Flash opcional na câmara no modo  $\binom{10}{6}$ ,  $\binom{6}{6}$ ,  $\binom{10}{6}$ ,  $\binom{10}{6}$  o flash incorporado desligase e o Flash opcional dispara sempre que for tirada uma fotografia. Estão disponíveis os seguintes modos de flash:

- **Modos , , , , e** : Flash de enchimento e redução do efeito de olhos vermelhos. O Flash de enchimento é seleccionado automaticamente se o modo de flash estiver definido como desligado quando existir um flash opcional montado. Automático com a redução do efeito de olhos vermelhos transforma-se em redução do efeito de olhos vermelhos.
- Modo Ci: Sincronização lenta automática transforma-se em sincronização lenta, sincronização lenta automática com redução do efeito de olhos vermelhos transforma-se em sincronização lenta e desligado transforma-se em sincronização lenta.

O Flash opcional não dispara quando a câmara está no modo  $\mathcal{F}$ .

Se **Automático** estiver seleccionado na sensibilidade ISO nos modos , , , , , , , , , , , , , , , , ou **Di** ou **Ligado** estiver seleccionado no Menu ajuste personalizado10 (**ISO auto**) no modo P, S, A ou M, a sensibilidade ISO será ajustada para obter uma saída de flash ideal quando tiver um Flash opcional SB-400, SB-800 ou SB-600 montado. Este procedimento poderá fazer com que os motivos de primeiro plano tenham uma exposição insuficiente nas fotografias com flash tiradas com velocidades do obturador lentas, à luz do dia ou com um fundo claro. Escolha um modo de flash diferente da sincronização lenta ou escolha uma abertura maior.

O obturador é sincronizado com um flash externo a velocidades de 1/500s ou inferiores.

O controlo de flash i-TTL pode ser utilizado com sensibilidades ISO entre 200 e 1600. Com valores mais elevados, poderá não obter os resultados pretendidos para determinadas distâncias ou aberturas. Se o indicador de flash preparado piscar durante cerca de três segundos após ser tirada uma fotografia, o flash foi disparado na potência máxima e a fotografia poderá ter tido uma exposição insuficiente.

O SB-400, SB-800 e SB-600 fornecem a funcionalidade de redução do efeito de olhos vermelhos, enquanto o SB-800, SB-600 e SU-800 fornecem a iluminação auxiliar de AF (o SU-800 não fornece a iluminação auxiliar de AF no modo de primeiros planos). Com outros flashes, é utilizado o iluminador auxiliar de AF para efectuar a iluminação auxiliar de AF e a redução do efeito de olhos vermelhos. Se os controlos no SB-800, SB-600 ou SU-800 forem utilizados para ajustar a compensação do flash, será apresentado  $\frac{1}{2}$  no ecrã de informação de disparo da câmara.

![](_page_112_Picture_206.jpeg)

Nos modos seguintes, a abertura máxima (número f/ mínimo) varia de acordo com a sensibilidade ISO:

Para cada passo que aumente a sensibilidade (por exemplo, de 200 para 400), a abertura é reduzida em meio f/ stop. Se a abertura máxima da objectiva for inferior ao valor do exemplo acima referido, o valor máximo da abertura corresponderá à abertura máxima da objectiva.

Quando for utilizado um cabo de sincronização 17, 28 ou 29 da série SC para fotografia com flash não incorporado na câmara, poderá não ser possível obter uma exposição correcta no modo i-TTL. É recomendada a selecção da medição localizada para seleccionar o controlo de flash i-TTL standard. Efectue um disparo de teste e visualize os resultados no monitor.

No modo i-TTL, utilize o painel de flash ou o adaptador de reflexo fornecido com o flash. Não utilize outros painéis, como os painéis de difusão, uma vez que poderão provocar uma exposição incorrecta. O zoom automático motorizado apenas está disponível com os flashes SB-800 e SB-600.

## **Outros acessórios**

![](_page_113_Picture_200.jpeg)

## **Cartões de memória aprovados**

Os seguintes cartões de memória SD foram testados e aprovados para utilização na D40. Podem ser utilizados todos os cartões das marcas indicadas e com as capacidades referidas, independentemente da velocidade.

![](_page_113_Picture_201.jpeg)

Se o cartão for utilizado com um leitor de cartões ou outro dispositivo, verifique se o dispositivo suporta cartões de 2 GB e de 4 GB.

† Compatível com SDHC. Se o cartão for utilizado com um leitor de cartões ou outro dispositivo, verifique se o dispositivo suporta SDHC.

![](_page_113_Picture_7.jpeg)

A câmara poderá não funcionar com cartões de outras marcas. Contacte o respectivo fabricante, para obter mais informações sobre os cartões anteriores.

## **Cartões de memória**

- Formate os cartões de memória na câmara antes de serem utilizados pela primeira vez.
- Desligue a alimentação antes de colocar ou retirar cartões de memória. Não retire os cartões de memória da câmara, não desligue a câmara nem retire nem desligue a fonte de alimentação durante a formatação ou enquanto os dados estiverem a ser gravados, eliminados ou copiados para um computador. A não observação destas precauções poderá provocar perda de dados ou danificar a câmara ou o cartão.
- Não toque nos terminais dos cartões com os dedos nem com objectos metálicos.
- Não exerça pressão na cobertura da placa. A não observação desta precaução poderá danificar a placa.
- Evite dobrar, quedas e choques físicos fortes.
- Não exponha ao calor, não coloque em contacto com a água, não exponha a níveis de humidade elevados nem à luz directa do sol.

# **Acessórios para a D40**

No momento da gravação, estão disponíveis os acessórios que se seguem para o modelo D40. Estão disponíveis informações actualizadas nos websites da Nikon ou nos nossos catálogos de produtos mais recentes.

![](_page_114_Picture_209.jpeg)

net no arranque. Certifique-se de que actualiza para a versão mais recente.

## Ligar o Conector de Alimentação EP-5 Opcional e o Adaptador CA EH-5a

- Desligue a câmara e abra as tampas do compartimento da bateria ( $\circ$ ) e do dispositivo de ligação (2). **7** Insira o EP-5 no compartimento da bateria, conforme mostrado à direita, certificando-se de que os terminais "+" e "–" estão na orientação correcta.
- 3 Introduza o cabo de alimentação através da abertura da tampa do dispositivo de ligação e feche a tampa do compartimento da bateria.

![](_page_114_Picture_7.jpeg)

![](_page_114_Picture_8.jpeg)

![](_page_114_Picture_9.jpeg)

 $\mu$  Ligue a ficha do adaptador CA EH-5a à entrada CA no adaptador CA (3) e a ficha CC EH-5a ao conector CC EP-5 (4). Quando a câmara é alimentada pelo adaptador CA, o indicador do nível da bateria no monitor indicará  $\blacksquare$ .

![](_page_114_Picture_11.jpeg)

Consulte os manuais do EP-5 e EH-5a para mais informações.

# **Cuidados a ter com a câmara**

#### **Armazenamento**

Quando a câmara não for utilizada durante um período de tempo prolongado, desligue a câmara, retire a bateria e armazene a bateria num local fresco e seco com a tampa de terminal colocada. Para impedir a criação de mofo ou bolor, guarde a câmara num local seco e com boa ventilação. Não guarde a câmara com naftalina ou com bolas de cânfora, nem em locais que:

• tenham uma má ventilação ou estejam sujeitos a humidade superior a 60%

- estejam próximo de equipamento com fortes campos electromagnéticos, tais como televisores ou rádios
- estejam expostos a temperaturas superiores a 50°C (por exemplo, junto a um aquecedor ou num veículo fechado num dia de calor) ou inferiores a –10°C

## **Limpeza**

![](_page_115_Picture_140.jpeg)

## **Monitor**

Na eventualidade do monitor se partir, deve-se ter cuidado para evitar lesões provocadas por vidros partidos e que o cristal líquido do monitor se introduza nos olhos ou na boca.

#### **Assistência à câmara e acessórios**

O modelo D40 é um dispositivo de precisão e requer assistência com regularidade. A Nikon recomenda que a câmara seja inspeccionada pelo revendedor original ou por um representante de assistência da Nikon uma vez de dois em dois anos e que seja prestada assistência com um intervalo de três a cinco anos (tenha em atenção que estes serviços são efectuados mediante o pagamento de taxas). No caso de a câmara ser utilizada para fins profissionais é recomendado que sejam efectuadas inspecções e que seja prestada assistência com frequência. Quaisquer acessórios utilizados regularmente com a câmara, como, por exemplo, objectivas ou flashes opcionais, deverão ser incluídos quando a câmara for inspeccionada ou assistida.

## **Filtro de passagem baixa**

O sensor de imagem que funciona como o elemento de imagem da câmara está equipado com um filtro de passagem baixa para evitar o efeito moiré. Se suspeitar que estão a aparecer poeiras ou sujidade nas fotografias, pode limpar o filtro conforme abaixo descrito. Contudo, note que o filtro é extremamente delicado e pode ser facilmente danificado. A Nikon recomenda que o filtro seja limpo apenas por pessoal técnico autorizado pela Nikon. De modo a evitar que a câmara se desligue enquanto o espelho está elevado, utilize uma bateria totalmente carregada ou um adaptador CA EH-5a com um conector de alimentação EP-5 (84 103).

Retire a objectiva e ligue a câmara. 2 Seleccione **Bloqu. espelho** no Menu configurar (tenha em atenção que esta opção não está disponível com níveis de bateria iguais ou inferiores a 3 Marque **Ligado** e pressione OK. É visualizada a mensagem mostrada **Ringu, espelho** à direita. Para voltar ao funcionamento normal sem inspeccionar o fil-Ao premir o botão tro de passagem baixa, desligue a câmara. do obturador, o espelho sobe, o obturador abre. Deslig câmara para baixar o espelho. 4 Pressione o botão de disparo do obturador completamente. O espelho será levantado e a cortina do obturador abrir-se-á, mostrando o filtro de passagem baixa. 5 Segurando a câmara de modo a que a luz incida no filtro de passagem baixa, verifique se existe pó ou sujidade no filtro. Se não existirem objectos estranhos, avance para o passo 7. 6 Remova qualquer pó e sujidade do filtro com uma pêra de ar. Não utilize uma escova de limpeza, uma vez que as cerdas podem danificar o filtro. A sujidade que não possa ser removida utilizando uma pêra de ar só poderá ser removida pelo pessoal de assistência autorizado da Nikon. Em circunstância alguma deverá tocar ou limpar o filtro. 7 Desligue a câmara. O espelho baixa e a cortina do obturador fecha. Substitua a objectiva ou a tampa do corpo.

## **Utilize uma fonte de alimentação fiável**

A cortina do obturador é sensível e pode ficar danificada com facilidade. Se a câmara se desligar ao levantar o espelho, a cortina do obturador fecha-se automaticamente. Para evitar danificar a cortina, respeite as seguintes precauções:

- Não desligue a câmara antes da conclusão da limpeza ou inspecção. Não retire ou desligue a fonte de alimentação quando o espelho estiver levantado.
- Se a carga da bateria estiver fraca quando o espelho for levantado, será emitido um sinal sonoro e o iluminador auxiliar de AF será apresentado a piscar para avisar que a cortina do obturador vai fechar-se e que o espelho vai baixar decorridos cerca de dois minutos. Termine a limpeza ou inspecção de imediato.

M

## **Cuidados a ter com a câmara e com a bateria: Precauções**

este estiver sujeito a choques fortes ou vibração.

**Manter em local seco**: O equipamento não é impermeável e poderão verificar-se avarias se submergido em água ou exposto a elevados níveis de humidade. O enferrujamento do mecanismo interno poderá causar danos irreparáveis.

**Evitar mudanças repentinas de temperatura**: As mudanças repentinas de temperatura, como, por exemplo, ao entrar ou sair de um edifício aquecido num dia de frio, podem causar condensação no interior do dispositivo. Para evitar a condensação, coloque o dispositivo num estojo de transporte ou saco de plástico antes de expô-lo a mudanças repentinas de temperatura.

**Manter o afastamento de campos magnéticos fortes**: Não utilize nem guarde este dispositivo na proximidade de equipamento que produza campos magnéticos e radiações electromagnéticas fortes. Os campos magnéticos ou cargas estáticas fortes produzidos por equipamentos, como, por exemplo, transmissores de rádio, poderão interferir com o monitor, danificar dados armazenados no cartão de memória ou afectar os circuitos internos do equipamento.

**Não deixar a objectiva virada para o sol**: Não deixe a objectiva virada para o sol nem para outra fonte de luz forte durante um período prolongado de tempo. A luz intensa poderá determinar a deterioração do sensor de imagem ou produzir um efeito de tremido nas fotografias.

**Blooming**: É possível que surjam faixas brancas verticais em fotografias tiradas ao sol ou sob outras fontes de luz intensa. Este fenómeno, conhecido como "blooming", pode ser evitado reduzindo a quantidade de luz que incide no sensor de imagem, seleccionando uma velocidade de obturador mais lenta e uma abertura pequena ou utilizando um filtro ND.

**Não tocar na cortina do obturador**: A cortina do obturador é extremamente fina e pode ficar danificada com facilidade. Em circunstância alguma deverá exercer pressão na cortina, danificá-la com ferramentas de limpeza ou sujeitá-la a fortes correntes de ar produzidas por uma pêra de ar. Estas acções podem arranhar, deformar ou danificar a cortina.

**Manusear todas as peças móveis com cuidado**: Não exerça pressão no compartimento da bateria, na ranhura para cartões nem nas tampas dos conectores. Estas peças são particularmente susceptíveis de ficarem danificadas.

**Contactos da objectiva**: Mantenha os contactos da objectiva limpos.

**Desligar o equipamento antes de retirar ou desligar a fonte de alimentação**: Não retire os cabos do equipamento nem retire a bateria enquanto este estiver ligado ou enquanto estiverem a ser gravadas ou eliminadas imagens. A interrupção forçada da alimentação nestas circunstâncias poderá provocar a perda de dados ou danos na memória do equipamento ou nos circuitos internos. Para evitar um corte acidental da alimentação, evite a deslocação do produto de uma localização para outra quando o adaptador CA estiver ligado.

**Evitar quedas**: Poderão verificar-se avarias no equipamento se **Limpeza**: Ao efectuar a limpeza do corpo da câmara, utilize uma pêra de ar para remover cuidadosamente o pó e a sujidade e, em seguida, limpe cuidadosamente com um pano suave e seco. Após utilizar a câmara na praia ou à beira-mar, limpe a areia ou sal com um pano ligeiramente humedecido com água pura e, em seguida, enxugue a câmara completamente.

> A objectiva e o espelho podem ficar danificados com facilidade. O pó e a sujidade podem ser removidos cuidadosamente com uma pêra de ar. Quando utilizar um dispositivo aerossol, mantenha a lata na vertical para evitar derramamento de líquido. Para remover as impressões digitais e outras manchas da objectiva, aplique uma pequena quantidade de produto de limpeza para objectivas num pano e limpe a objectiva com cuidado.

> Consulte "Filtro de passagem baixa" (<sup>83</sup> 105) para obter informações sobre como limpar o filtro de passagem baixa.

> **Armazenamento**: Para impedir a criação de mofo ou bolor, guarde a câmara num local seco e com boa ventilação. Se o equipamento não for utilizado durante um longo período de tempo, retire a bateria para evitar a fuga de líquidos e guarde a câmara num saco de plástico com um produto desumidificador. No entanto, não guarde o estojo da câmara no saco de plástico, uma vez que, deste modo, é possível que se verifique deterioração do material. Tenha em atenção que o produto desumidificador perde gradualmente a respectiva capacidade de absorção de humidade e que deverá ser substituído regularmente.

> Para impedir a criação de mofo ou bolor, tire a câmara do local de armazenamento pelo menos uma vez por mês. Ligue a câmara e dispare o obturador algumas vezes antes de a guardar novamente.

> Guarde a bateria num local fresco e seco. Coloque novamente a tampa do terminal quando guardar novamente a bateria.

> **Notas sobre o monitor**: O monitor poderá conter alguns pixéis que estão permanentemente acesos ou que não se acendem. Esta característica é comum a todos os monitores LCD TFT e não representa uma avaria. As imagens gravadas com o equipamento não serão afectadas.

> É possível que seja difícil visualizar as imagens no monitor se houver uma fonte de luz brilhante.

> Não exerça pressão no monitor, uma vez que este procedimento pode causar danos ou avarias. É possível remover o pó ou sujidade com uma pêra de ar. É possível remover manchas, passando cuidadosamente um pano suave ou com pele de camurça pela superfície. Na eventualidade do monitor se partir, deve-se ter cuidado para evitar lesões provocadas por vidros partidos e que o cristal líquido do monitor entre em contacto com a pele ou se introduza nos olhos ou na boca.

> **Baterias**: A sujidade nos terminais da bateria poderá impedir o funcionamento da câmara e deve ser removida com um pano suave e seco antes da sua utilização. Após retirar a bateria da câmara, certifique-se de que coloca novamente a tampa de terminal.

> Carregue a bateria antes da sua utilização. Quando tirar fotografias em ocasiões importantes, prepare uma bateria EN-EL9 sobresselente e mantenha-a totalmente carregada. Dependendo da localização, poderá tornar-se difícil adquirir baterias de substituição num curto espaço de tempo.

Em dias frios, a capacidade das baterias costuma diminuir. Certifique-se de que a bateria está totalmente carregada antes de tirar fotografias no exterior em dias frios. Guarde uma bateria sobresselente num local quente e efectue a substituição quando for necessário. Depois de aquecida, uma bateria fria poderá recuperar parte da respectiva carga.

A continuação do carregamento da bateria depois de estar completamente carregada pode afectar o desempenho da bateria.

As baterias podem verter fluidos ou explodir, caso sejam manuseadas de forma incorrecta. Tomar as seguintes precauções ao manusear baterias:

- Desligue o equipamento antes de substituir a bateria.
- A bateria aquece quando for utilizada durante longos períodos de tempo. Tome as precauções adequadas ao manusear a bateria.
- Utilize unicamente baterias aprovadas para utilização neste equipamento.
- Não exponha a bateria a chamas nem a calor excessivo.

As baterias usadas são um recurso valioso. Recicle as baterias usadas em conformidade com as normas locais.

#### **Materiais externos introduzidos no filtro de passagem baixa**

A Nikon toma todas as precauções possíveis no sentido de impedir que materiais externos entrem em contacto com o filtro de baixa passagem durante os processos de produção e expedição. No entanto, o modelo D40 foi concebido para ser utilizado com objectivas interpermutáveis e é possível que materiais externos se introduzam na câmara ao remover ou trocar as objectivas. Quando introduzidos no interior da câmara, estes materiais externos podem entrar em contacto com o filtro de passagem baixa, podendo, deste modo, ser apresentados nas fotografias tiradas em determinadas condições. Para proteger a câmara quando não estiver colocada qualquer objectiva, certifique-se de que coloca novamente a tampa do corpo fornecida com a câmara, tendo o cuidado de remover primeiro todo o pó e outros materiais externos que possam estar em contacto com a tampa do corpo.

Caso se introduzam materiais externos no filtro de passagem baixa, limpe este filtro ou solicite a limpeza do filtro junto do pessoal de assistência autorizado da Nikon ( x). As fotografias afectadas pela presença de materiais externos no filtro podem ser retocadas utilizando o software Capture NX (disponível em separado; 103) ou as opções de limpeza de imagens disponíveis nalgumas aplicações de processamento de imagens de terceiros.

# **Resolução de problemas**

Se a câmara não funcionar como esperado, verifique a lista de problemas frequentes na tabela abaixo antes de consultar o seu revendedor ou o representante da Nikon. Consulte as páginas indicadas na coluna da direita para mais informações.

![](_page_119_Picture_213.jpeg)

#### **Uma nota sobre câmaras controladas electronicamente**

Excepcionalmente, uma forte carga estática externa pode fazer com que a câmara deixe de funcionar. Desligue a câmara, retire e substitua a bateria (tenha em atenção que a bateria poderá estar quente) ou desligue e volte a ligar o adaptador CA e ligue novamente a câmara. Se o problema persistir, desligue a câmara e pressione o botão de restauro (consulte à direita; tenha em atenção que esta opção restaura o relógio). Caso o problema persista, contacte o seu revendedor ou o representante de assistência autorizado da Nikon.

![](_page_119_Picture_5.jpeg)

![](_page_120_Picture_297.jpeg)

![](_page_121_Picture_271.jpeg)

## **Ecrãs e mensagens de erro da câmara**

Esta secção apresenta uma lista de indicadores de aviso comuns e mensagens de erro que aparecem no visor e no monitor.

![](_page_122_Picture_302.jpeg)

![](_page_123_Picture_232.jpeg)

## **Ajuda**

É apresentado um  $\left\lceil \cdot\right\rceil$  a piscar no monitor ou no visor para indicar que é possível visualizar uma descrição do problema actual se pressionar o botão **en**.

# **Apêndice**

Este Apêndice abrange os seguintes tópicos:

![](_page_124_Picture_339.jpeg)

## **Definições e predefinições disponíveis**

A tabela seguinte apresenta uma lista das definições que podem ser ajustadas em cada modo.

![](_page_124_Picture_340.jpeg)

1. Restaura com um restauro de dois botões ( 38).

2. Restaura com o Menu ajuste personalizado R (**Restaurar**).

3. Reinicializa quando o disco de modos é rodado para uma definição nova.

4. Apenas está disponível com o flash opcional.

5. Não se recomenda o bloqueio de exposição automática nestes modos.

6. Apenas afecta o ecrã de exposição analógico electrónico; a velocidade do obturador e abertura não são afectadas.

## As predefinições seguintes são restauradas com o Menu ajuste personalizado R (**Restaurar**):

![](_page_125_Picture_221.jpeg)

## 1. **Sensibilidade máx.** definida como **800**, **Veloc. mín obturador** definida como **1/30 seg**.

As predefinições das restantes definições são apresentadas abaixo.

![](_page_125_Picture_222.jpeg)

Sincronização lenta automática

## **Disco de controlo**

O disco de controlo pode ser utilizado autonomamente ou em conjunto com outros controlos para ajustar as seguintes definições. As alterações à definição afectada são visíveis no visor e no ecrã de informações de disparo.

![](_page_126_Figure_2.jpeg)

## **Capacidade do cartão de memória e qualidade/tamanho de imagem**

A tabela seguinte mostra o número aproximado de fotografias que pode ser armazenado num cartão de memória de 512MB Panasonic Pro HIGH SPEED com diferentes definições de tamanho e qualidade de imagem.

![](_page_127_Picture_182.jpeg)

1. Todos os números são aproximados e assumem o tamanho médio do ficheiro; o tamanho real do ficheiro e a capacidade do cartão de memória pode variar com a cena registada e a marca do cartão de memória. Se restar memória suficiente para mais de 999 fotografias, a câmara apresentará o número de exposições restantes em milhares ("K"); por exemplo, "1,2K" é mostrado se houver espaço suficiente para 1.200 exposições.

2. Número máximo de imagens que podem ser captadas antes do fim dos disparos. O número real de imagens pode variar em função da marca do cartão de memória. Poderá tirar fotografias adicionais assim que existir memória suficiente disponível na memória de armazenamento temporária.

3. Tamanho total dos ficheiros de imagens NEF (RAW) e JPEG.

## **Programa de exposição (Modo P)**

O programa de exposição correspondente ao modo P é mostrado no seguinte gráfico.

![](_page_127_Figure_8.jpeg)

Os valores mínimo e máximo de EV variam consoante a sensibilidade ISO; o gráfico acima pressupõe uma sensibilidade ISO equivalente a 200 ISO. Quando for utilizada a medição matricial, os valores superiores a 171/3EV são reduzidos para 171/3EV.

## **Controlo do flash ( 99–101)**

São suportados os seguintes tipos de controlo do flash quando utilizar uma objectiva com CPU em conjunto com o flash incorporado ou com os flashes SB-400, SB-800 ou SB-600 opcionais.

- **Flash de enchimento equilibrado i-TTL para SLR digital**: A intensidade do flash é ajustada para um equilíbrio natural entre o motivo principal e o fundo.
- **Flash de enchimento i-TTL Standard para SLR Digital**: A intensidade do flash é ajustada em função do motivo principal; o brilho do fundo não é considerado. Recomendado para utilização com a compensação da exposição, para fotografias nas quais o motivo principal se destaca em detrimento dos detalhes do fundo ou quando se utiliza um cabo de sincronização 17, 28 ou 29 da série SC.

O controlo de flash Standard i-TTL utiliza-se com a medição localizada ou quando seleccionado com o flash opcional. O flash de enchimento equilibrado i-TTL para SLR digital é utilizado em todos os outros casos.

## **Velocidades do obturador disponíveis com o flash incorporado**

Estão disponíveis as seguintes velocidades do obturador quando for utilizado o flash incorporado.

![](_page_128_Picture_220.jpeg)

## **Abertura, sensibilidade e gama do flash**

O alcance do flash varia consoante a sensibilidade (equivalência ISO) e a abertura.

![](_page_128_Picture_221.jpeg)

## **Normas suportadas**

- **DCF versão 2.0**: A Norma de design de sistema de ficheiro para câmaras (DCF, **D**esign Rule for **C**amera **F**ile Systems) é uma norma utilizada por quase toda a indústria fotográfica digital para assegurar a compatibilidade entre as diferentes marcas de câmaras.
- **DPOF**: Formato de ordem de impressão digital (DPOF) é um padrão amplamente utilizado na indústria que permite que as fotografias sejam impressas a partir de ordens de impressão armazenadas no cartão de memória.
- **Exif versão 2.21**: A D40 suporta Exif para câmaras fotográficas digitais (**Ex**changeable **I**mage File **F**ormat for Digital Still Cameras) versão 2.21, uma norma que permite armazenar informações com as fotografias, para serem utilizadas na reprodução ideal das cores, quando as imagens forem impressas em impressoras compatíveis com o formato Exif.
- **PictBridge**: Um padrão desenvolvido em colaboração entre a indústria fotográfica digital e a indústria de impressão, permitindo que as fotografias sejam impressas directamente numa impressora sem ser necessário ligar a câmara a um computador.

## **Balanço de brancos e temperatura de cor**

As temperaturas de cor aproximadas para cada definição de balanço de brancos são indicadas abaixo (é possível que os valores sejam diferentes das temperaturas de cor fornecidas pelos exposímetros de cor das fotografias):

![](_page_129_Picture_84.jpeg)

\* A gama de temperaturas de cor reflecte as grandes variações de temperatura da cor entre as várias fontes de luz fluorescente, desde a iluminação de baixa temperatura de um estádio até lâmpadas de vapor de mercúrio de temperatura elevada.

# **Especificações**

![](_page_130_Picture_246.jpeg)

![](_page_131_Picture_288.jpeg)

![](_page_132_Picture_189.jpeg)

Se não se especificar o contrário, todos os valores destinam-se a uma câmara com uma bateria totalmente carregada a funcionar a uma temperatura ambiente de 20°C.

## Bateria de iões de lítio recarregável EN-EL9

![](_page_132_Picture_190.jpeg)

#### **Duração da bateria**

A duração da bateria varia em função do estado da carga e das condições de disparo. O número de disparos que podem ser efectuados com uma bateria EN-EL9 completamente carregada (1000mAh) é de aproximadamente 470 disparos no modo de disparo imagem-a-imagem e 2200 disparos no modo de disparo contínuo. A duração da bateria no modo de disparo imagem-a-imagem é medida segundo as normas CIPA (ciclo de focagem da objectiva entre infinito e o alcance mínimo e um disparo do obturador nas predefinições a cada 30s; flash disparado em disparos intercalados). A duração da bateria no modo de disparo contínuo é medida com a qualidade de imagem definida como JPEG Basic, um tamanho de imagem de **M**, uma velocidade do obturador de ½50s, o botão de disparo do obturador pressionado ligeiramente durante três segundos e três ciclos de focagem entre infinito e o alcance mínimo; após seis disparos, o monitor liga-se durante cinco segundos e desliga-se em seguida; o ciclo repete-se assim que os exposímetros se desligam. Todas as medições foram efectuadas com uma objectiva Nikkor com zoom AF-S DX 18–55mm f/3.5–5.6GII ED.

A bateria esgota-se mais rapidamente quando:

- Utilizar o monitor
- Manter o botão de disparo do obturador pressionado Utilizar velocidades do obturador lentas ligeiramente
- Efectuar operações sucessivas de focagem automática
- Tirar fotografias com formato RAW (NEF)
- 
- Utilizar a redução da vibração com objectivas VR

Para garantir o desempenho máximo da bateria:

- Mantenha os contactos da bateria limpos. Se os contactos estiverem sujos, é possível que o desempenho da bateria seja reduzido.
- Utilize as baterias imediatamente após serem carregadas. As baterias perdem a carga se não forem utilizadas.

O nível da bateria apresentado pela câmara pode variar de acordo com as alterações da temperatura.

## **Especificações**

A Nikon reserva-se o direito de alterar as especificações de hardware e software descritas neste manual em qualquer momento, sem aviso prévio. A Nikon não será responsável pelos danos que se possam resultar de qualquer erro que este manual possa conter.

## Carregador rápido MH-23

![](_page_133_Picture_158.jpeg)

## Objectiva Nikkor com zoom AF-S DX ED 18–55 mm f/3,5–5,6GII (Disponível em separado)

![](_page_133_Picture_159.jpeg)

A abertura mínima disponível, quando é utilizada uma objectiva Nikkor com zoom AF-S DX 18–55 mm f/3.5–5.6GII ED na D40, é de f/36.

# *Índice remissivo*

#### **Símbolos**

 (compensação de exposição), 5, 6, 47 (compensação de flash), 5, 6, 48 **?** (indicador de ajuda), 3, 111– 112 cindicador de controlo remoto), 32, 33 **III** (indicador de disparo contínuo), 6, 32  $\frac{1}{2}$  (indicador de flash preparado), 5, 17, 111–112 (indicador de temporizador automático), 32, 33 (modo automático/flash desligado), 4, 18 (modo close-up), 4, 19 (modo criança), 4, 19 रू (modo desportos), 4, 19 (modo paisagem), 4, 18  $\tilde{\mathcal{C}}$  (modo retrato), 4, 18 (modo retrato nocturno), 4, 19

#### **A**

A. Ver Automático com prioridade à abertura Abertura, 6, 39–44, 117 máximo, 28, 42, 43,101 mínimo, 8, 39, 42, 43 Acessórios. Ver também Bateria; Objectiva; Flash, opcional fornecido, 7 opcional, 96-103 Adobe RGB. Ver Modo Cor **AE-L/AF-L** (Menu ajuste personalizado), 77 AF-A. Ver Focagem, modo **AF-assist** (Menu ajuste personalizado), 76 AF-C. Ver Focagem, modo AF de área dinâmica. Ver Focagem, AF-modo área AF de área simples. Ver Focagem, AF-modo área AF de servo contínuo. Ver Focagem, focagem automática, modo AF-modo área. Ver Focagem, AF-modo área **AF-modo área** (Menu ajuste personalizado), 24, 75 AF-S. Ver Focagem, modo AF-S/AF-I. Ver Objectiva, AF-S/ AF-I Ajuda, 3, 112 **Apagar** (menu de reprodução), 65

Apresentação de diapositivos. Ver **Apresentação Apresentação** (menu de reprodução), 67 Armazenamento em massa. Ver USB, Armazenamento em massa AUTO (modo automático), 4, 15-17 Auto meter-deslig., 14 Auto-retratos. Ver Controlo remoto; Temporizador automático **Auto rotação imagem** (menu configuração), 88 **Auto-tempor.** (Menu ajuste personalizado), 79 Automático com prioridade à abertura, 39, 42 Automático com prioridade ao obturador, 39, 41

#### **B**

**Balan. brancos** (menu de disparo), 49, 70–72 Balanço de brancos, 49, 70–72. Ver também Temperatura de cor pré-ajuste, 49, 70–72 BASIC. Ver Qualidade de imagem Bateria, 7, 9–10, 15, 103, 106– 107, 121. Ver também Relógio, bateria armazenamento, 106–107 colocação, 9-10 duração, 121 EN-EL9, 7, 9–10, 103, 121 **Bloqu. espelho** (menu de configuração), 86, 105 **Bloqueio AE** (Menu ajuste personalizado), 77 Bloqueio de exposição automática, 46, 77. Ver também **Bloqueio de AE** Botão (abertura), 2, 43 Botão (AE-L/AF-L), 3, 46, 77 Botão **?** (ajuda), 3 Botão (compensação da exposição), 2, 47 Botão **HZ** (compensação de flash), 2, 48 Botão « definições), 3, 22 Botão (eliminar), 3, 20, 54 Botão  $\bar{\mathsf{F}}$ n (função), 2, 77, 115 Botão **/Fn** (Menu ajuste personalizado), 77,115 Botão (informações de disparo), 2, 22 Botão (menu), 3, 63–64

Botão (miniatura), 3, 50, 52, 53 Botão (modo de flash), 2, 34

Botão On (protecção), 3, 54 Botão **(a** (reprodução), 3, 20, 50

Botão (reprodução com zoom), 3, 50, 52, 53 Botão (temporizador automático), 2, 33 Brilho. Ver Exposição; Flash, nível; **Brilho do LCD**; Monitor, brilho do **Brilho do LCD** (menu de configuração), 83 Bulb. Ver Exposições de longa duração

#### **C**

Cabo de vídeo, 62, 103 Camera Control Pro, 56, 103 Capture NX, 31, 87, 103 Cartão de memória, 12–13, 81, 102, 116 aprovado, 102 bloqueio, 13 espaço para, 116 formatação, 12–13, 81 Centro Ponderado Ver Medição Close up, 4, 19 CLS. Ver Sistema de iluminação criativa da Nikon **Coment. imagem** (menu de configuração), 84 Compensação do tom, 69 Computador, 55-56 Contínuo. Ver Modo de disparo, contínuo Contraste, 68-69. Ver também **Optimi. imagem**; Compensação de tom Controlo de flash i-TTL, 78, 99- 101 Controlo remoto, 32–33, 103 Cópias. Ver **Imagem pequena** Cor. Ver Modo de cor; **Efeitos de filtro**; Tonalidade; Saturação; Balanço de brancos **Corr. efeito olhos verm.** (menu de retoque), 91 **Cortar** (menu de retoque), 91 Corte, 59, 91. Ver também Imprimir, cortar imagens para; **Cortar CSM/Menu config** (menu de configuração), 80-81

#### **D**

Dados Lente sem CPU. Ver Objectiva, sem CPU Data, 11, 83. Ver também Relógio; **Escolha de data e** 

#### **hora**

DCF. Ver Norma de design de sistema de ficheiro para câmaras

#### **Def. impressão (DPOF)**

(menu de reprodução), 60–61, 67

Definições personalizadas, 74– 79

Densidade Neutra. Ver Filtro, Densidade Neutra (ND) Digital Vari-Program, 4, 18–19 Dioptrias, 14. Ver também Visor Disparo. Ver Modo de disparo, contínuo Dispositivo de vídeo, 62 D-Lighting, 90 **D-lighting** (menu de

retoque), 90 DPOF Ver Formato de ordem de impressão digital

**Duração de remoto** (Menu ajuste personalizado), 79

#### **E**

Ecrã de informações de disparo, 6, 22, 81–83 Efeito tremido, redução, 32, 41, 44. Ver também Temporizador automático; Modo de disparo, remoto retardado; Modo de disparo, remoto de resposta rápida

**Efeitos de filtro** (menu de retoque), 92 Eliminar, 20, 54, 65. Ver também Cartão de memória, formatação; Proteger fotografias imagens seleccionadas, 65 reprodução de imagem simples, 20, 54 todas as imagens, 65

#### **Escolha de data e hora**

(menu de configuração), 11, 83

Espaço de Cor. Ver Modo Cor Espelho, 86, 104, 105 Exif versão 2.21, 117 Exposição, 39–44, 45–48. Ver também Abertura; Automático com prioridade à abertura; Bloqueio de exposição automática; Automático programado;

Automático com prioridade ao obturador; Velocidade do obturador; Modo manual compensação, 47 ecrã da exposição analógico electrónico, 43 medidores, 14, 78 programa, 116 Exposição temporária. Ver Exposições de longa duração Exposições de longa duração, 44

#### **F**

Ficheiro, 29–31, 51, 86, 116 formato, 31, 117 Filtro. Ver também Acessórios, opcional; **Efeitos de filtro** Densidade Neutra (ND), 102, 111 Filtro de passagem baixa, 86, 105 limpeza, 105 FINE. Ver Qualidade de imagem Firmware. Ver **Versão firmware** Flash. Ver Flash Flash alcance, 117 compensação, 48 incorporado, 2, 17, 34–36, 78 indicador de flash preparado, 5, 17, 111–112 modo, 34-36 nível, 76 opcional, 99-101 remoto, 99 **Flash incorporado** (Menu

ajuste personalizado), 78 Focagem, 23–28 AF-modo área, 24, 75 área, 24, 25 centro, 19, 25 focagem automática, 23-27 bloqueio, 26–27 manual, 28 modo, 23, 75 seguimento, 119 Focagem automática. Ver Focagem Focagem automática de servo simples. Ver Focagem, focagem automática, modo **Formatar cartão mem**

(menu de configuração), 13, 81 Formato de Ordem de

Impressão Digital, 57, 60–61, 117 **Formato visual. info** (menu

configuração), 81–82

**Foto de Refª Dust Off** (menu de configuração), 87 Fotografia nocturna. Ver (modo de retrato nocturno)

#### **H**

**I**

Histograma, 52, 92 Hora, 11, 83. Ver também Relógio; **Escolha de data e hora** Horário de Verão, 11, 83. Ver também **Escolha de data e hora**

#### Idioma, 84, 121 **Idioma (LANG)** (menu de configuração), 84 Iluminação. Ver Flash; Balanço de brancos Iluminador. Ver Iluminador auxiliar de AF Iluminação sem fios avançada, 100 Iluminador auxiliar de AF, 2, 23, 76 Imagem-a-imagem. Ver Modo de disparo, imagem-aimagem **Imagem pequena** (menu de retoque), 92-93 Impressão, 57–61. Ver também PictBridge; **Def. impressão (DPOF)** cortar fotografias para, 59 **Info disparo auto** (menu configuração), 83 **ISO auto** (Menu aiuste

JPEG, 29–31, 57, 116

personalizado), 76

#### **K**

**J**

K. Ver Número de exposições restantes

#### **L**

L. Ver Tamanho da imagem Localizada. Ver Medição

#### **M**

M. Ver Modo Manual M. Ver Tamanho da imagem Matiz, 69 Matricial. Ver Medição Medição, 45–46, 75 Medição matricial da cor 3D II. Ver Medição Memória temporária, 32, 116 Menu Configurar, 80–88 Menu de disparo, 68-73 Menu de retoque, 89-95

Menus, 63–95. Ver também **CSM/Menu Config** utilização, 63–64 Miniatura. Ver Reprodução, miniatura Modo, 4. Ver também Automático com prioridade à abertura; Modo automático; Digital Vari-Program; Programação automática; Modo manual; Automático com prioridade ao obturador Modo de cor, 69 Modo de disparo, 32–33, 75, 77 atraso remoto, 32, -33 contínuo, 32 imagem-a-imagem, 32 remoto de resposta rápida, 32, -33 temporizador automático, 32–33, 77 obturador, 17, 41 velocidade, 6, 39-44. Ver também Exposição **Modo vídeo** (menu de configuração), 62, 83 Modo Manual, 39, 43-44 Monitor, 3, 6, 50, 104 brilho do, 83 desactivação automática, 14, 78 Monocromático, 68, 92. Ver também Preto e branco **Monocromático** (menu de retoque), 92 Motivos em movimento. Ver (modo de desportos); Focagem, focagem automática, modo MTP/PTP. Ver USB, MTP/PTP

#### **N**

NEF (RAW). Ver Qualidade da imagem, NEF (RAW) ND. Ver Filtro, Densidade Neutra (ND) Nikon Transfer, 55–56 Nitidez, 69 Norma de design de sistema de ficheiro para câmaras, 117 NORMAL. Ver Qualidade de imagem Número de exposições restantes, 5, 6, 15

#### **O**

Objectiva, 1, 8, 97–98, 122 AF-S/AF-I, 1, 8, 97 sem CPU, 97–98 Opções. Ver Acessórios, opcional

**Optimi. imagem** (menu de disparo), 68-69

#### **P**

P. Ver Programação automática (indicador de programa flexível), 5, 40 Paisagens. Ver (modo paisagem) Pasta, 51, 66, 85 gravação, 85 reprodução, 66 **Pasta reprodução** (menu de reprodução), 66 **Pastas** (menu de configuração), 85 Perfil de cor. Ver Modo Cor PictBridge, 57–61, 117 PRE. Ver Balanço de brancos, pré-ajuste Predefinições, 38, 74, 113–114. Ver também **Restaurar**; Restauro de dois botões Preto e Branco, 68, 92 Prioridade ao motivo mais próximo. Ver Focagem, AFmodo área Profundidade de campo, 39– 40, 42 Programa flexível. Ver programação automática Programação automática, 39,  $40$ Proteger fotografias, 54 Protocolo de transferência de imagens. Ver USB, MTP/PTP

#### **Q**

Qualidade. Ver Qualidade de imagem Qualidade da imagem, 29-31, 70 NEF (RAW), 30–31 **Qualid. de imagem** (menu

de disparo), 30, 70

#### **R**

RAW. Ver Qualidade da imagem, NEF (RAW) Realçar, 52 Redução do efeito de olhos vermelhos. Ver Flash, modo **Redução do ruído** (Menu de disparo), 73 Relógio, 83, 111 bateria, 83 Remoto. Ver Acessórios, opcional; Modo de disparo, atraso remoto; Modo de disparo, remoto de resposta rápida Reprodução, 20, 50–54 imagem completa, 20, 50

menu, 65-67 miniatura, 52 zoom, 53 Restaurar. Ver **Restaurar Restaurar** (Menu ajuste personalizado), 74 Restauro de dois botões, 38 Retratos. Ver  $\tilde{\mathcal{Z}}$  (modo retrato); X (modo retrato nocturno); **Optimi. imagem Rever imagem** (Menu ajuste personalizado), 75 Rodar fotografias, 66, 88 **Rodar vertical** (menu de reprodução), 66 Ruído, 37, 44, 73, 76. Ver também **Redução do ruído**

#### **S**

S. Ver Automático com prioridade ao obturador S. Ver Tamanho da imagem s (indicador de disparo individual), 32 Saturação, 68–69 SD. Ver cartão de memória Secure Digital. Ver cartão de memória

**Sem cartão memo?** (Menu ajuste personalizado), 75 **Sensibilidade ISO** (menu de disparo), 37, 73 Sensibilidade. Ver Sensibilidade ISO Sensibilidade ISO, 37, 73, 76 automático, 37, 76

Sensor de imagem, 30, 86, 105,

dimensões de, 119 Sensor RGB de 420 segmentos. Ver Medição; Balanço de

Sépia. Ver **Monocromático Sequênc. No. ficheiro** (menu de configuração), 86 **Sinal sonoro** (Menu ajuste personalizado), 74 Sincronização de cortina traseira Ver Flash, modo Sincronização lenta Ver Modo

Sistema de iluminação criativa

**Sobrepor imagens** (menu de retoque), 94-95 Software Suite, 55 sRGB. Ver Modo Cor

Tamanho. Ver Tamanho da

106

brancos

de flash

imagem

**T**

(CLS), 99–101

#### **W**

Reprodução ViewNX, 31, 57, 88

**WE** (indicador de balanço de brancos), 6, 49, 70–72

**Versão firmware** (menu de configuração), 86 VIDEO OUT, 2, 62 Visor, 5, 14, 16, 102, 111–112 acessórios, 102 focagem, 14 indicadores, 5, 111–112 Visualização de fotografias. Ver

Tamanho da imagem, 29–31,

**Tamanho imagem** (menu de

Temporizador automático. Ver Modo de disparo, temporizador automático

USB, 55–56, 57–58, 84 Armaz. Massa, 55, 84 cabo, 55–56, 57–58 MTP/PTP, 55, 84 **USB** (menu de configuração),

disparo), 30, 70 Tampa da ocular, 7, 33 Telémetro electrónico. Ver Focagem, manual Televisão, 62, 103 **Temp. deslig. auto.** (Menu ajuste personalizado), 78 Temperatura de cor, 70, 118. Ver também Balanço de

brancos

**U**

55, 84 **V**

70

![](_page_137_Picture_0.jpeg)

![](_page_137_Picture_6.jpeg)

![](_page_138_Picture_0.jpeg)

Não se pode fazer nenhuma reprodução de qualquer tipo de este manual, da totalidade ou de parte (excepto no caso duma breve citação em artigos de análise ou revistas), sem a autorização por escrito da NIKON CORPORATION.

# **NIKON CORPORATION**

Fuji Bldg., 2-3 Marunouchi 3-chome, Chiyoda-ku, Tokyo 100-8331, Japan

Impresso na Europa SB7L06(1G) *6MBA761G-06*